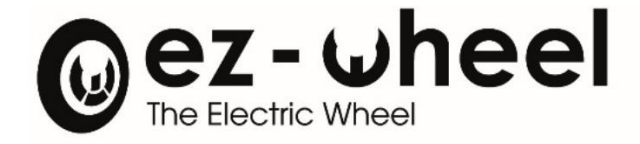

# **SWD***® Core* SAFETY DRIVE

Instruction manual Version 1.0.x - 20/06/2022 - Translated from French

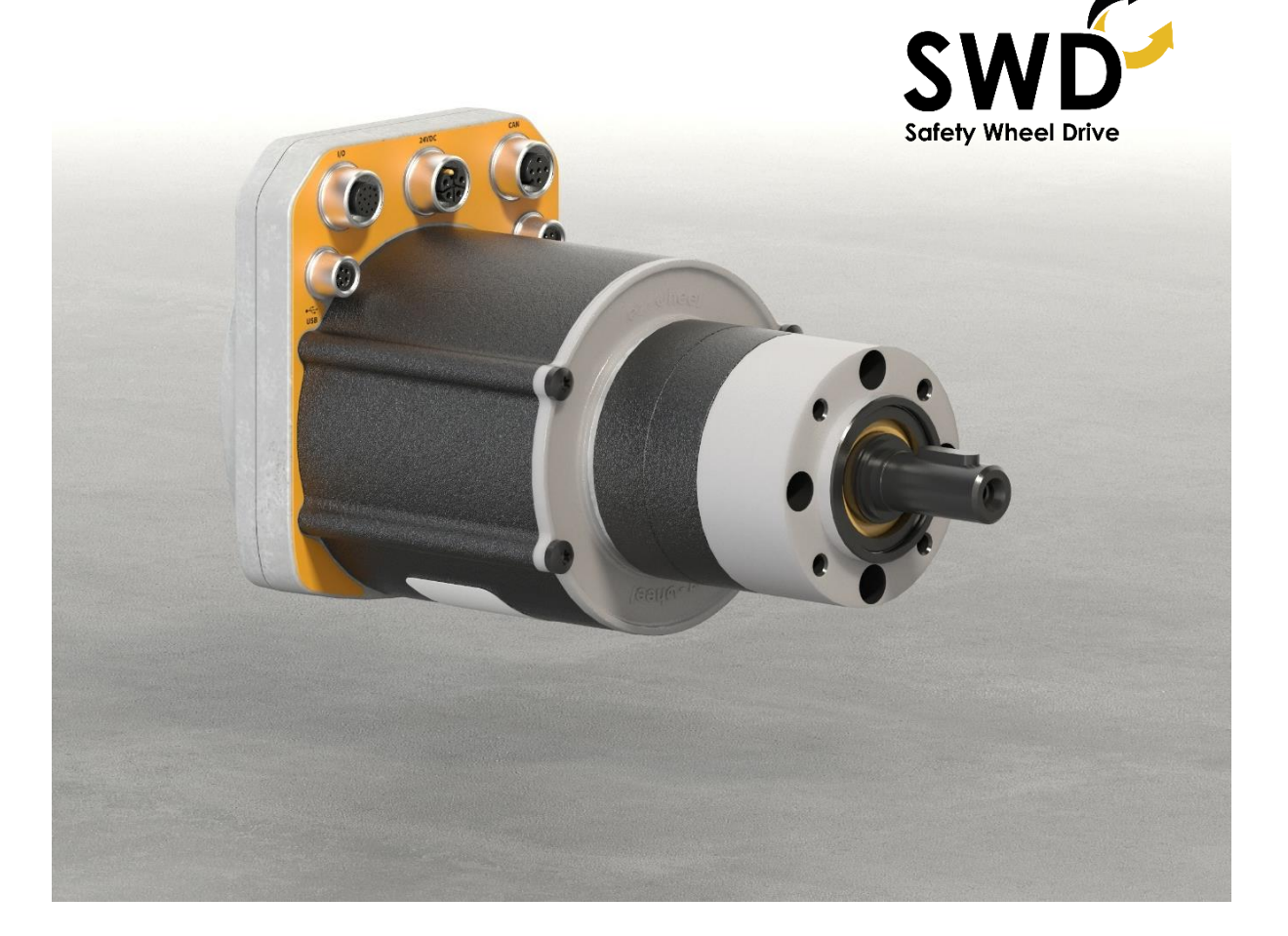

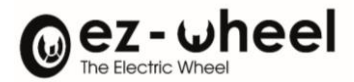

# **Table of Contents**

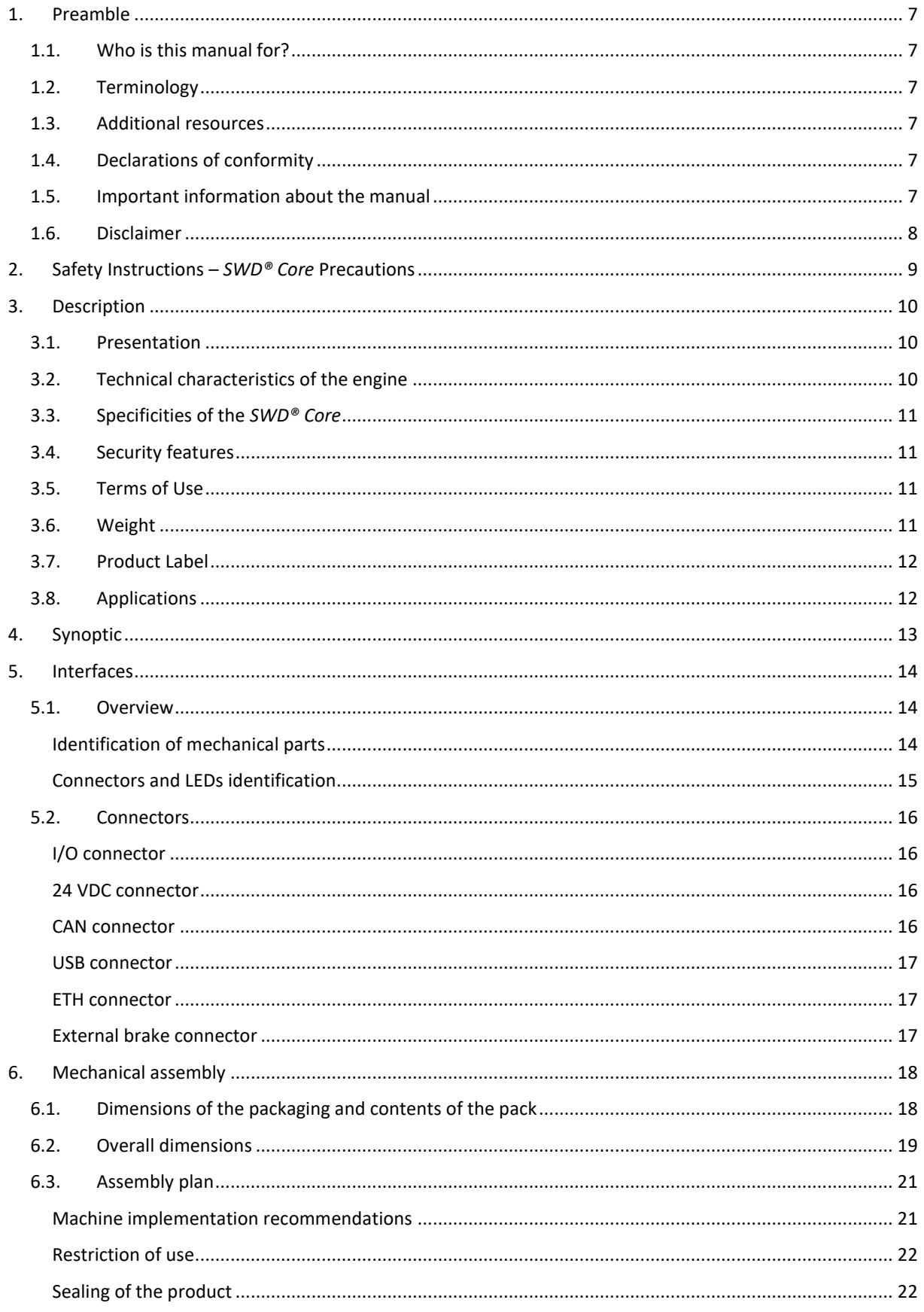

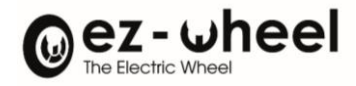

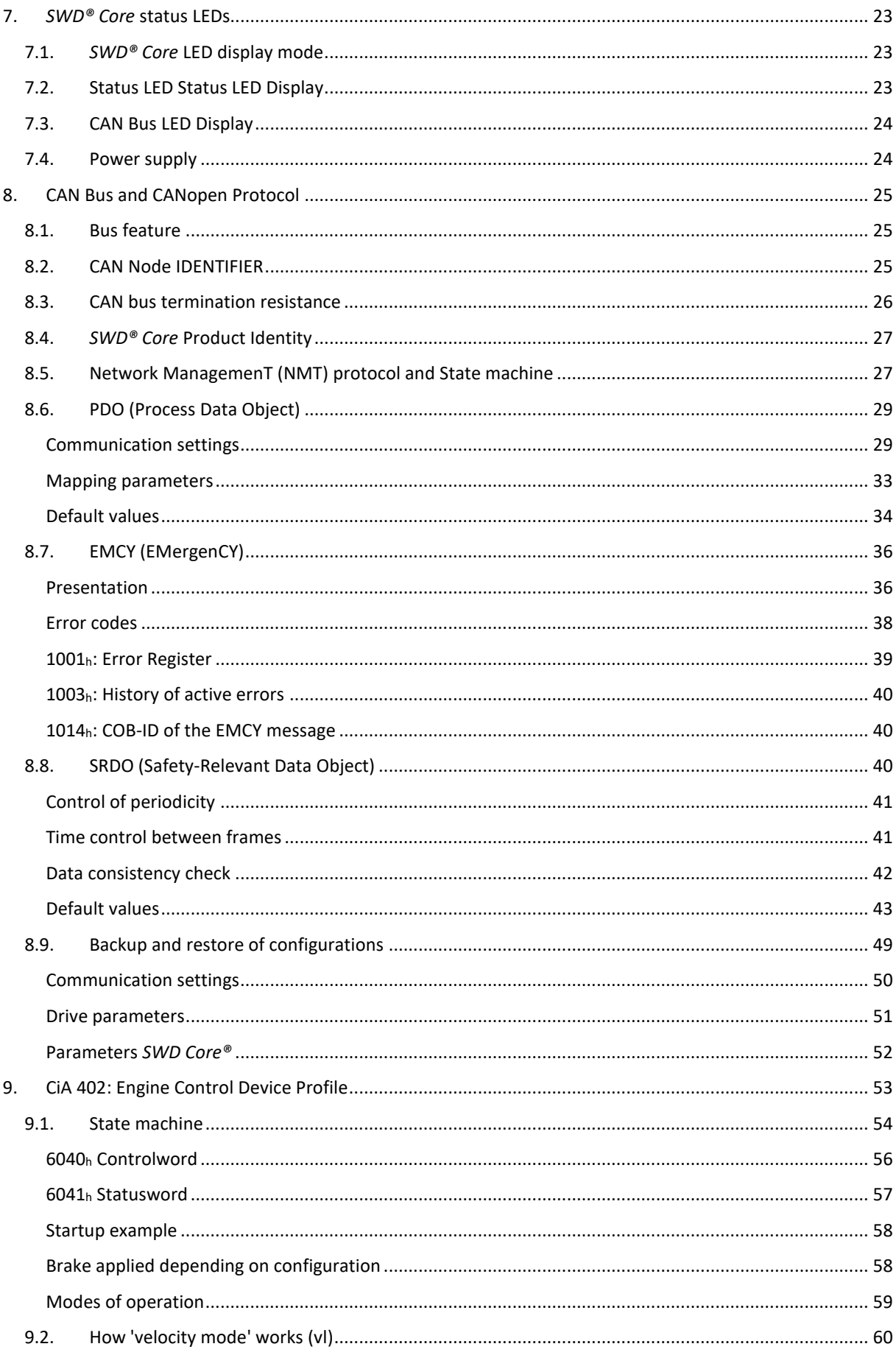

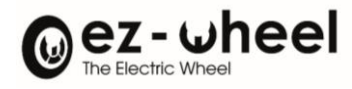

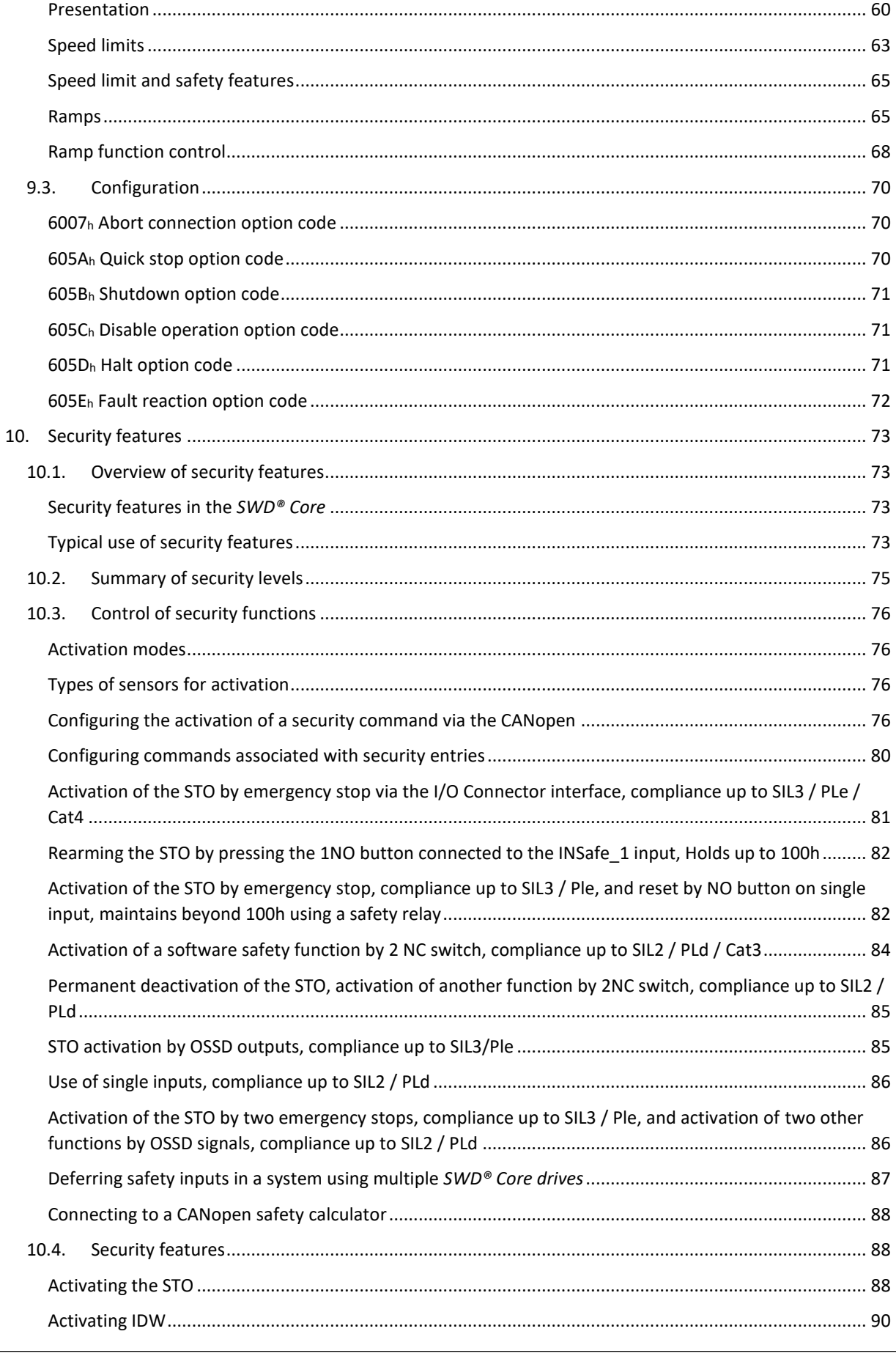

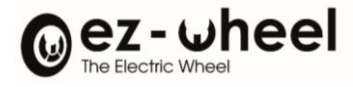

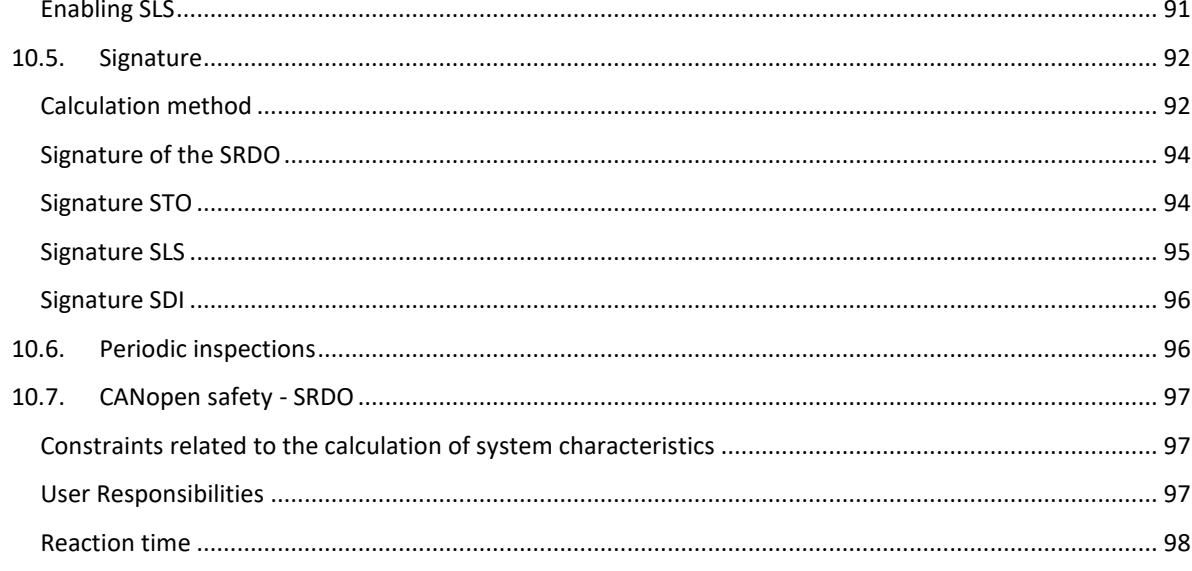

# **Table of figures**

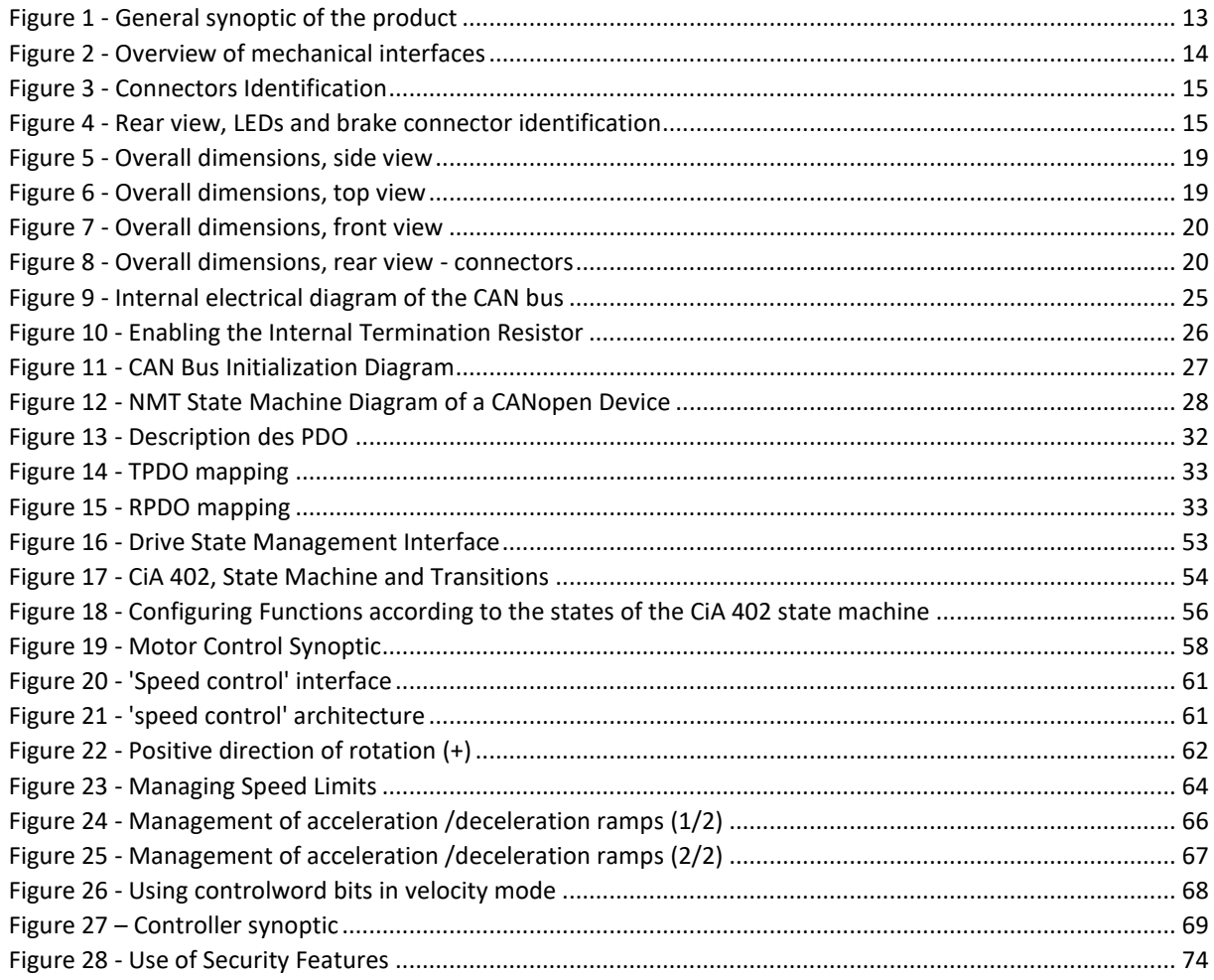

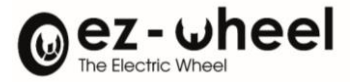

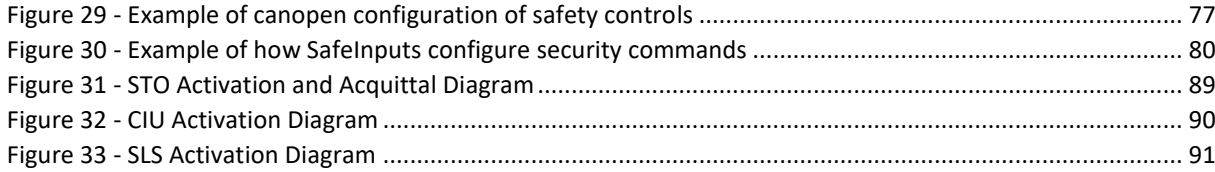

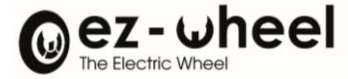

**This document should be read carefully before the first use of the product.**

## <span id="page-6-0"></span>**1. Preamble**

## <span id="page-6-1"></span>**1.1. Who is this manual for?**

This manual is intended for integrators of industrial machinery. Knowledge and understanding of variable speed electrical drive systems is required for the implementation of the *SWD® Core* product.

## <span id="page-6-2"></span>**1.2. Terminology**

The terms used in this manual are related to the technical field of industrial machinery and more particularly to drive systems controlled by fieldbus.

For a precise reading of the manual, a good mastery of the following standards is recommended:

- Machinery Directive (2006/42/EC)
- General safety requirements for electrical equipment of machinery (EN 60204-1)
- Variable speed power electric drives (EN 61800-5)
- Description of the CANopen (EN 50325 and CiA/DS 301) and CANopen Safety (CiA 304) protocols
- <span id="page-6-3"></span>- CANopen Application Profile for Motor Drives (CiA 402)

## **1.3. Additional resources**

The following *SWD® Core* documents are available from ez-Wheel:

- *SWD® Core* datasheet
- *SWD® Safety Wheel Drive* Range Overview Brochure
- <span id="page-6-4"></span>- 2D and 3D mechanical plans of the *SWD® Core*

## **1.4. Declarations of conformity**

The *SWD® Core* product is developed in accordance with regulatory requirements for marketing throughout the European Union.

<span id="page-6-5"></span>The *SWD® Core* declarations of conformity *have been drawn up by ez-Wheel with the INERIS certification body* for certified safety features.

## **1.5. Important information about the manual**

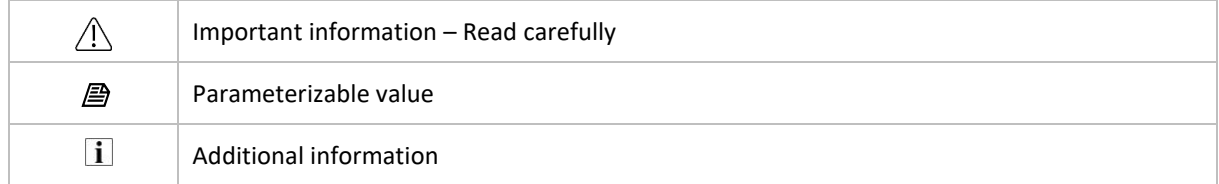

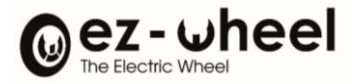

# <span id="page-7-0"></span>**1.6. Disclaimer**

The technical information included in this manual is subject to change. No responsibility is assumed for the completeness, up-to-date or accuracy of the data and illustrations provided.

The textual and visual data included in this manual are the property of ez-Wheel SAS. The *trademarks ez-Wheel* and *SWD Safety Wheel Drive* are registered.

Designations may be trademarks and/or copyrights of their respective manufacturers, the use of which by third parties for their own purposes could infringe the rights of such owners.

> "INSTRUCTION MANUAL" ©2022 BY EZ-WHEEL - FIRST EDITION, FEBRUARY 2022 ALL RIGHTS RESERVED

> **EZ-WHEEL SAS LE MOULIN DE L'ABBAYE - 135 ROUTE DE BORDEAUX 16400 LA COURONNE - FRANCE**

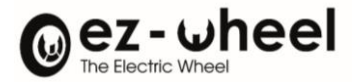

# <span id="page-8-0"></span>**2. Safety Instructions –** *SWD® Core* **Precautions**

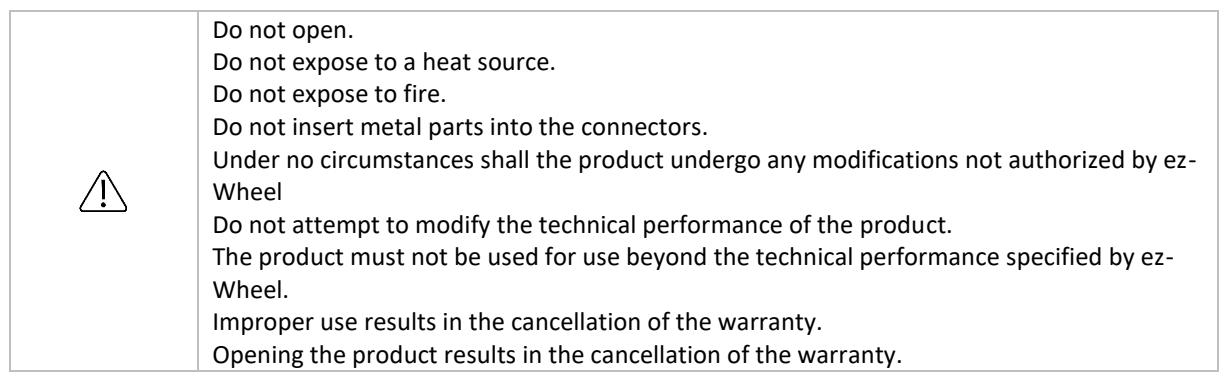

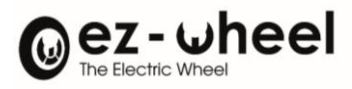

# <span id="page-9-1"></span><span id="page-9-0"></span>**3. Description**

**3.1. Presentation**

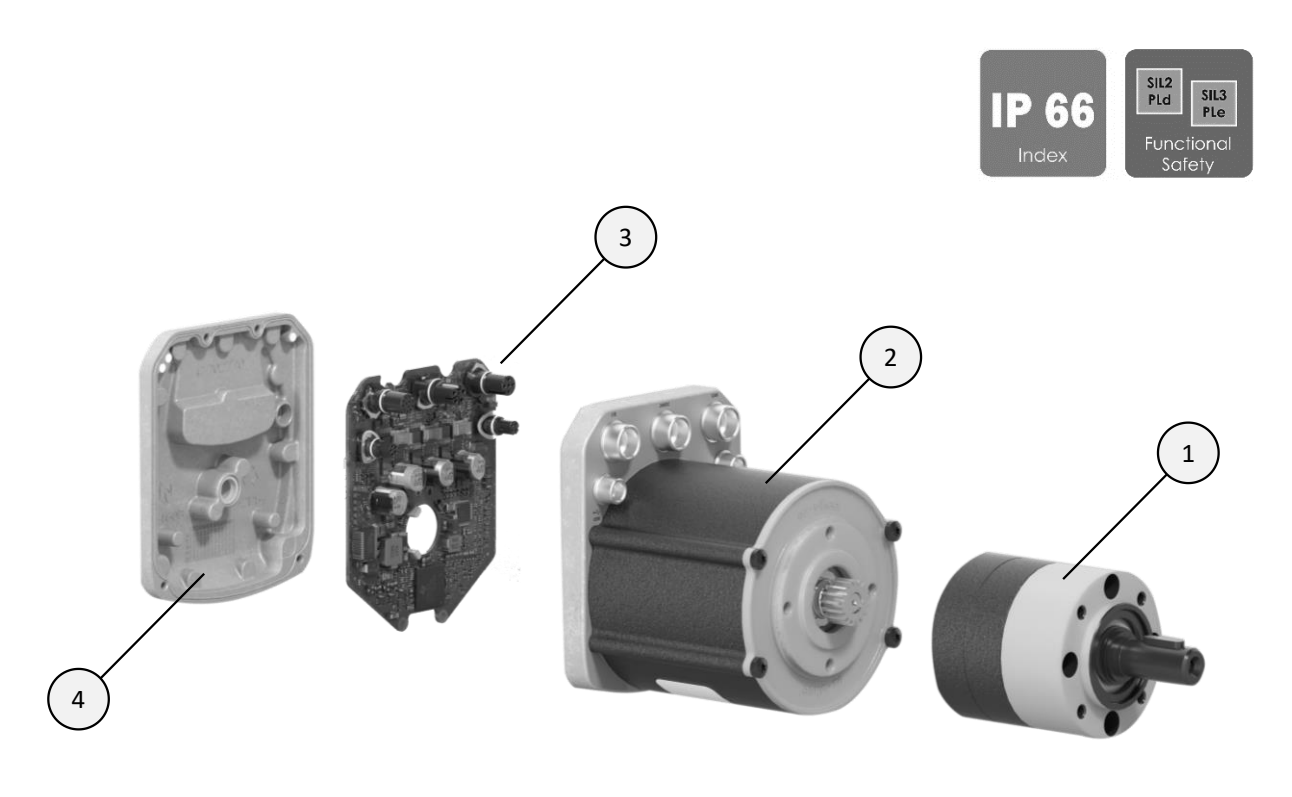

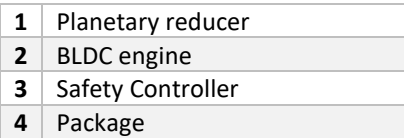

# <span id="page-9-2"></span>**3.2. Technical characteristics of the engine**

Engine data alone, without mechanical reduction:

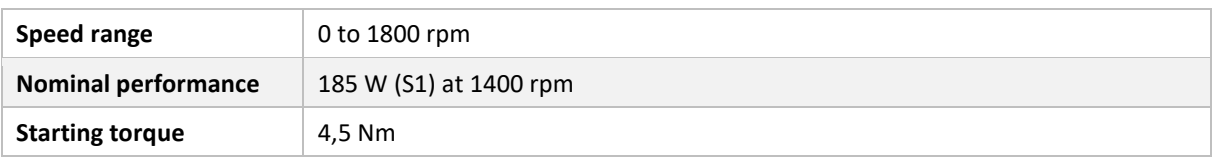

The following data is shown for the standard version of the *SWD® Core* equipped with the 14:1 ratio two-stage planetary gearbox.

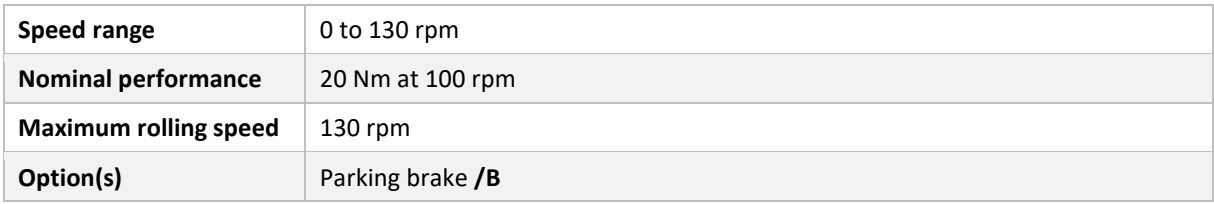

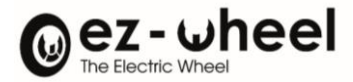

# <span id="page-10-0"></span>**3.3. Specificities of the** *SWD® Core*

The following data is shown for the standard version of the *SWD® Core* equipped with the 14:1 ratio two-stage planetary gearbox.

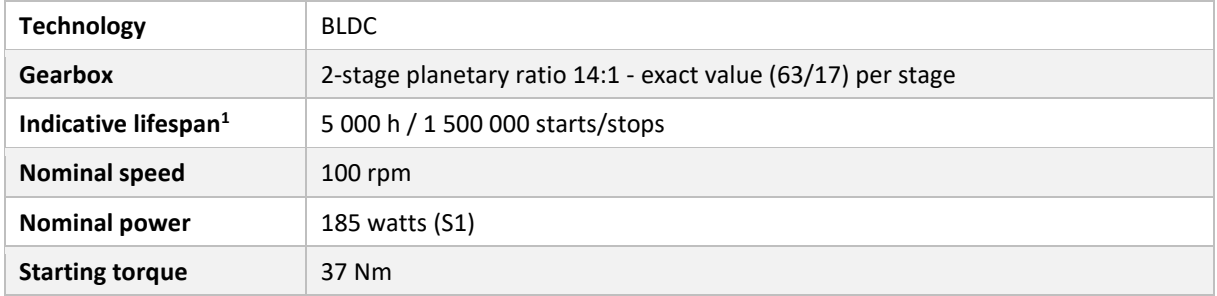

## <span id="page-10-1"></span>**3.4. Security features**

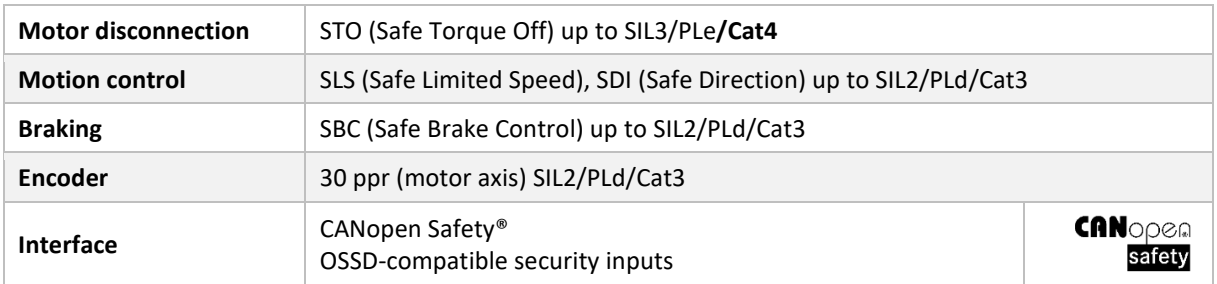

## <span id="page-10-2"></span>**3.5. Terms of Use**

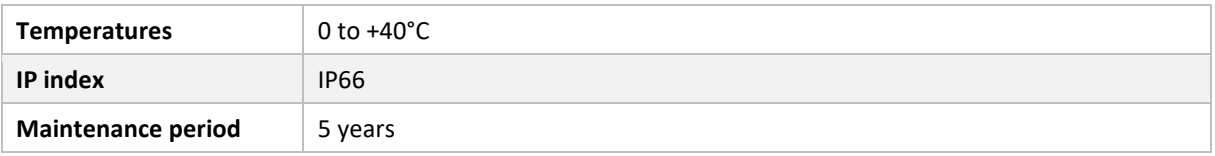

The product is intended to be integrated into a machine. It is recommended to derail the machine to avoid direct access of end users to the engine.

## <span id="page-10-3"></span>**3.6. Weight**

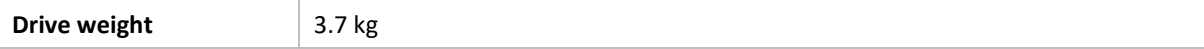

<sup>&</sup>lt;sup>1</sup> Reference values, based on standard test conditions, may vary depending on different use cases

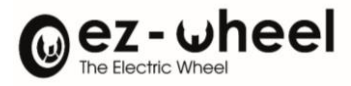

# <span id="page-11-0"></span>**3.7. Product Label**

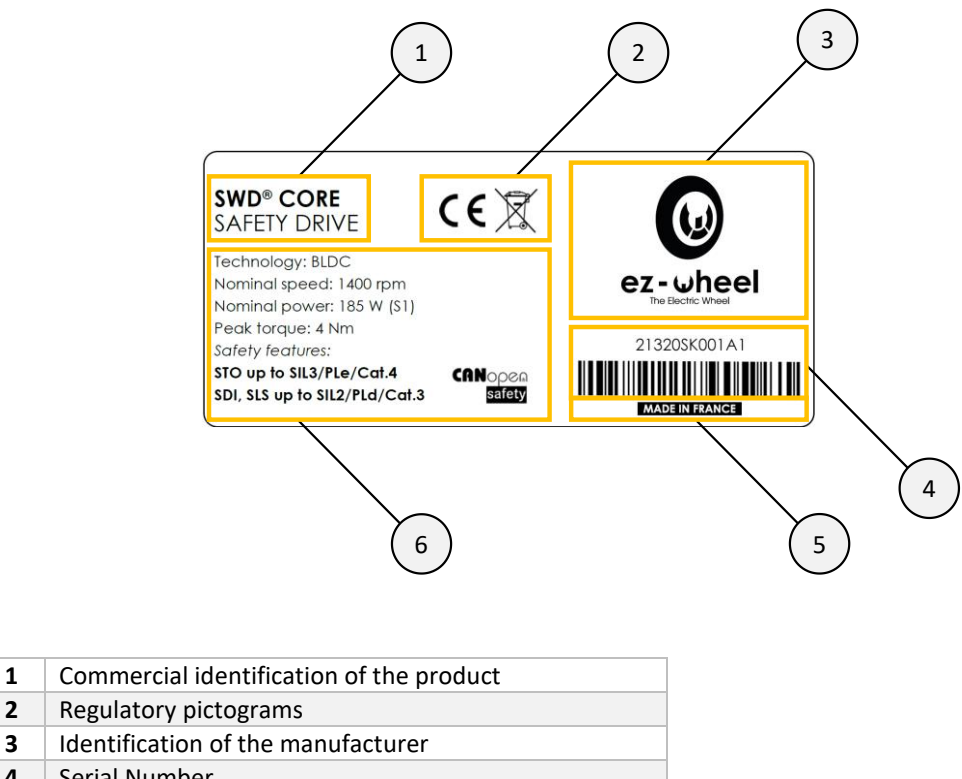

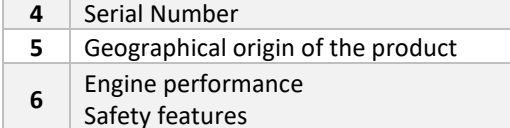

# <span id="page-11-1"></span>**3.8. Applications**

The *SWD® Core* product is intended for speed-controlled charge movement applications, for which risk assessment justifies the implementation of safe movement monitoring.

- Mobile robots
- Pallet shuttles
- Lifting trolleys
- Conveyors

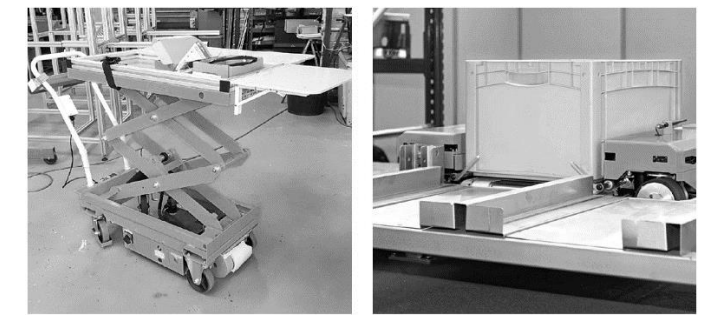

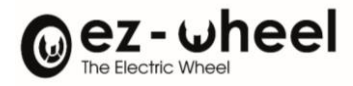

# <span id="page-12-0"></span>**4. Synoptic**

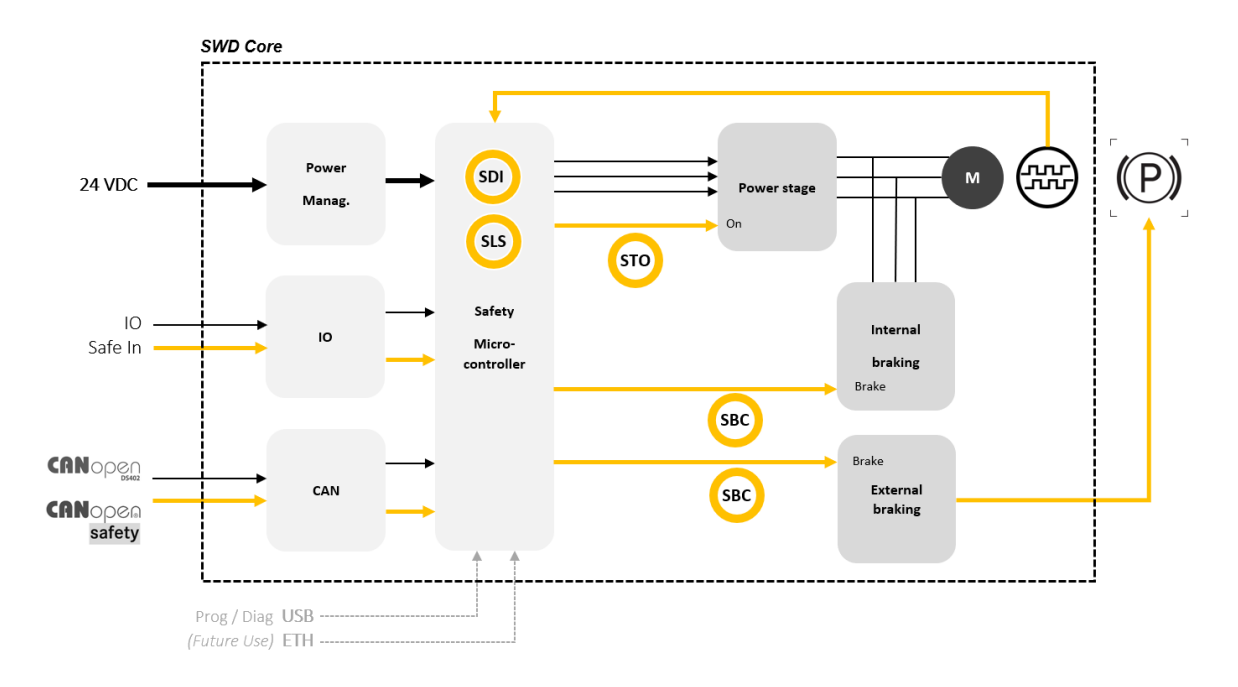

## *Figure 1 - General synoptic of the product*

<span id="page-12-1"></span>**I** The SBC function is under development.

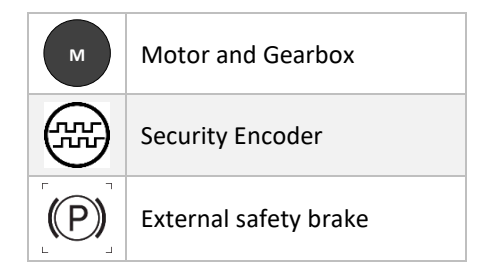

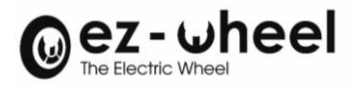

# <span id="page-13-1"></span><span id="page-13-0"></span>**5. Interfaces**

```
5.1. Overview
```
<span id="page-13-2"></span>**Identification of mechanical parts**

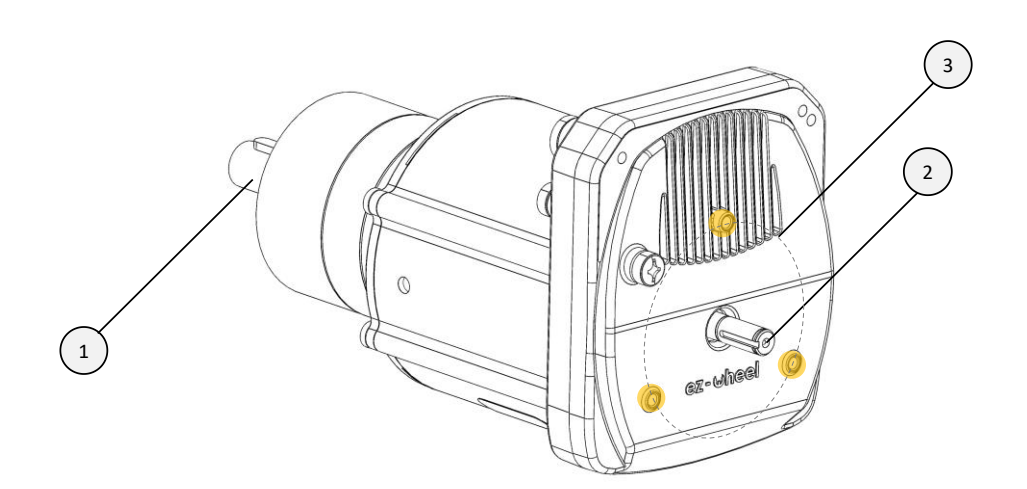

*Figure 2 - Overview of mechanical interfaces*

- <span id="page-13-3"></span>**1 Gearbox mounting flange**
- **2** Brake mounting axis
- **3** Brake mounting pads

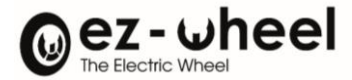

## <span id="page-14-0"></span>**Connectors and LEDs identification**

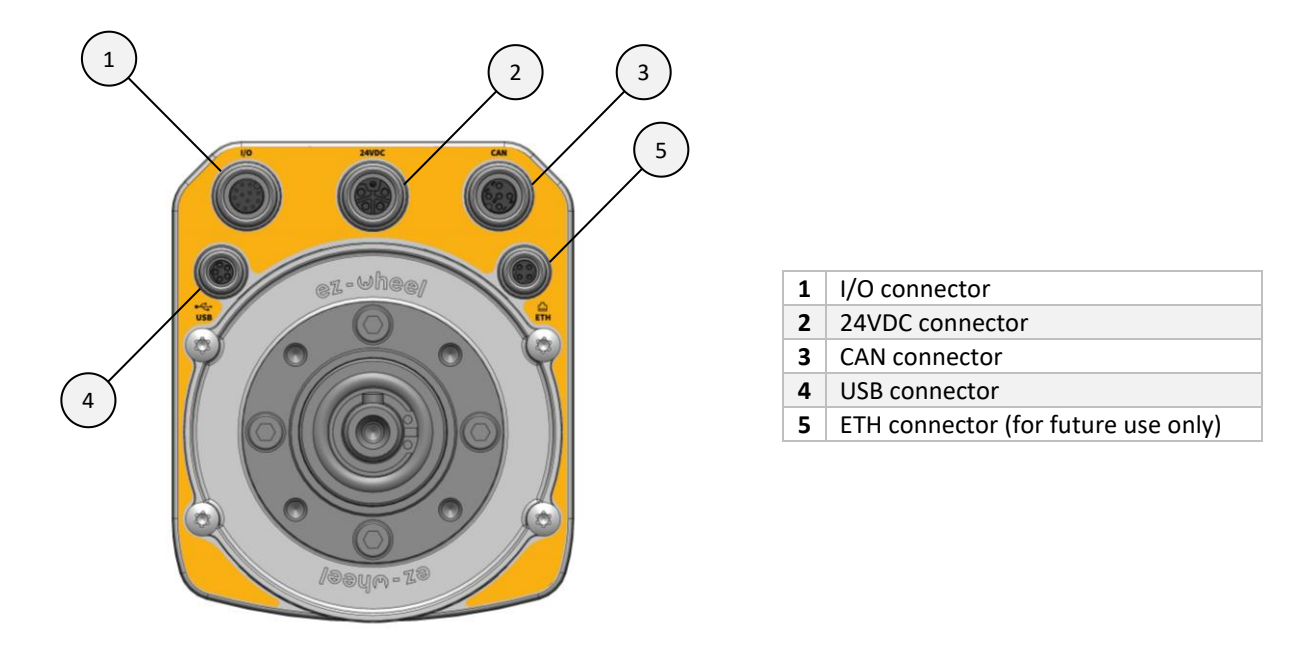

*Figure 3 - Connectors Identification*

<span id="page-14-1"></span>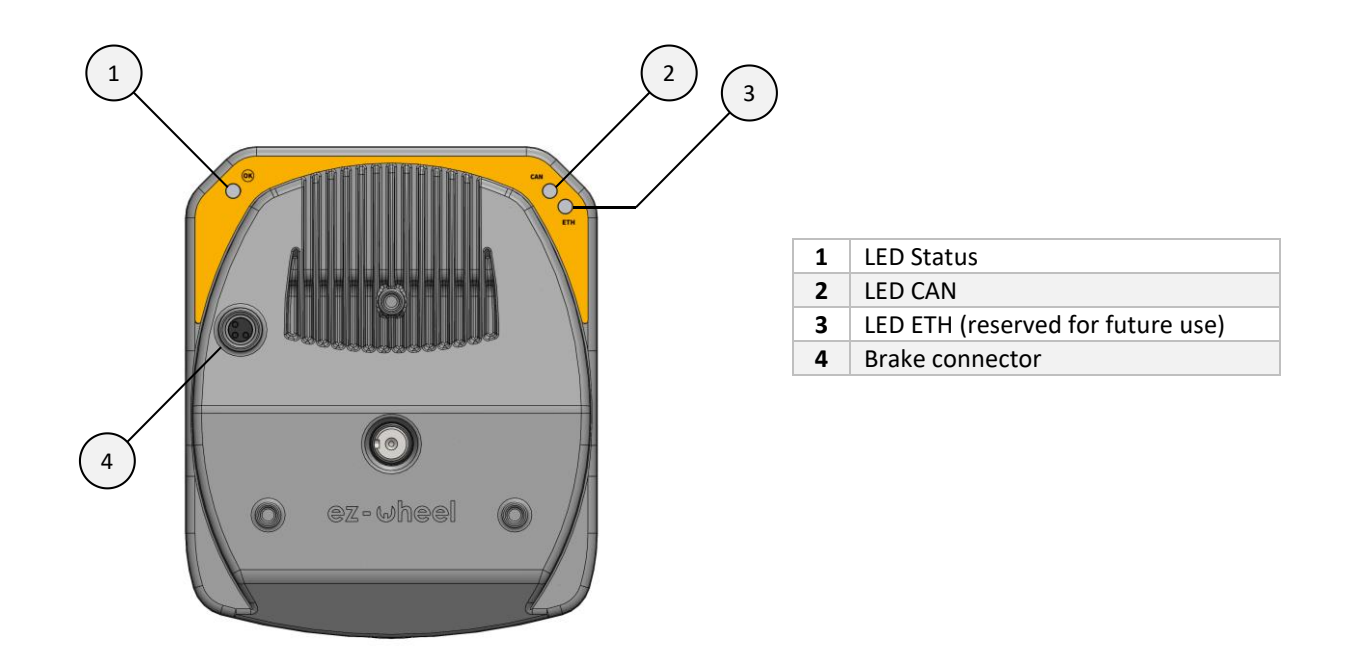

<span id="page-14-2"></span>*Figure 4 - Rear view, LEDs and brake connector identification*

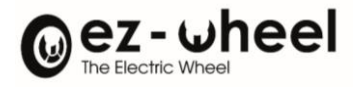

# <span id="page-15-0"></span>**5.2. Connectors**

## <span id="page-15-1"></span>**I/O connector**

The I/O connector is a M12, 12 poles, A-coding type. It bundles the product's safety and start-up inputs. It serves also as a CANopen interface and a 24V output power supply.

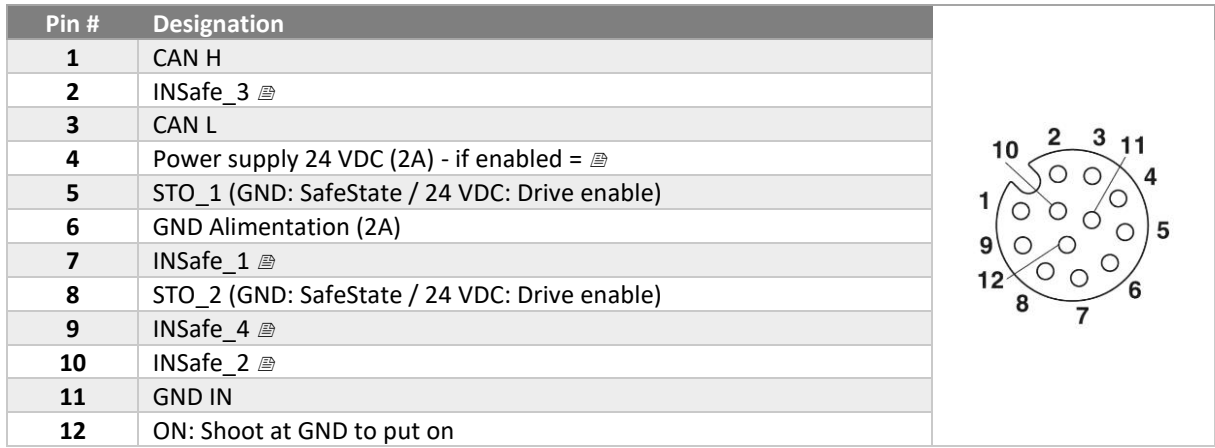

The following cables can be used to interface the I/O connector:

- Compatible cables available in the ez-Wheel catalog
- Phoenix Contact SAC-12P-MR/ 1,5-PUR SCO 1430572
- Amphenol M12A-12BMMM-SR8AXX

#### <span id="page-15-2"></span>**24 VDC connector**

The 24 VDC power connector is M12 Power, 5 poles, L-coding (4+FE) type.

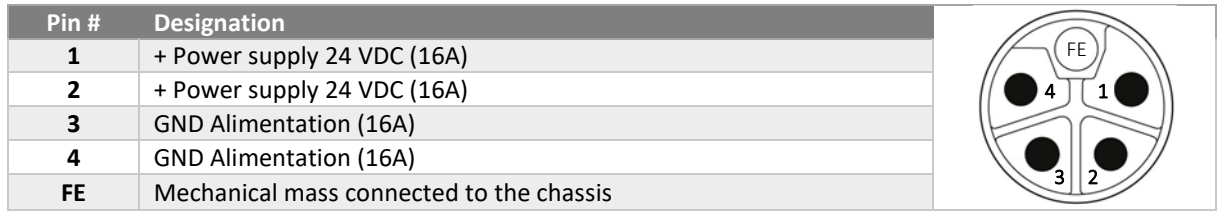

The following cables can be used to interface the 24 VDC connector:

- Compatible cables available in the ez-Wheel catalog
- Phoenix Contact SAC-5P-M12MSL/ 1,5-280 FE SH 1414884
- Phoenix Contact SAC-5P-M12MRL/ 1,5-280 FE SH 1414851

#### <span id="page-15-3"></span>**CAN connector**

The CAN connector is a M12, 5 poles, A-coding type. It is used as a CANopen interface and can be used as a 24V output power supply.

The implementation complies with the CiA 303-1 norm for standardized CAN interfaces.

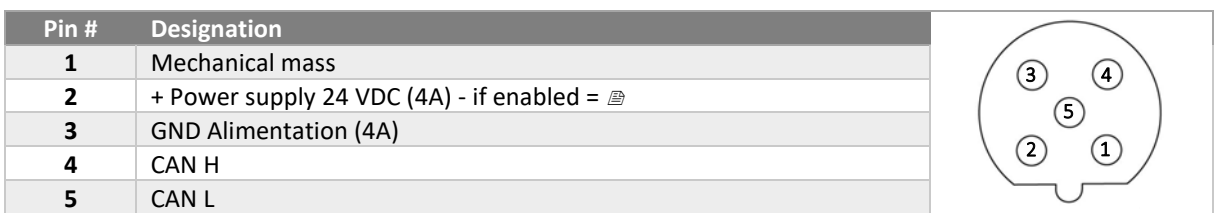

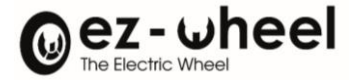

The following cables can be used to interface the CAN connector:

- Compatible cables available in the ez-Wheel catalog
- Phoenix Contact SAC-5P-MR/ 2,0-923 CAN SCO 1419044
- YOUR 2273088 2273100
- Amphenol M12A-05BMMM-SR8A01

### <span id="page-16-0"></span>**USB connector**

The USB connector is a M8, 5 poles, B-coding type. It is only used for updating and diagnosing the product. Thus, it should only be used with the explicit agreement of ez-Wheel for security reasons, otherwise you will lose all warranty.

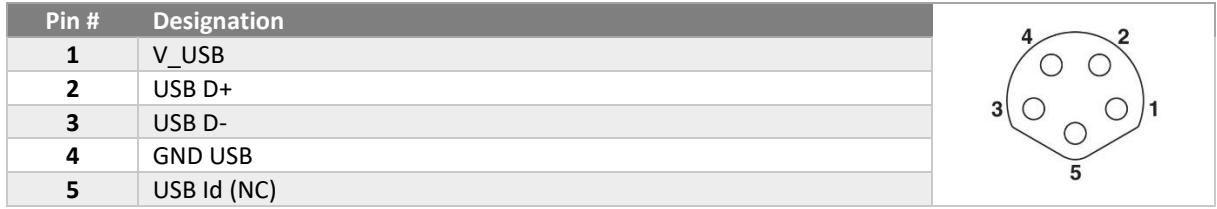

The following cables can be used to interface with the USB connector:

- Compatible cables available in the ez-Wheel catalog
- Phoenix Contact SAC-5P-M 8MSB/ 1,5-115 1404461
- Phoenix Contact SAC-5P-M 8MS/ 2,0-920 1575712
- Phoenix Contact SAC-5P-M 8MR/920/... 1575903

## <span id="page-16-1"></span>**ETH connector**

*The ETH connector is for future use only and should not be connected.*

## <span id="page-16-2"></span>**External brake connector**

The external brake connector is used to connect an electromechanical brake, actuated by the SBC (Safe Brake Control) output.

Check ez-Wheel for a brake that is compatible with your product.

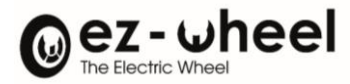

# <span id="page-17-1"></span><span id="page-17-0"></span>**6. Mechanical assembly**

**6.1. Dimensions of the packaging and contents of the pack**

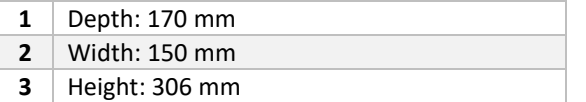

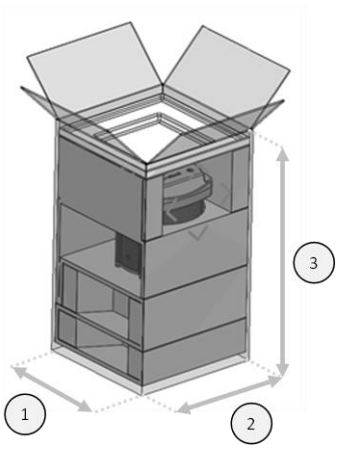

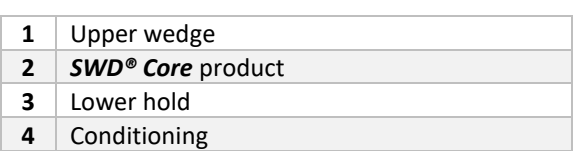

 $\sqrt{2}$  For all engine logistics operations alone, preferably use the original packaging.

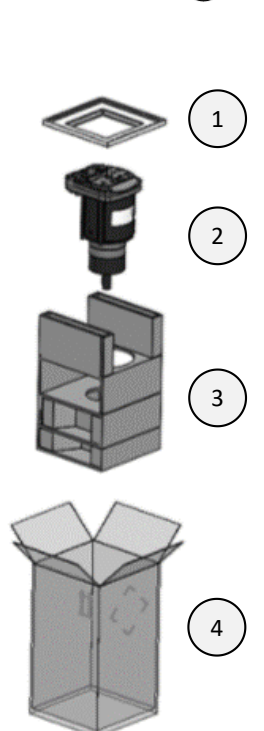

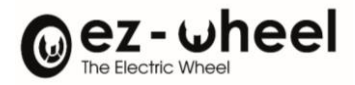

# <span id="page-18-0"></span>**6.2. Overall dimensions**

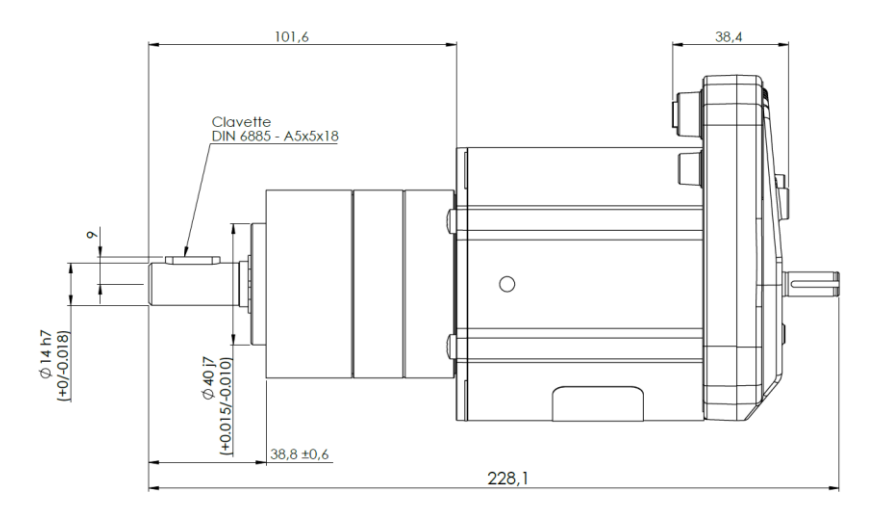

<span id="page-18-1"></span>\*clavette = Parallel key

## *Figure 5 - Overall dimensions, side view*

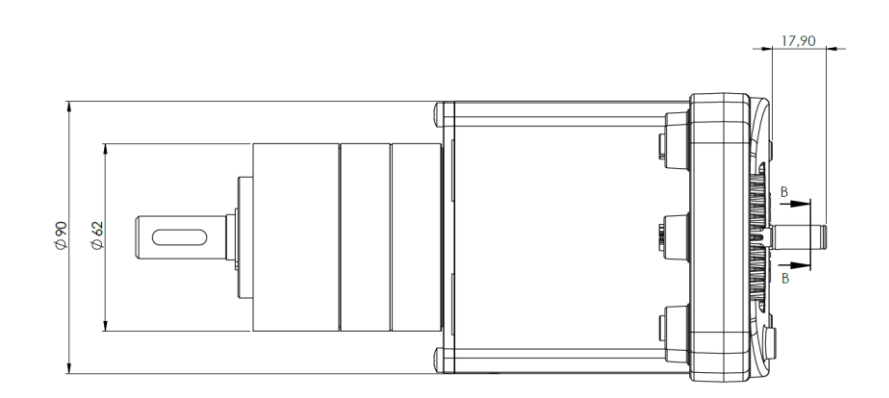

<span id="page-18-2"></span>*Figure 6 - Overall dimensions, top view*

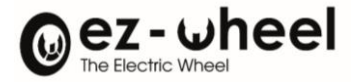

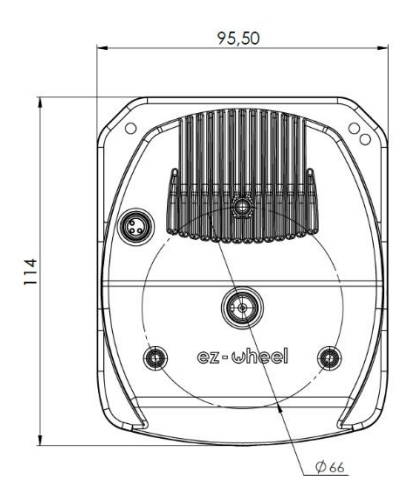

*Figure 7 - Overall dimensions, front view*

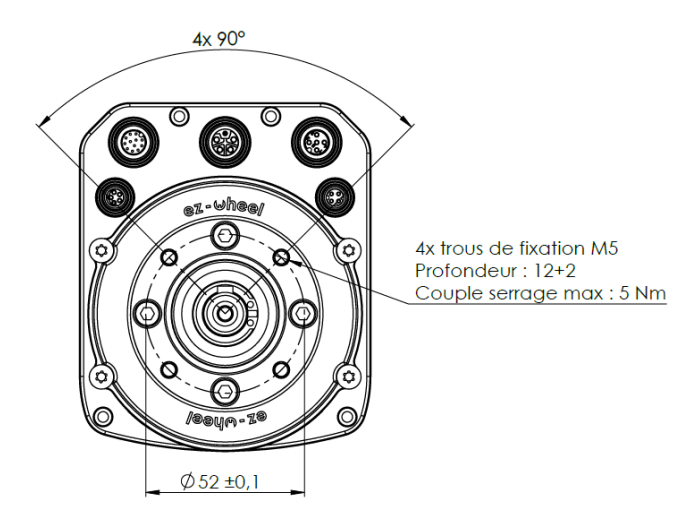

<span id="page-19-0"></span>\*4 mounting holes, depth 12 ±2mm, Max. tightening torque: 5 Nm

*Figure 8 - Overall dimensions, rear view - connectors*

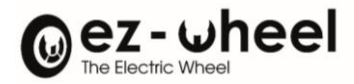

# <span id="page-20-0"></span>**6.3. Assembly plan**

## <span id="page-20-1"></span>**Machine implementation recommendations**

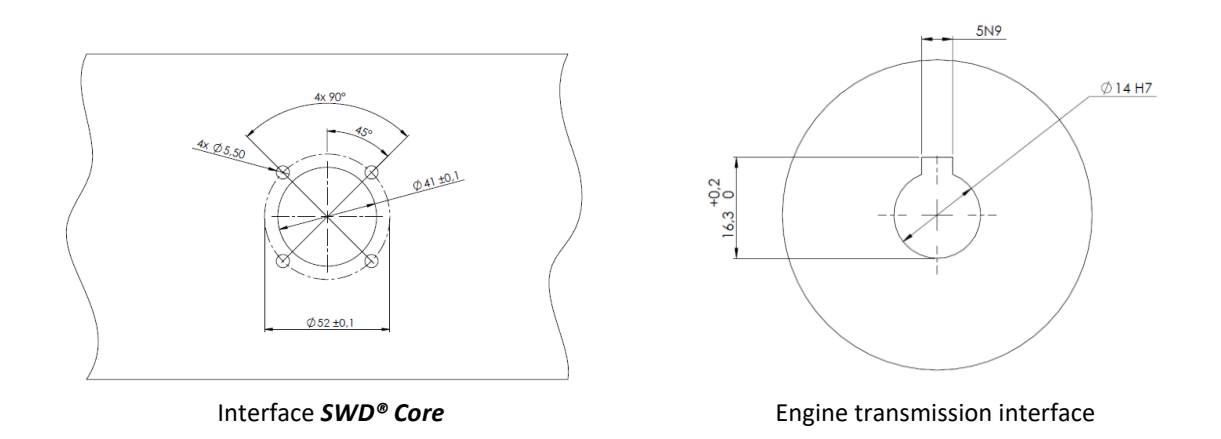

Place the *SWD® Core* product on the machine interface until it is stopped on the flat surface. Use four M5 screws (not supplied) to tighten the product on the machine interface.

*A* NEVER use a hammer to set up the product!

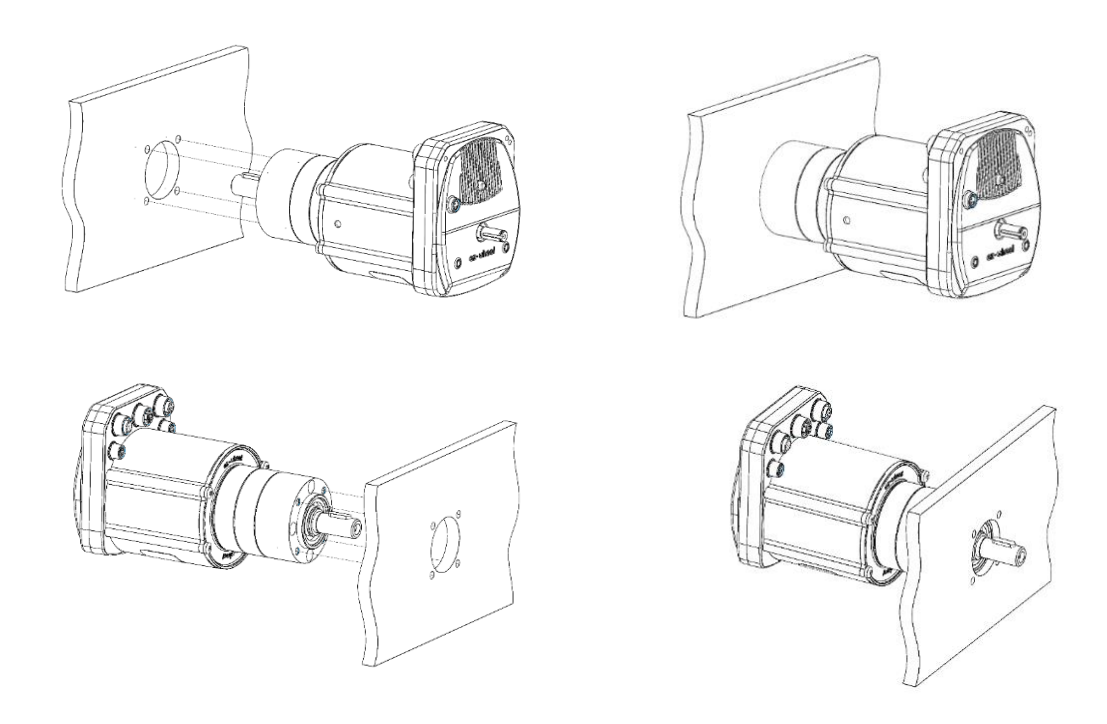

Installation requirements:

- Tightening torque of the 4 M5 screws (not supplied): 5 Nm.
- Thread length in the product: 8 10 mm.
- Use of brake filet and/or brake washers (not supplied).

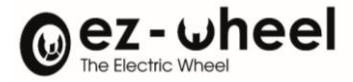

For waterproofing greater than IP53, seal the shaft bearing between the machine interface (x4) and the *SWD® Core* product (*SWD® Core* side). Then, between the client interface and the client application (client side). This sealing is different for each application, so it is left it to each integrator to set up the required solution for its application.

## <span id="page-21-0"></span>**Restriction of use**

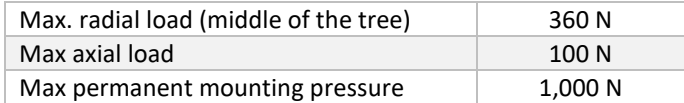

## <span id="page-21-1"></span>**Sealing of the product**

To ensure product's life, we recommend putting caps on unplugged connectors. Compatible ones are available in ez-Wheel catalogue.

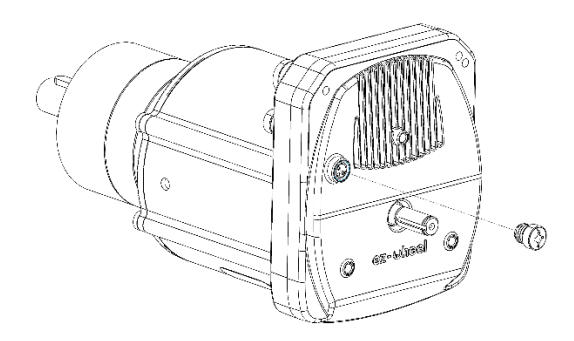

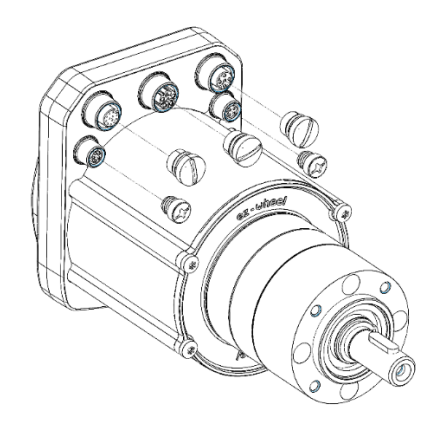

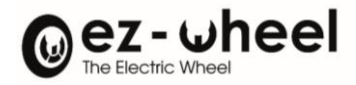

# <span id="page-22-1"></span><span id="page-22-0"></span>**7.** *SWD® Core* **status LEDs 7.1.** *SWD® Core* **LED display mode**

LEDs operate according to the CiA 303-3 standard. The display modes are as shown below:

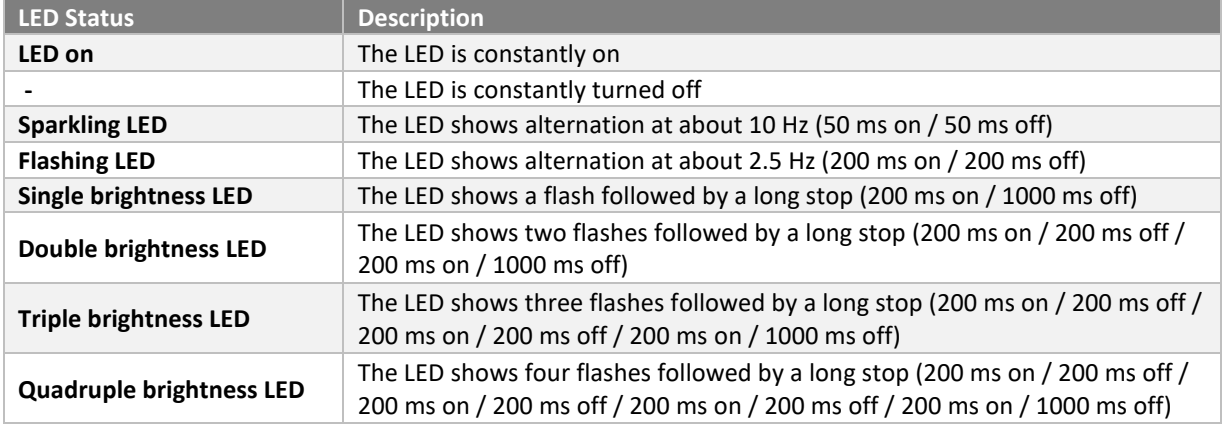

# <span id="page-22-2"></span>**7.2. Status LED Status LED Display**

The STATUS® LED, is a two-tone red or green LED, that indicates the status set by the CiA 402 standard state machine:

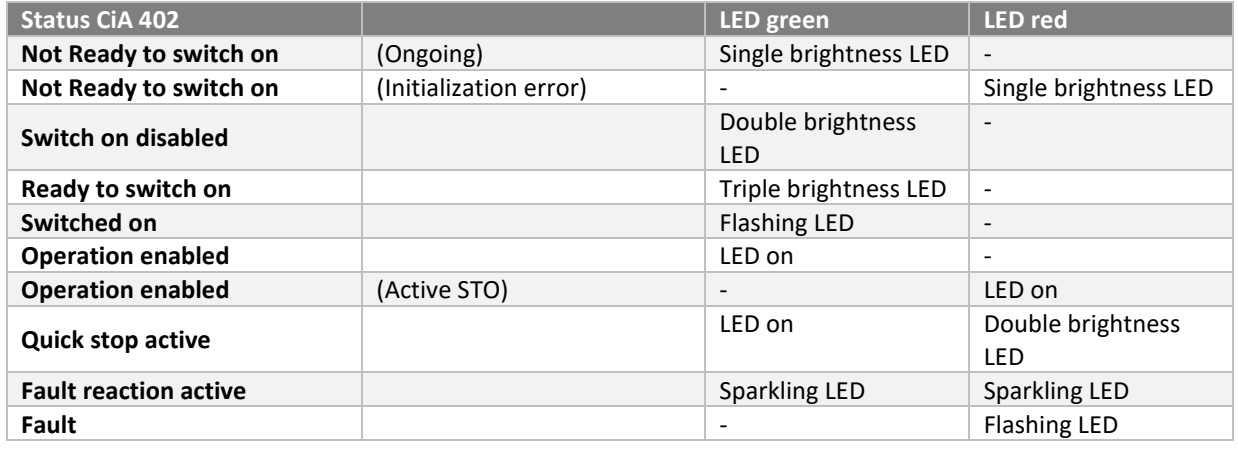

During the *SWD® Core* (bootloader) update, the led turns orange with the following indications:

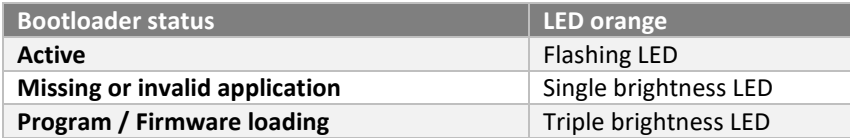

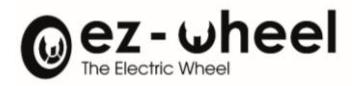

# <span id="page-23-0"></span>**7.3. CAN Bus LED Display**

The CAN display is a two-tone red or green LED, that indicates the operational status of the *SWD® Core* CANopen bus:

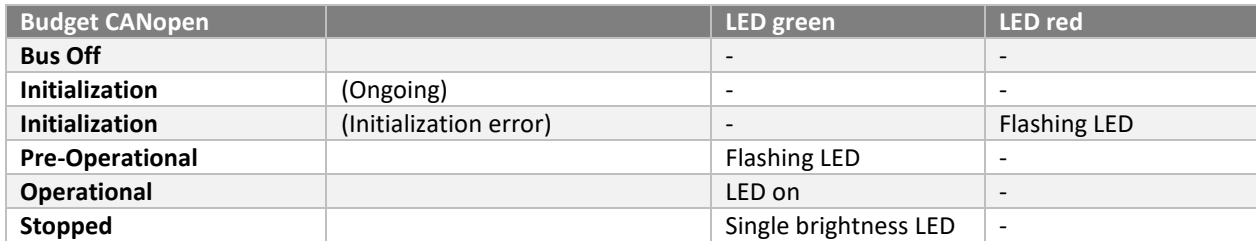

<span id="page-23-1"></span>During the *SWD® Core* (bootloader) update, the CAN LED is disabled.

## **7.4. Power supply**

Power supply configuration from CAN or CAN IO connector, can be set from CANopen dictionary of each motor. When activating the power supply, it can supply a third-party device.

When affecting value '1' in dictionary object '*control\_ext\_can\_alim'* or 'control\_ext\_canio\_alim', this will activate the power on the connector. If the configuration has been saved, after every boot-up, the power supply will be activated on the connector.

Nevertheless, it is possible that an error occurred and stops the power supply. The power supply status let us know its state. It is accessible from object du dictionary '*status\_ext\_can\_alim'*, and '*status\_ext\_canio\_alim'* for the given connectors.

The object returns '0' if an error occurred, '1' if power supply is applied.

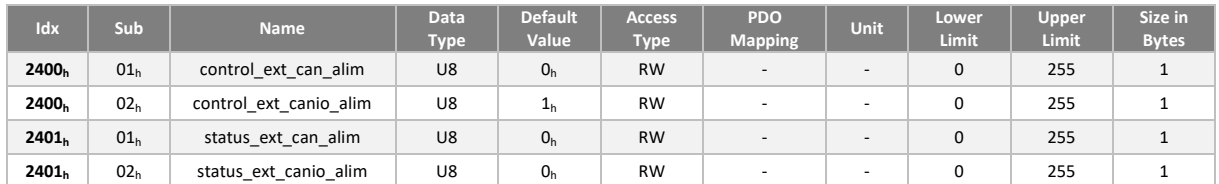

By default, power supply on CAN IO connector is activated on start-up.

The different causes of error can be over/under-voltage, or over-current. To trigger the alert, the threshold must be exceeded during a period (timeout). The error thresholds are triggered immediately and enables the STO. Depending on the configuration of error behavior, by default, an error turns the motor in pre-Operational state, whereas an alert, does not affect the NMT state. The thresholds values are given below:

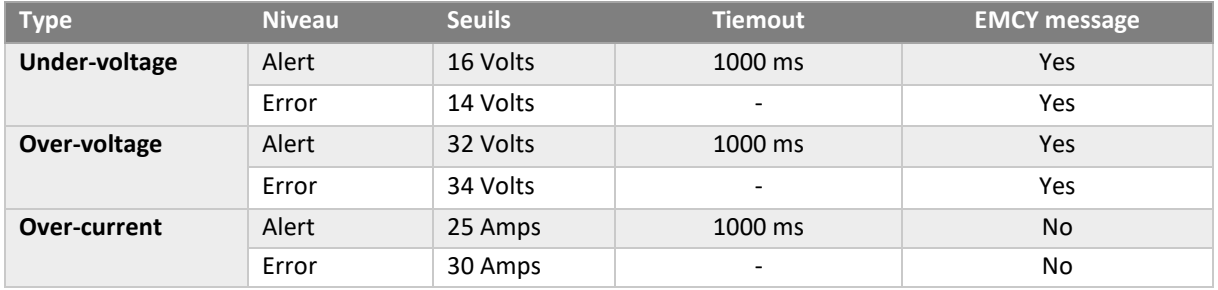

Some errors send emergency messages (EMCY) on the can bus, as described in the table below. When the error level is reached, this activates the STO function. Thus, according to the error behavior configuration, this can turn the NMT state of the node to pre-Operational.

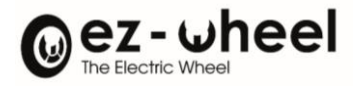

# <span id="page-24-0"></span>**8. CAN Bus and CANopen Protocol**

# <span id="page-24-1"></span>**8.1. Bus feature**

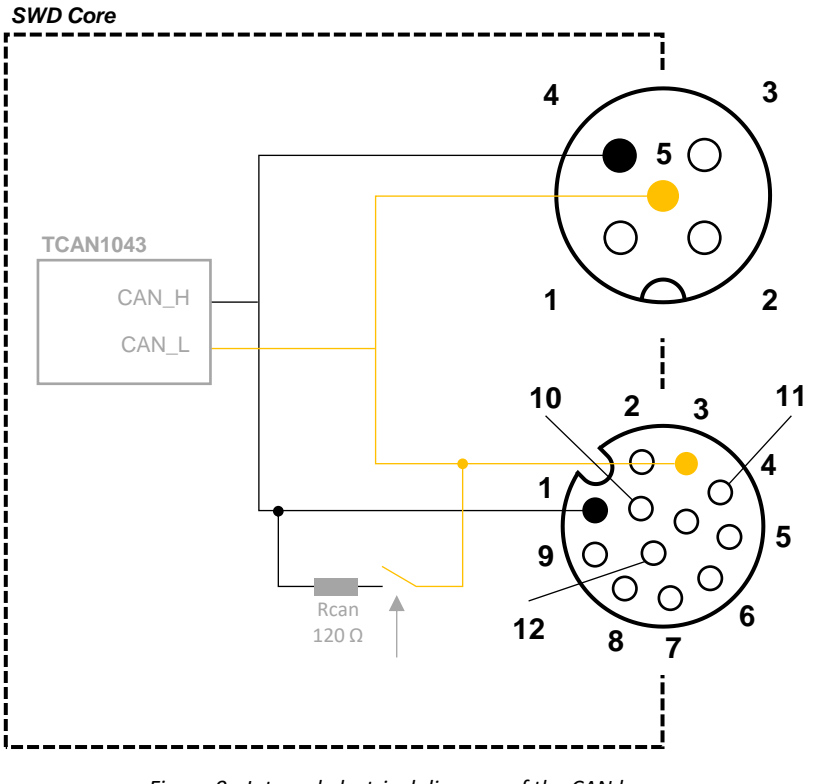

*Figure 9 - Internal electrical diagram of the CAN bus*

# <span id="page-24-3"></span><span id="page-24-2"></span>**8.2. CAN Node IDENTIFIER**

The CANopen node identifier (Node-ID), is used to identify the equipment on the bus. Each identifier is associated with default CAN identified messages.

The default *SWD® Core* Node-ID is 10h, and it is configurable.

The configuration of the identifier can be carried-out by two different methods:

- Through the dictionary entry 0x2101 sub-index 0x00
- By the LSS protocol

The configuration method using the dictionary can be made within 3 steps:

- Writing the chosen Node-Id in the object 2101h
- Saving the communication parameters configuration (se[e8.9\)](#page-48-0)
- Loading the configuration with an NMT 'Reset communication' message

Thus, *SWD® Core* Node-ID is persistent, and a loss of power will not affect the configured Node-ID.

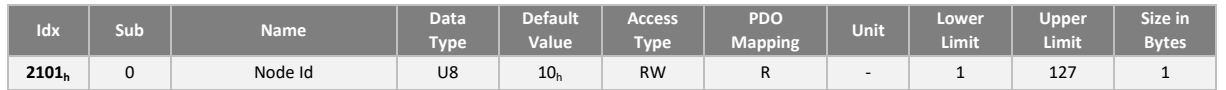

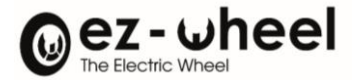

- Changing the *SWD® Core* Node-ID has no impact on the configuration of the different messages. When configuring the *SWD® Core*, the user must ensure that the reconfiguration of the communication parameters (PDO, SDO, ...) are relevant.
- Only the *"heartbeat"* message and the SDO server 1 identifiers are updated automatically.

## <span id="page-25-0"></span>**8.3. CAN bus termination resistance**

When the **SWD® Core** is located at the end of the CAN bus, a termination resistor is necessary. The value of this resistor must be determined relatively to the topology of the bus in the application.

The implementation of the termination resistor can be done simply by 2 means:

- Connection of a terminating resistor on one of the connectors exposing the CAN bus.
- Enabling the internal termination resistor (120 ohms).

The *SWD® Core* drive includes a bus termination resistor whose activation is software configurable.

*Internal resistance is enabled in the default configuration.*

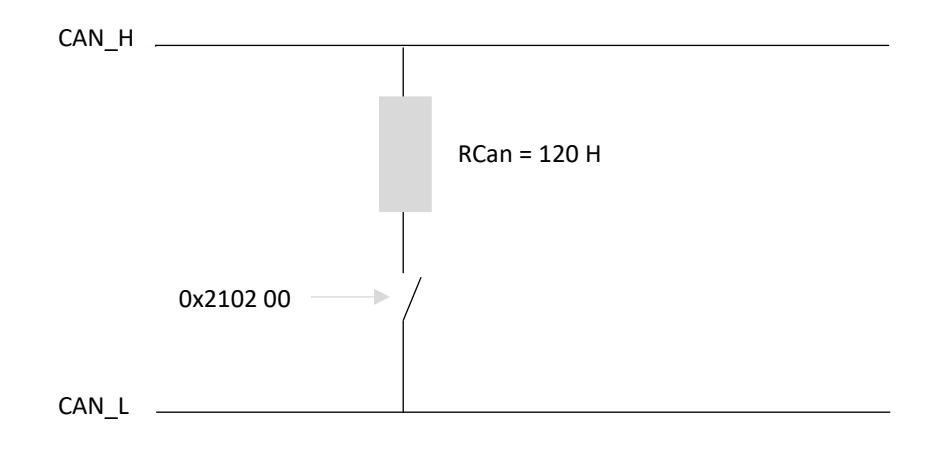

*Figure 10 - Enabling the Internal Termination Resistor*

*During the start-up phase of the motor* drive *or during a reset, the resistor is deactivated until the chosen configuration is applied.*

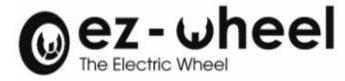

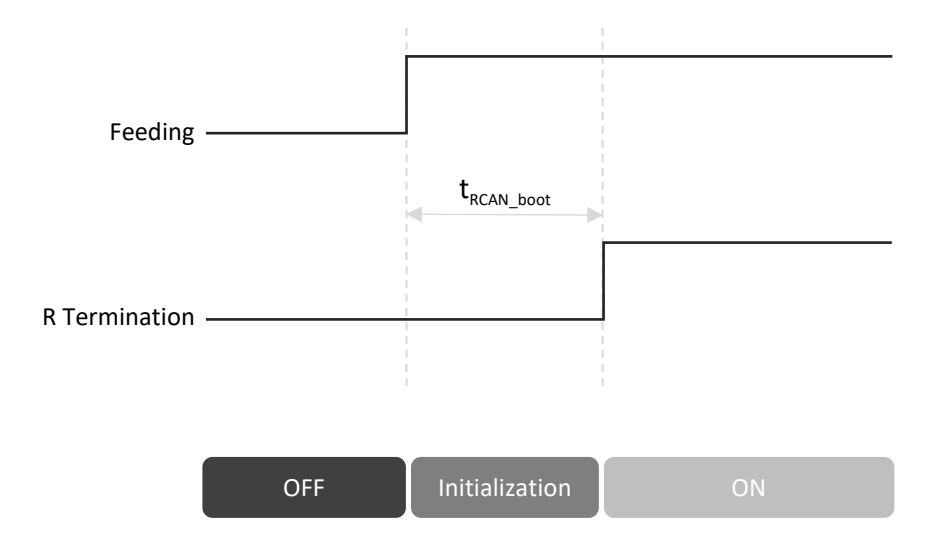

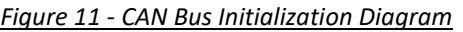

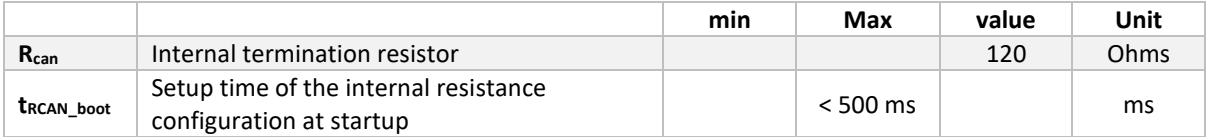

## <span id="page-26-0"></span>**8.4.** *SWD® Core* **Product Identity**

The identification data of the *SWD® Core* is described in the object 1018<sup>h</sup> according to the following format:

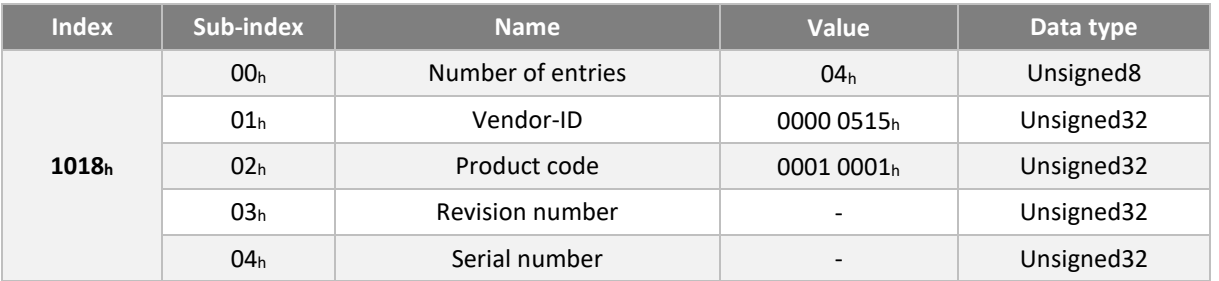

## <span id="page-26-1"></span>**8.5. Network ManagemenT (NMT) protocol and State machine**

A CANopen node respects a state machine, which corresponds to its startup and operating state. State transitions can be performed automatically, or in response to a NMT request from the master node. The NMT (Network Management) protocol makes it possible to react to this state machine, and to know the current NMT state of a node.

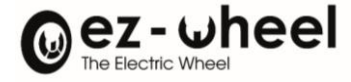

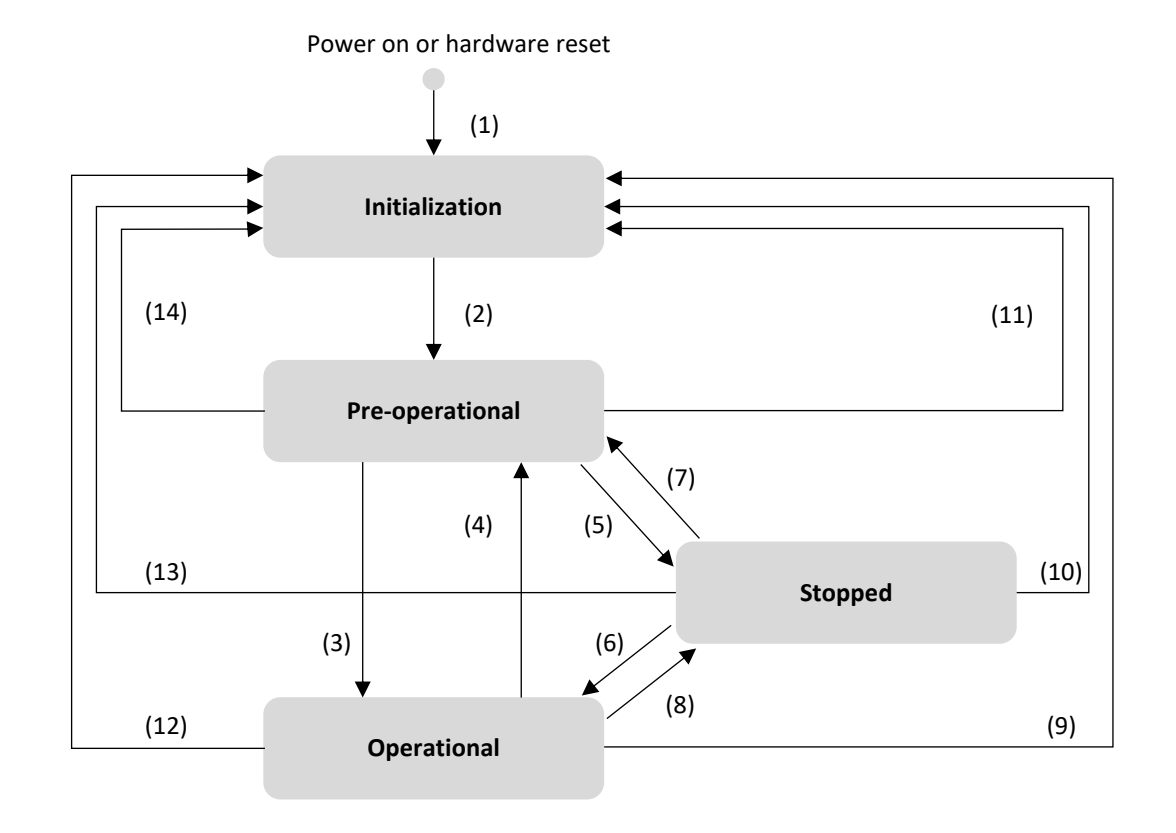

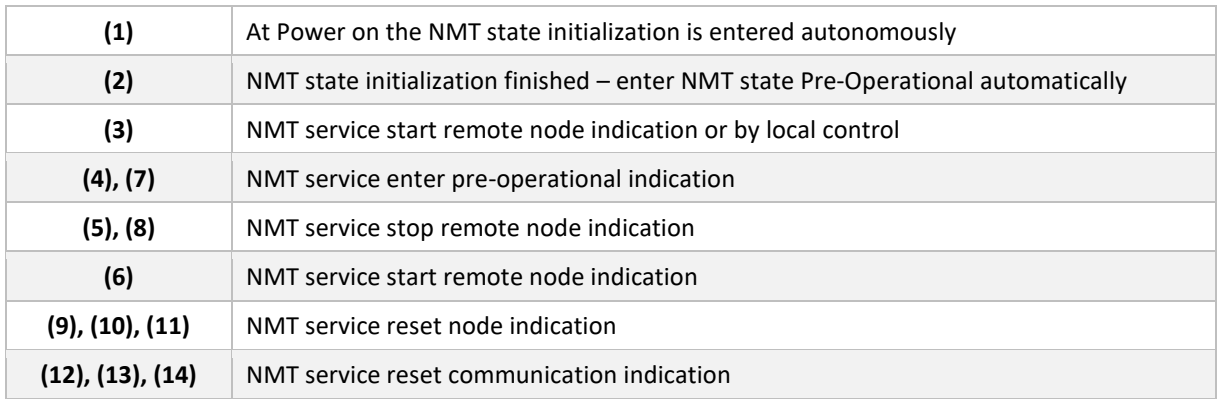

# *Figure 12 - NMT State Machine Diagram of a CANopen Device*

<span id="page-27-0"></span>The availability of protocols depends on the state of the node, the following table shows this availability:

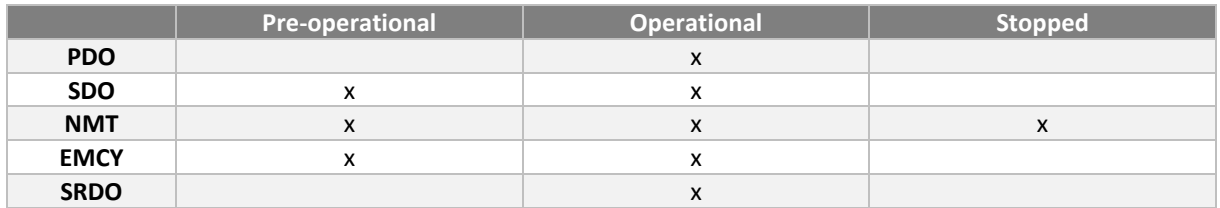

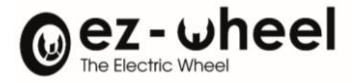

# <span id="page-28-0"></span>**8.6. PDO (Process Data Object)**

PDOs are messages sent by a producer to consumers for broadcasting high-priority data. For a producer: a PDO is considered as a TPDO (T: Transmitted), and as a RPDO (R: Received) for the consumer(s).

A PDO message is characterized by communication parameters that includes:

- its identifier on the CAN bus
- its methods of transmission or reception
- its activation
- Its mapping

"Mapping parameters", describe the data transported by the message.

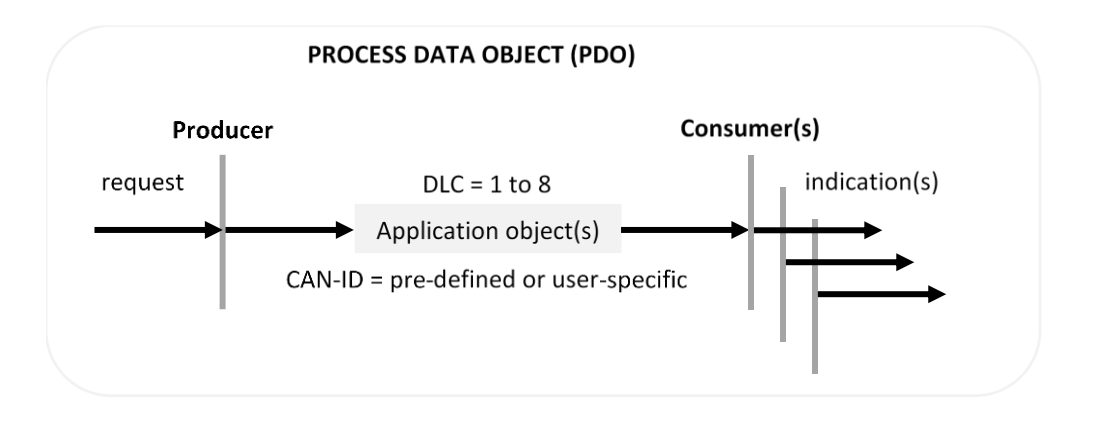

*SWD® Core* supports up to 8 TRANSMIT PDOs (TPDO) and 8 Receive PDOs (RPDO).

#### <span id="page-28-1"></span>**Communication settings**

The communication settings of the PDOs are used to define whether a message is activated or not, to identify it on the can bus (CAN-ID), and to define its conditions of transmission or reception.

For each messages, a CANopen dictionary object stores its communication parameters. The communication parameters for the RPDOs are accessible from the indexes 1400<sub>h</sub> until 1407<sub>h</sub>, and for those concerning the TPDOs, from the indexes 1800<sup>h</sup> until 1807h.

The configuration of the communication settings has the following format:

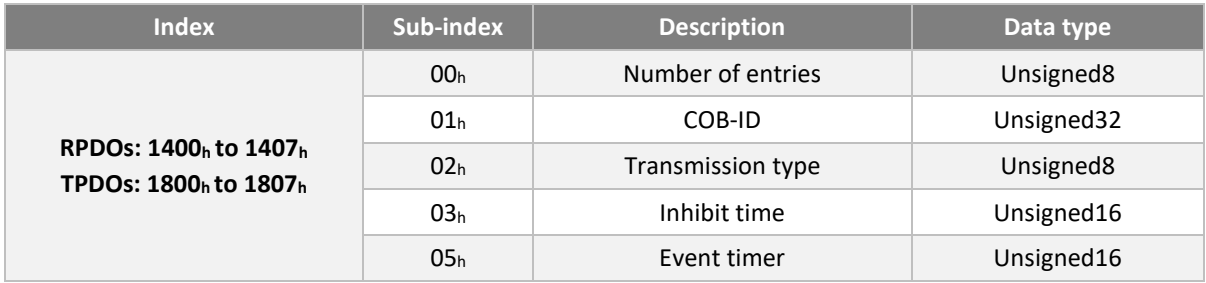

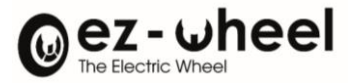

# COB-ID

The COB-ID entry is used to specify:

- The CAN-ID identity of the message on the bus
- Whether or not to activate the message

## *SWD® Core supports 11-bit message IDs and does not implement sending TPDOs on RTR request.*

For DPI, the COB-ID format is:

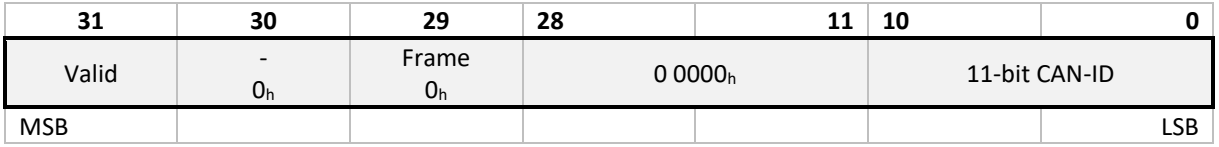

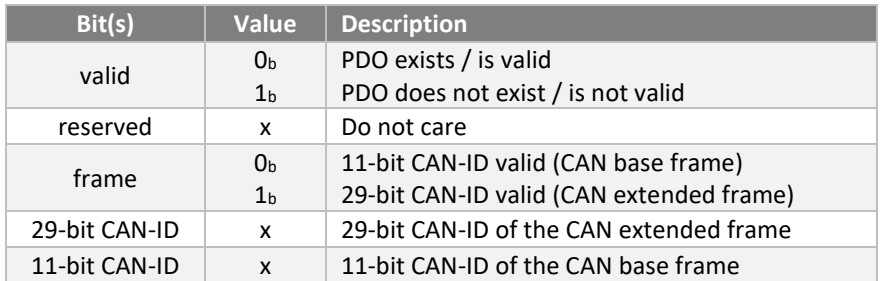

## For TPDOs, the cob-ID format is:

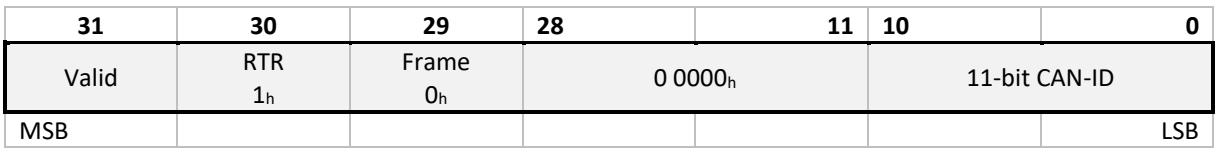

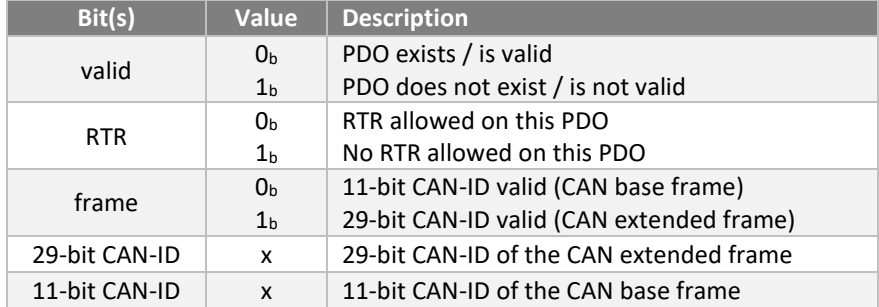

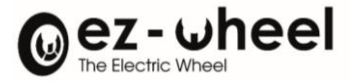

### Transmission

The transmission type parameter of a PDO specifies the transmission mode, as well as the trigger mode.

There are three modes of triggering messages:

## - **Requested remotely**

The transmission is triggered by a RTR (Remote Transmission Request), from a PDO consumer.

This mode is not supported by *SWD® Core*.

#### - **Event-driven et timer-driven**

Message transmission is triggered by the occurrence of an application-specific event specified in the device profile, application profile, or manufacturer profile, or if a specified time (event time) has elapsed without an event occurring.

Event time is configured in the 5<sup>h</sup> Event Timer sub indent. This duration corresponds to the maximum interval between PDO transmission if the type of transmission is  $FE<sub>h</sub>$  or  $FF<sub>h</sub>$ . The value is defined as a multiple of 1 ms. The value of 0 disables the event timer.

Event-Driven transmissions respond to the emission in the event of a change in the value of one of the data mapped in the PDO. Inhibit time (under index  $O(3<sub>h</sub>)$  is the minimum interval between two transmissions of the PDO if the type of transmission is FE<sup>h</sup> or FFh. The value is defined as a multiple of 100 μs. The value of 0 disables the inhibition time. The value should not be changed if the PDO exists (the 31<sup>st</sup> bit of the 01h sub-index is set to  $O<sub>b</sub>$ ).

#### - **Triggered synchronously**

The transmission of a message is triggered by the instance of the SYNC object. The trigger condition is the number of Syncs and possibly an internal event.

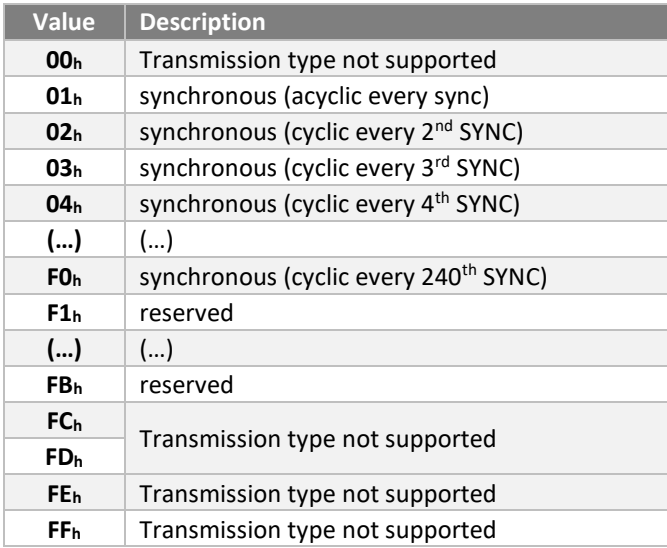

## *SWD® Core* supports the following configurations:

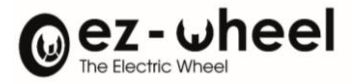

For synchronous TPDOs (value from  $O_h$  to FE<sub>h</sub>), the transmission type also specifies the transmission speed as a factor based on the transmission period of the base SYNC object. A transmission type of 0 means that the message must be transmitted after sync appears but acyclically (not periodically), only if an event occurred before SYNC. Transmission type 1 means that the message must be transmitted after each SYNC message. A transmission type n (>1) means that the message must be transmitted with each n<sup>th</sup> SYNC message. Event TPDOs are transmitted without any relation to the SYNC object.

Synchronous RPDO data are received after that the SYNC message was transmitted to the application, with the next SYNC instance (regardless of the transmission speed specified by the transmission type). Event RPDO data are transmitted directly to the application.

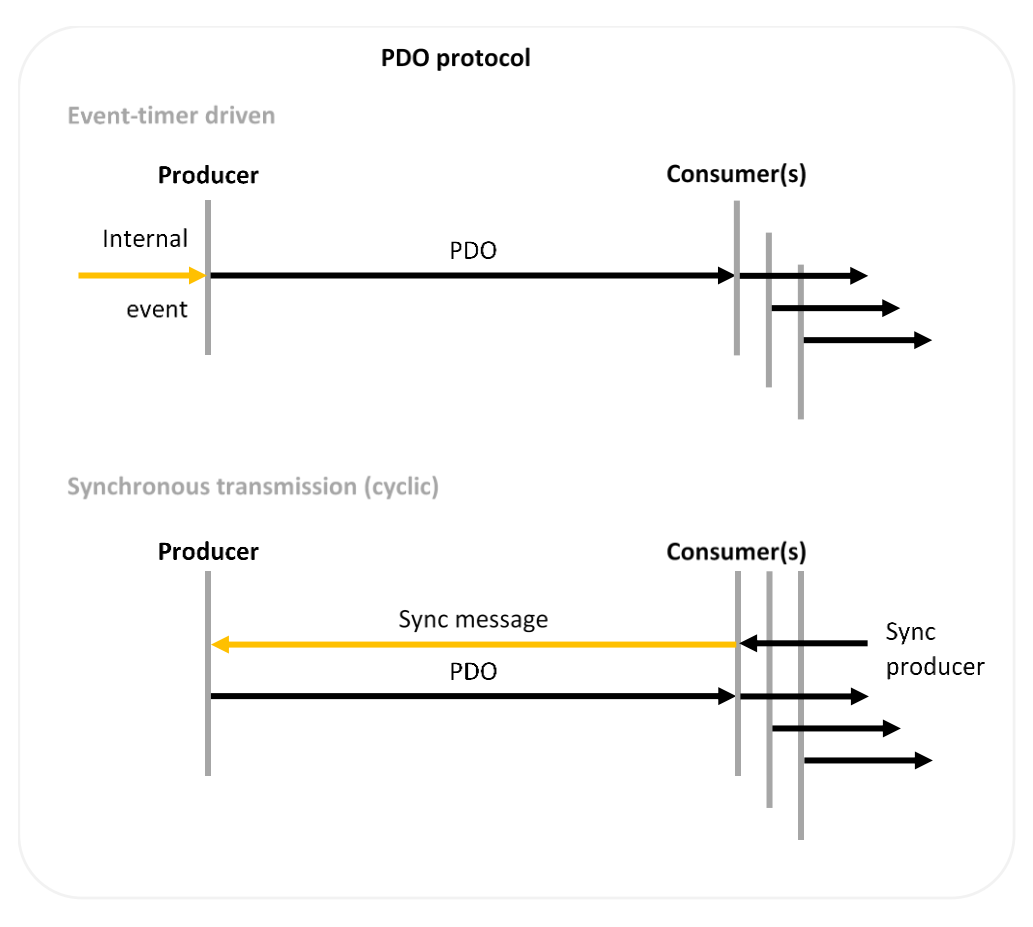

<span id="page-31-0"></span>*Figure 13 - Description des PDO*

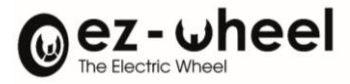

#### <span id="page-32-0"></span>**Mapping parameters**

Configuring the mapping of a PDO is used to describe the data included in the PDO, in transmission or reception.

*SWD® Core* supports redefining PDO mapping by user configuration.

The data is concatenated in the data field of the CAN message:

- In reception (RPDO) the mapping allows the decoding of the data from the message and the update of the data in the *SWD® Core* dictionary. The configuration of the mapping of RPDO is carried out in objects 1600<sup>h</sup> to 1607h.

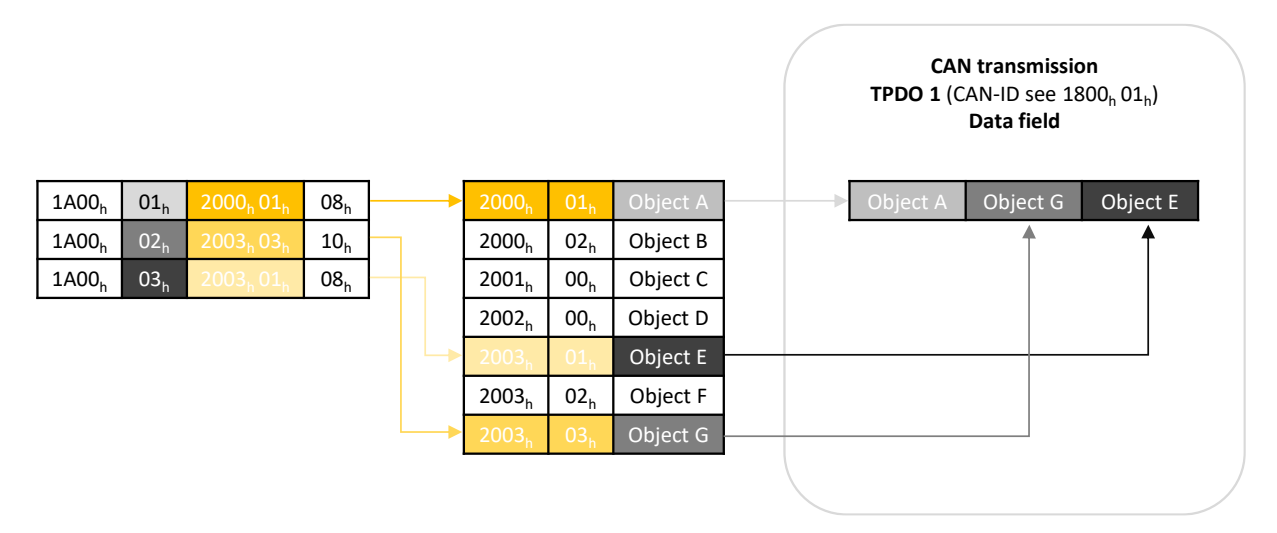

*Figure 14 - TPDO mapping*

<span id="page-32-1"></span>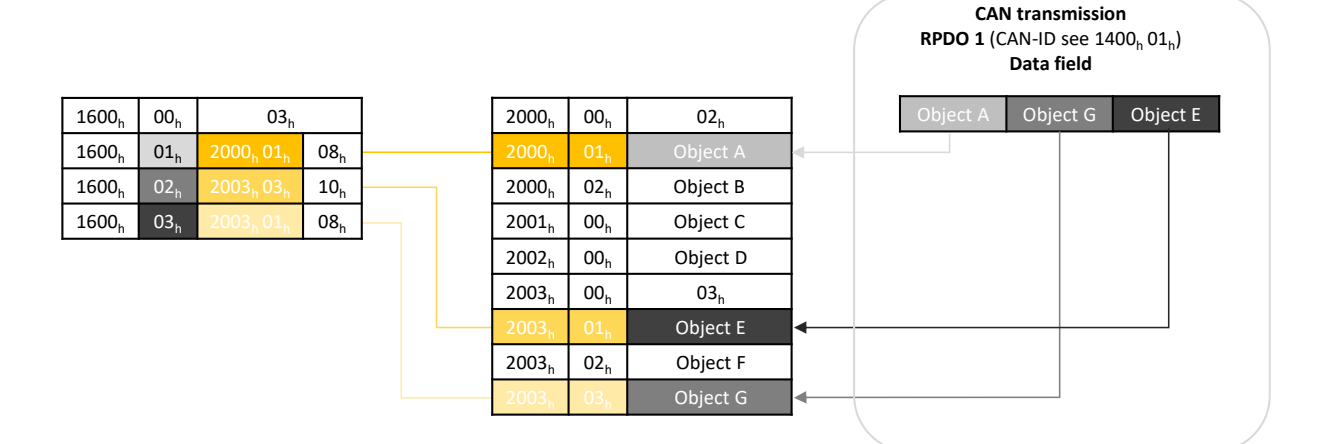

<span id="page-32-2"></span>*Figure 15 - RPDO mapping*

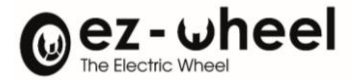

# <span id="page-33-0"></span>**Default values**

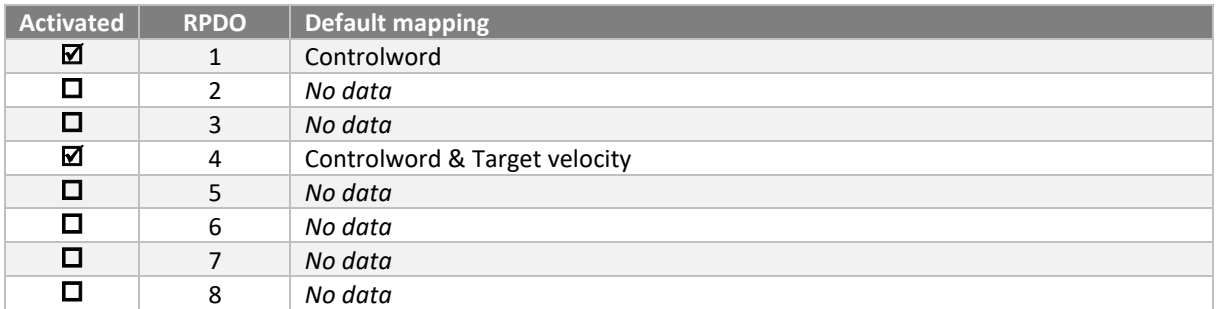

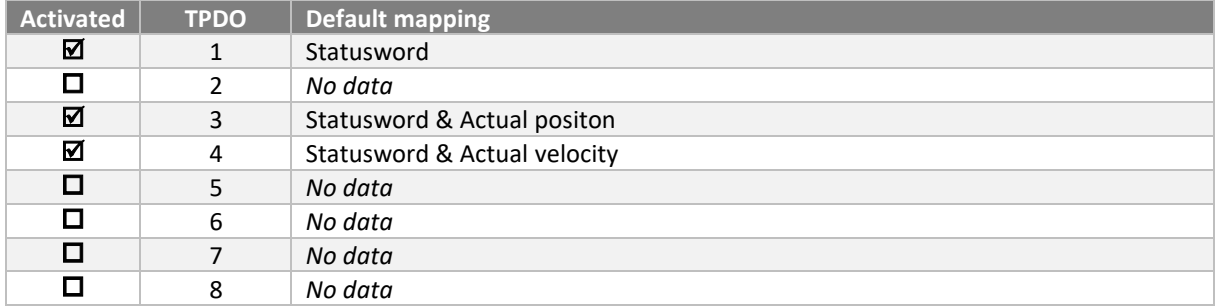

# RPDO 1 : Controlword

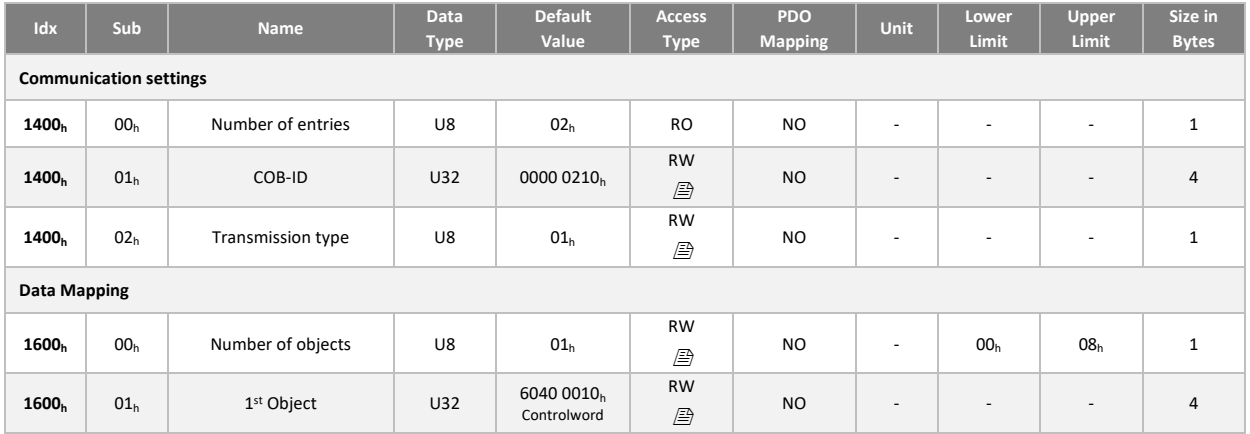

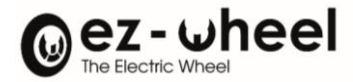

# RPDO 4 : Controlword & Target velocity

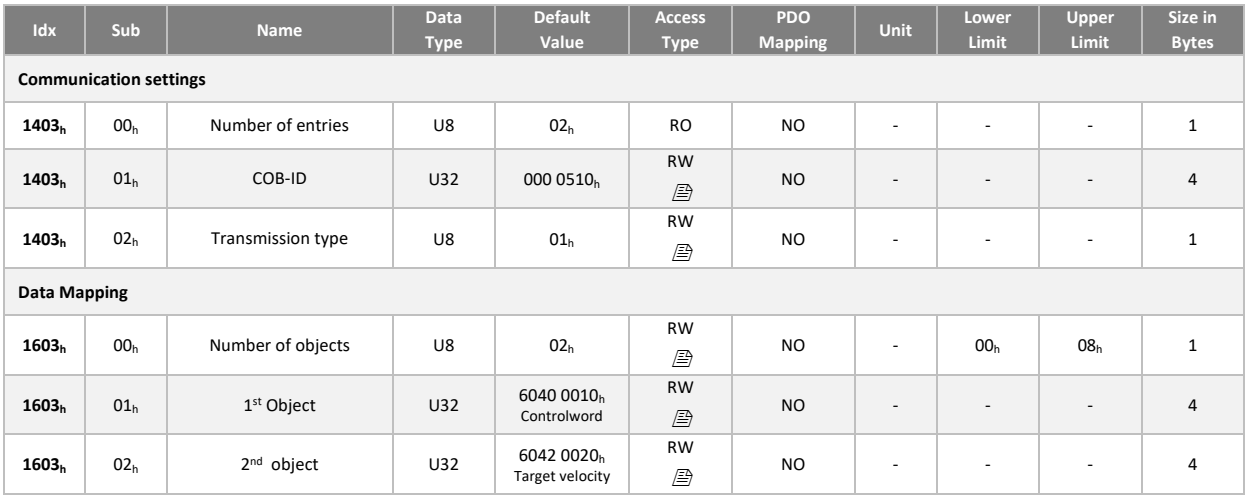

## TPDO 1 : Statusword

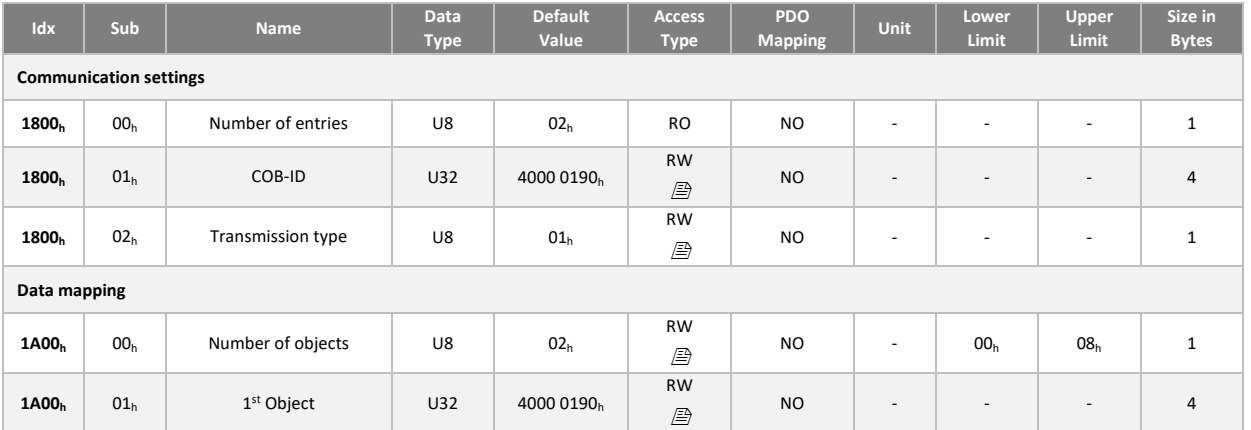

# TPDO 3 : Statusword & current position

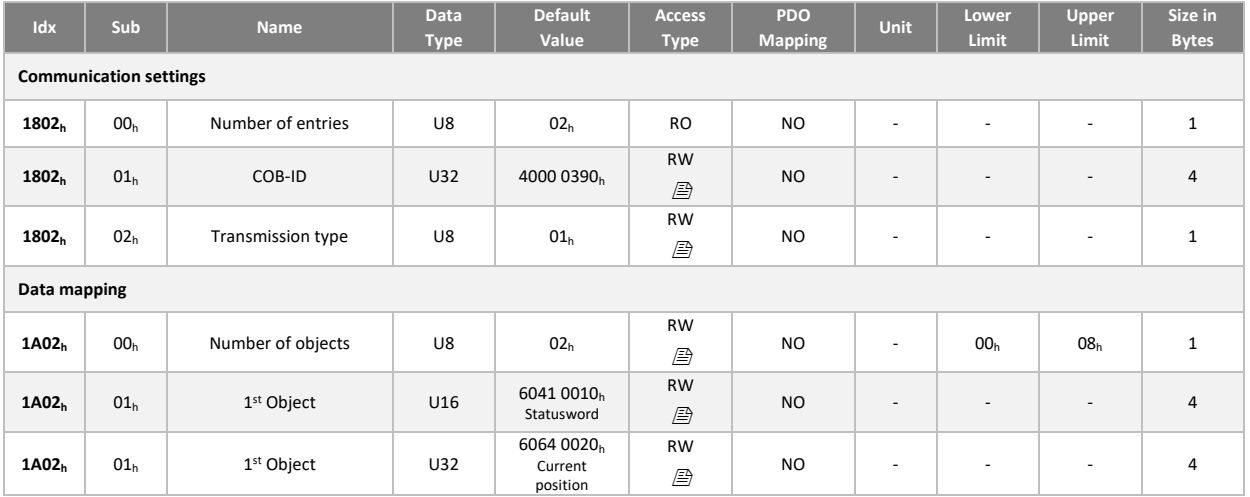

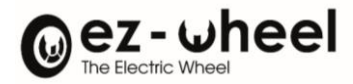

## TPDO 4 : Statusword & current velocity

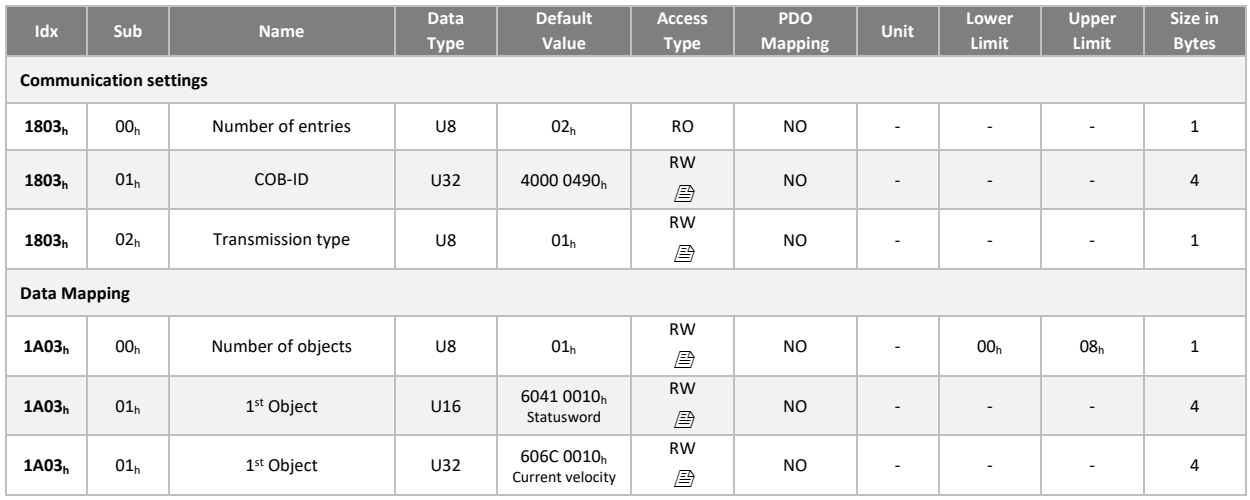

## **Configuration**

The following procedure is used for changing the mapping or communication parameters of PDOs, which takes place in the pre-operational NMT state and in the operational NMT state:

- 1. Destroy the TPDO by setting the 'valid' bit to  $1<sub>b</sub>$  (sub-index 01 $<sub>h</sub>$ , COB-ID)</sub>
- 2. Disable mapping by setting the  $00<sub>h</sub>$  sub-index of the mapping settings to  $00<sub>h</sub>$
- 3. Change the mapping by changing the values of the corresponding sub-indices
- 4. Enable mapping by setting the 00<sup>h</sup> sub-index to the number of mapped objects
- 5. Create TPDO by setting the 'valid' bit to  $O_b$ 
	- *The configuration of PDO can be saved in non-volatile memory by writing to the 'store parameters' object for all parameters or communication parameters (see [8.9\)](#page-48-0)*

## <span id="page-35-0"></span>**8.7. EMCY (EMergenCY)**

## <span id="page-35-1"></span>**Presentation**

The *SWD® Core* is in one of two states of emergency. Depending on the transition, emergency objects must be transmitted. The links between the error state machine and the NMT state machine are defined by object Error

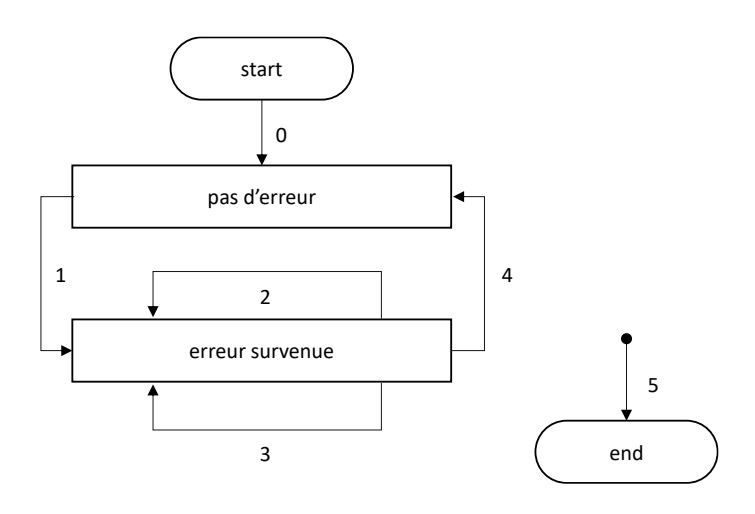
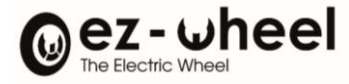

behavior, 1029h. If a failure or a warning is detected in NMT mode 'operational', it is configurable to enter alternatively in 'pre-Operational' state, 'Stopped' state or to do not change the state. The error can occur in the communication on the CAN bus, and the failure or the warning can occur in the application.

In case that the SWD is working with several devices, we highly recommand to change the default value of sub*index 2 to the value of 1. In that case, an application error such as an STO, will on change the NMT state to pre-Operational, and stop the SRDO emission.*

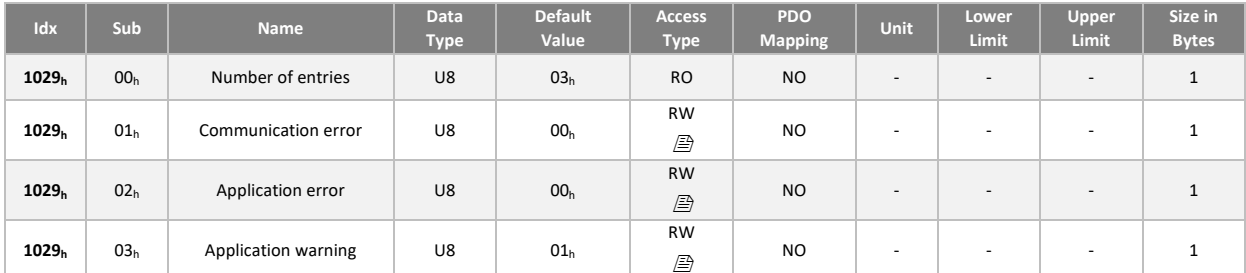

The subindices have the following function:

- Value "00"h: The controller switches to the pre-Operationalstate (if previously in the Operational state).
- Value "01"h: The controller does not change state.
- Value "02"h: The controller switches to the Stopped state

0. After initialization, the *SWD® Core* enters the error-free state if no error is detected. No error messages are sent.

1. The *SWD® Core* detects an internal error indicated in the first three bytes of the emergency message (error code and error register). The *SWD® Core* goes into an error state. An emergency object with the error code and the appropriate error log is transmitted. The error code is populated at the location of the object  $1003<sub>h</sub>$ (predefined error field).

2. One, but not all, reason for error disappears. An emergency message containing the error code 0000<sup>h</sup> (error reset) can be transmitted along with the remaining errors in the error register and in the manufacturer-specific error field.

3. A new error occurs on the CANopen device. The CANopen device remains in an error state and transmits an emergency object with the appropriate error code. The new error code is filled in at the top of the error code table (1003<sub>h</sub>). The error codes are sorted: the oldest error with the highest sub-index (see object 1003<sub>h</sub>).

4. All errors are repaired. The *SWD® Core* enters the error-free state and transmits an emergency object with the error code "reset error / no error".

5. Reset or power off.

EMCY emergency messages are issued in the following format:

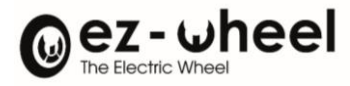

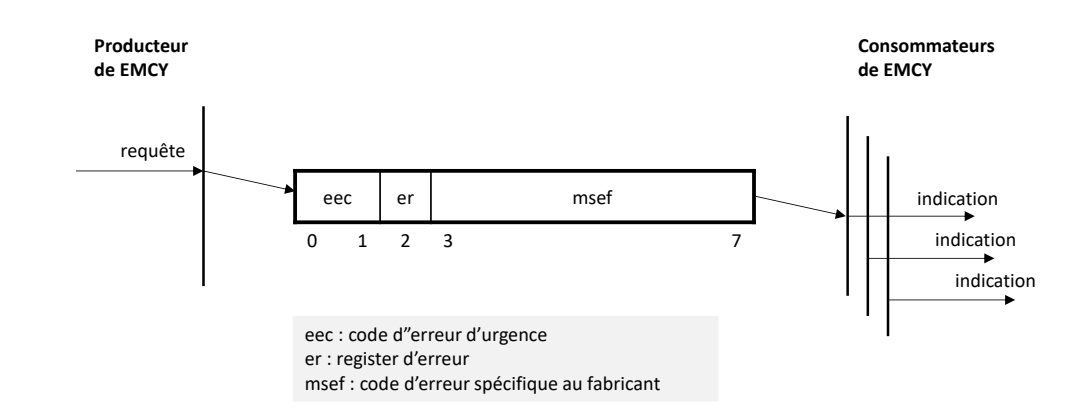

### **Error codes**

The *SWD® Core* may emit the following error codes:

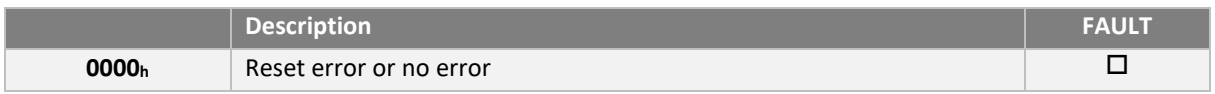

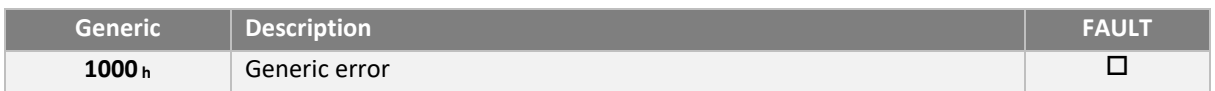

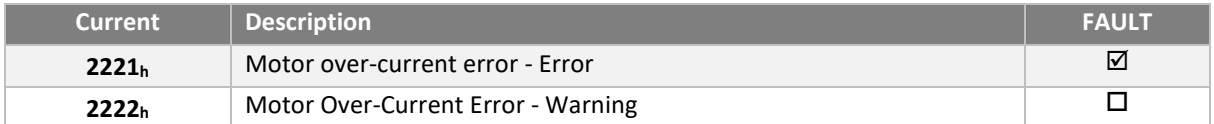

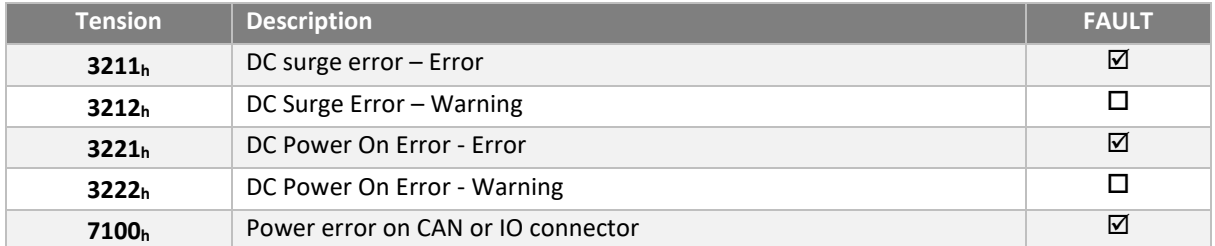

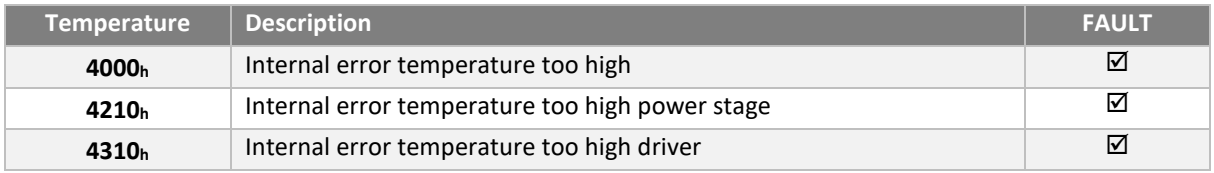

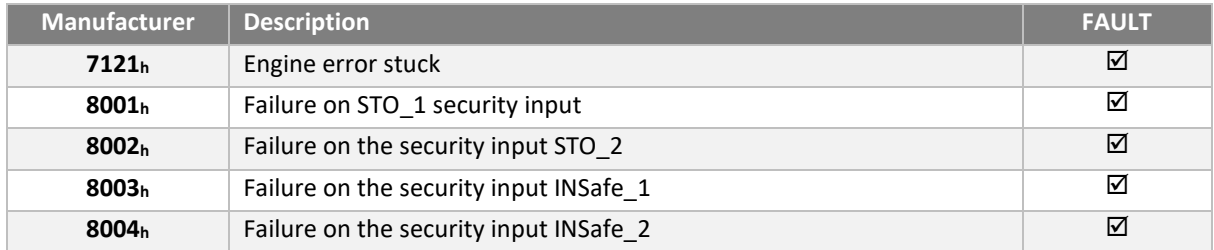

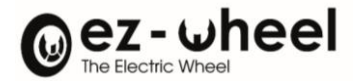

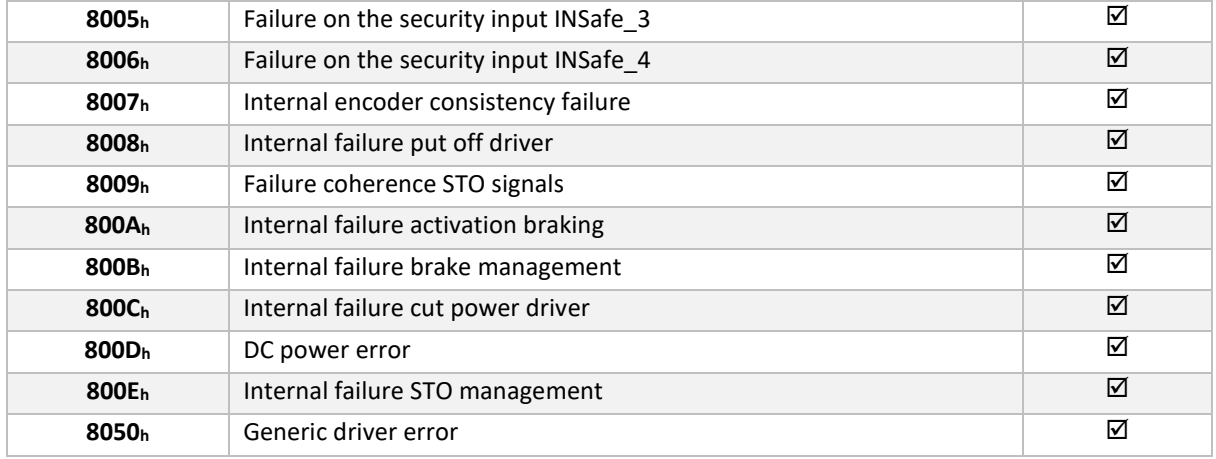

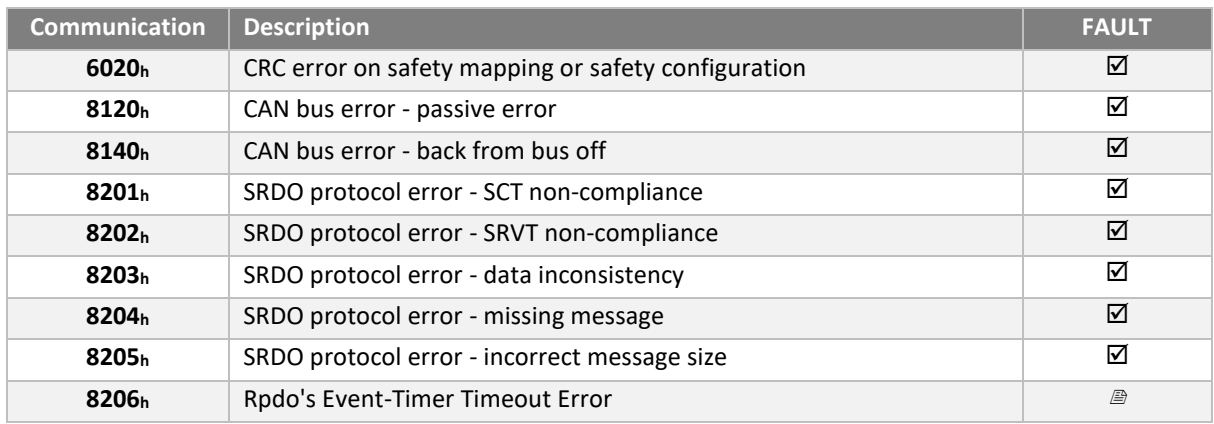

## **1001h: Error Register**

This object indicates the error classes that are currently active.

Each bit corresponds to a class:

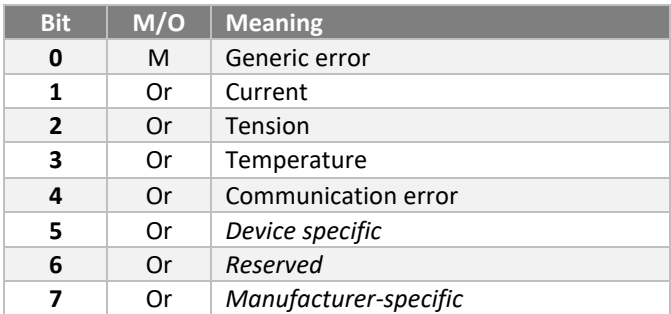

## Refer to the error code table for the class of an error.

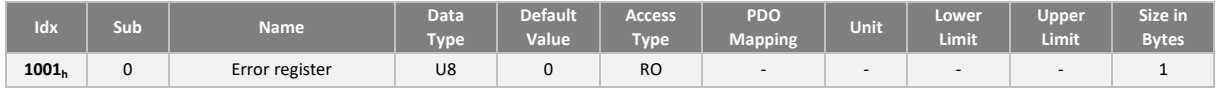

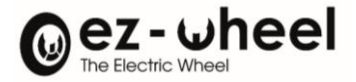

#### **1003h: History of active errors**

Object 1003<sup>h</sup> contains the list of active errors. This list is presented in the form of a table. The most recent error is placed in sub-index 1, the oldest one occupies the highest sub-index of the table.

The number of errors stored in the table corresponds to the value stored in subindex 0.

Each error is stored in the form:

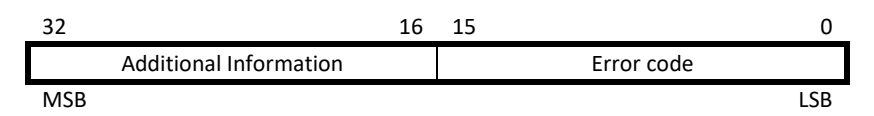

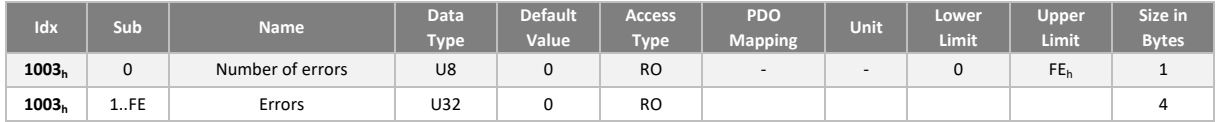

#### **1014h: COB-ID of the EMCY message**

Use this object to set the default COB-ID used for issuing EMCY messages.

Structure of the EMCY *identifier*:

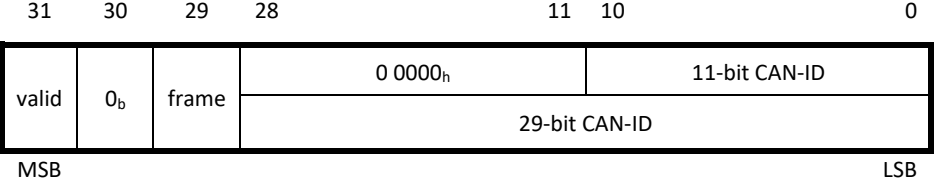

EMCY COB-ID description table:

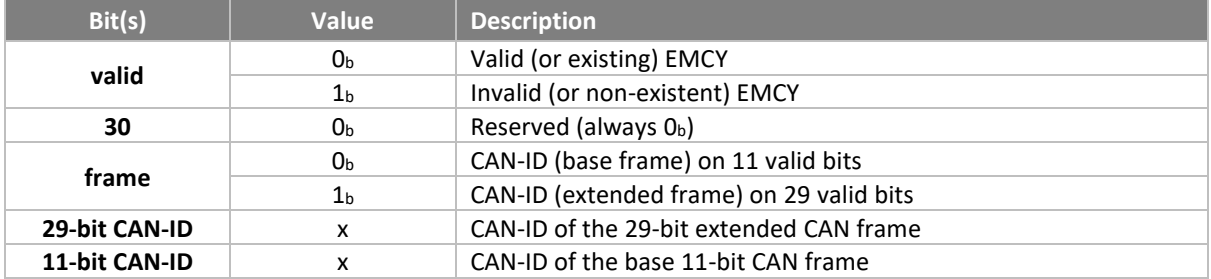

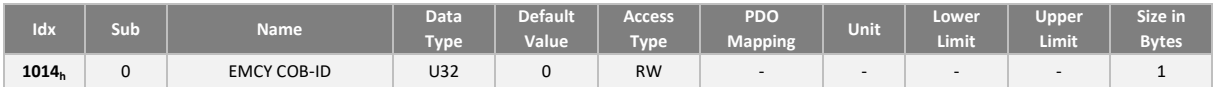

### **8.8. SRDO (Safety-Relevant Data Object)**

The SRDO protocol included in CANopen Safety provides a secure way to transmit operational safety data.

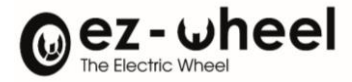

Data exchange takes place between two nodes performing safety functions in a system that operates with the CANopen Safety protocol.

## **Control of periodicity**

Cyclic transmission speed is defined by refresh time and monitored according to safety cycle time (SCT). If the SCT has elapsed before receiving the corresponding SRDO, the SRDO consumer must report the *SCT event* to the SRLD and the SRLD must switch to the security state.

The figure below illustrates the timing relationship:

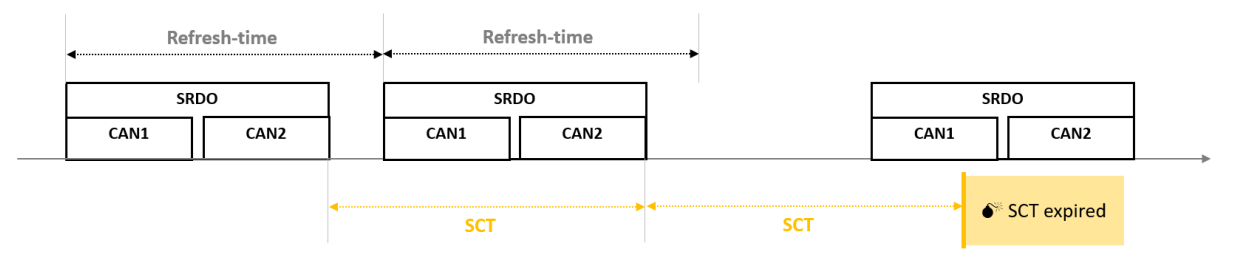

### **Time control between frames**

The SRDO consists of two CAN frames transmitted consecutively and the reception is monitored. Receipt is monitored according to SR validation time (SRVT). If the SRVT elapsed before receiving the second CAN data frame, the SRDO consumer must report the *SRVT event* to the SRLD and the SRLD must switch to the security state.

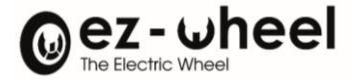

The figure below illustrates the timing relationship:

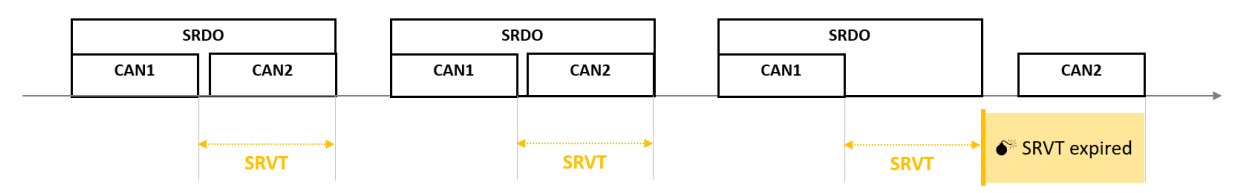

#### **Data consistency check**

The data contained in the 2 messages of an SRDO must be consistent with each other.

- **i** The first message contains the security data
- The second message contains the bit-to-bit add-in of this data.

#### Communication settings:

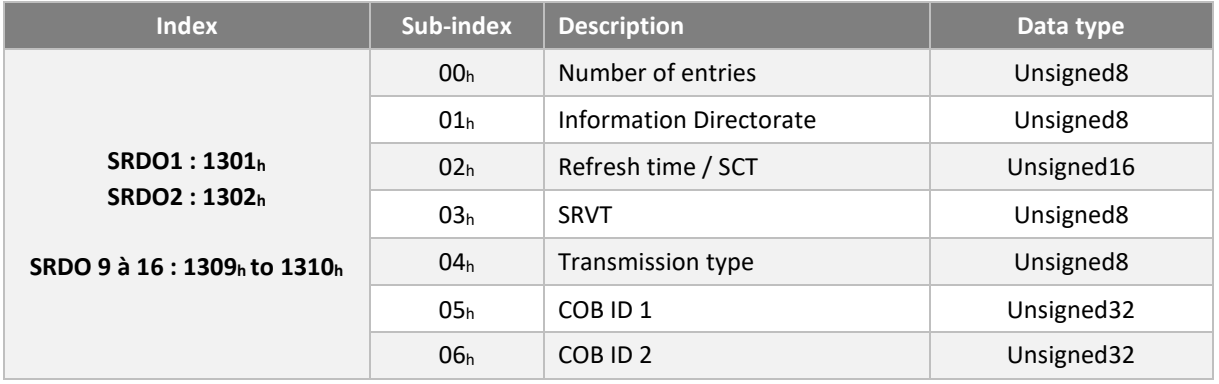

### Time (SCT, refresh time, SVT)

In emission, only the Refresh Time parameter is used and its default value is 25ms.

In reception, the SCT and SRVT times are used to configure the monitoring. They are worth 50ms and 20ms respectively. The times are expressed in ms. The value 0 is prohibited.

#### Information Directorate

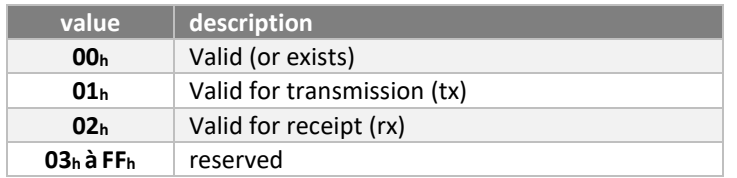

### Transmission type

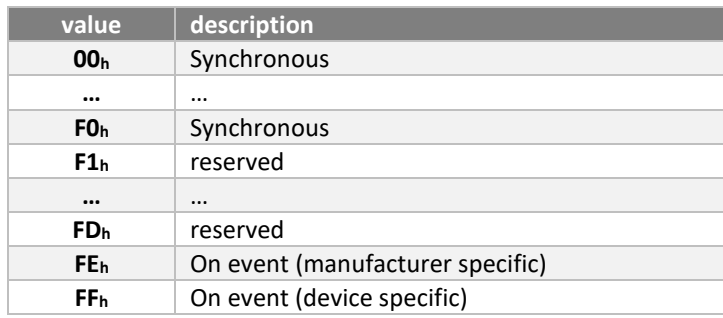

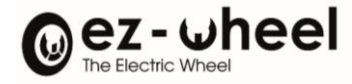

# **Default values**

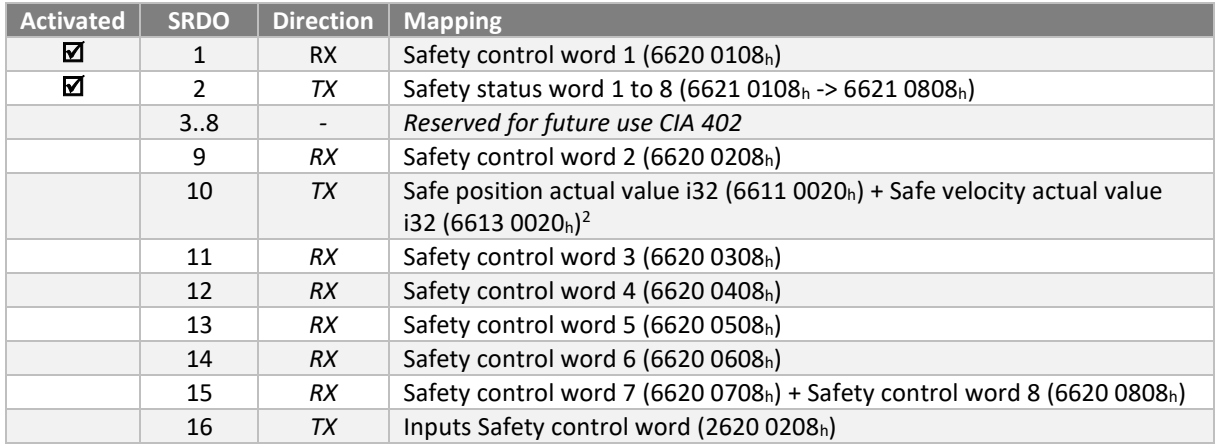

## SRDO 1 RX

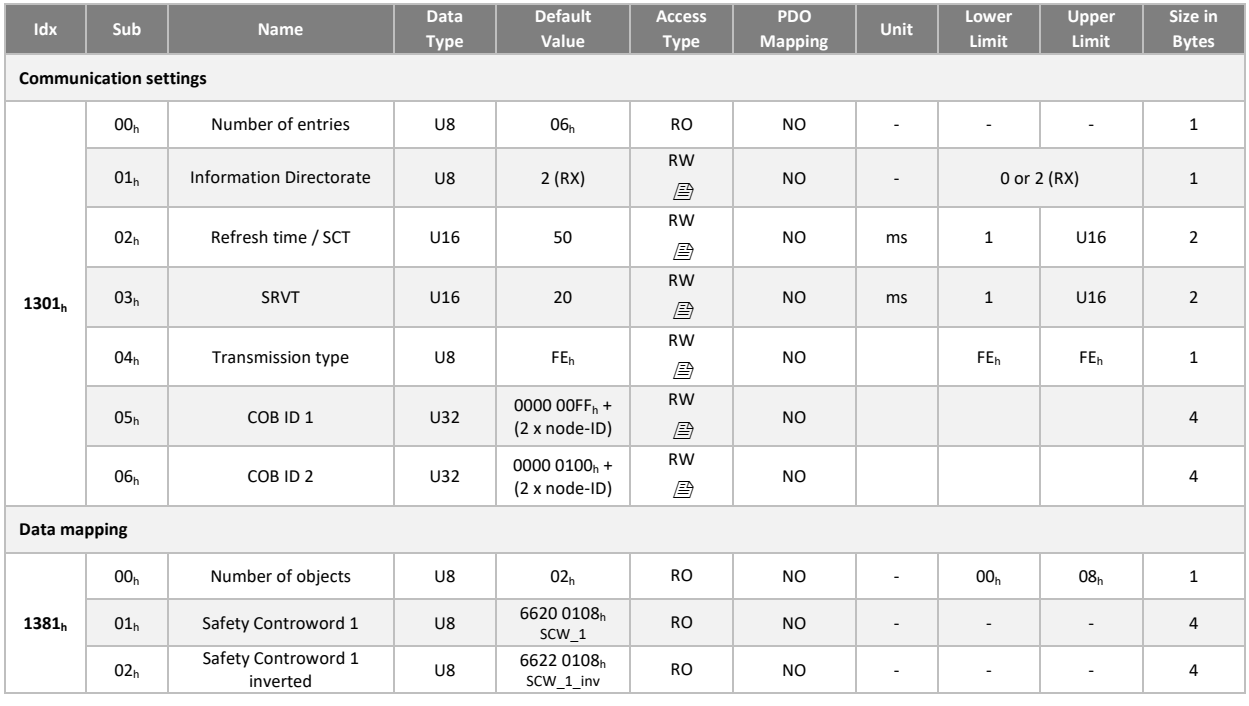

<sup>2</sup> *Development in progress*

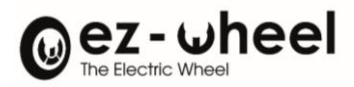

# SRDO 2 TX

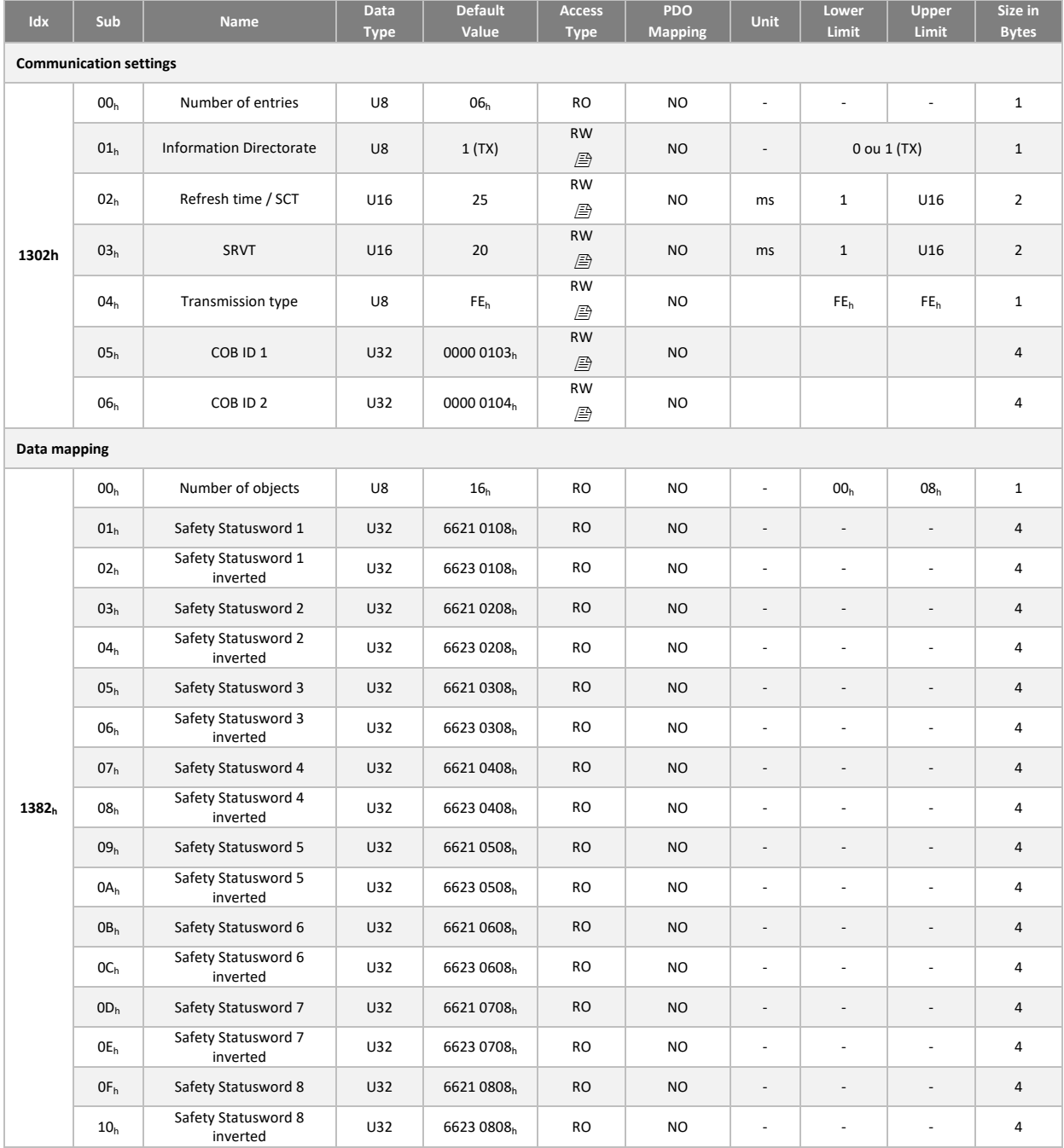

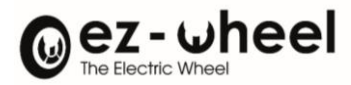

# SRDO 9 RX (inactive)

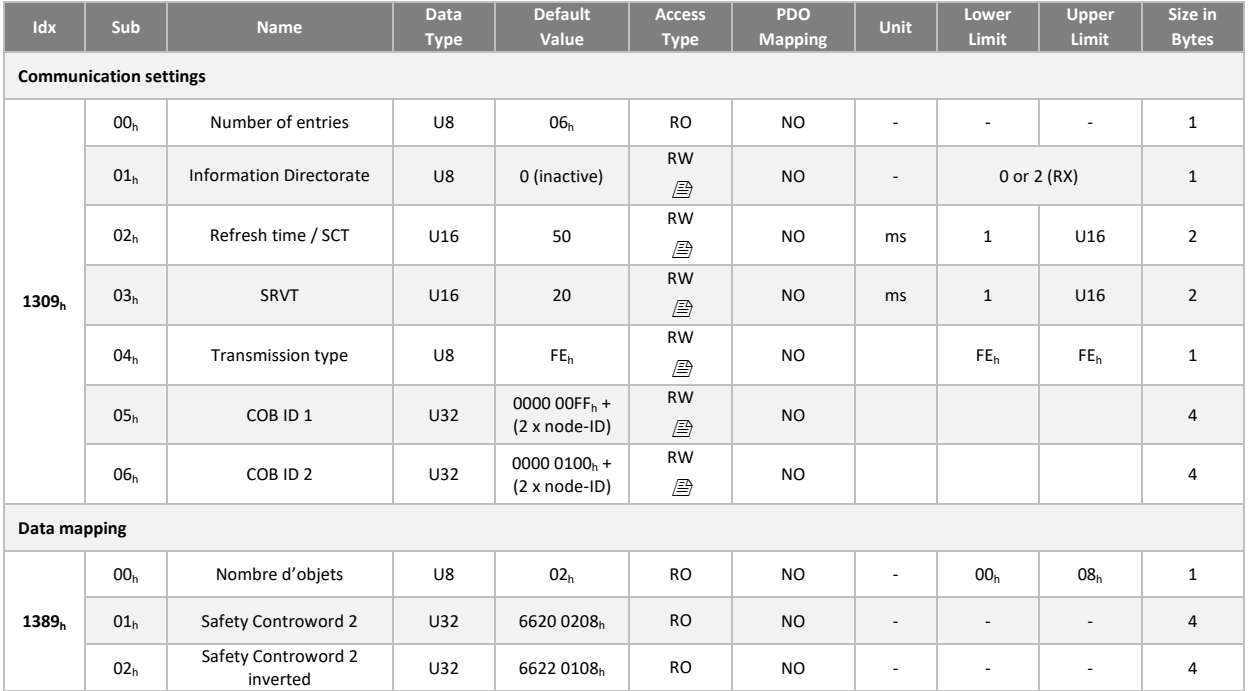

## SRDO 10 TX (inactive)

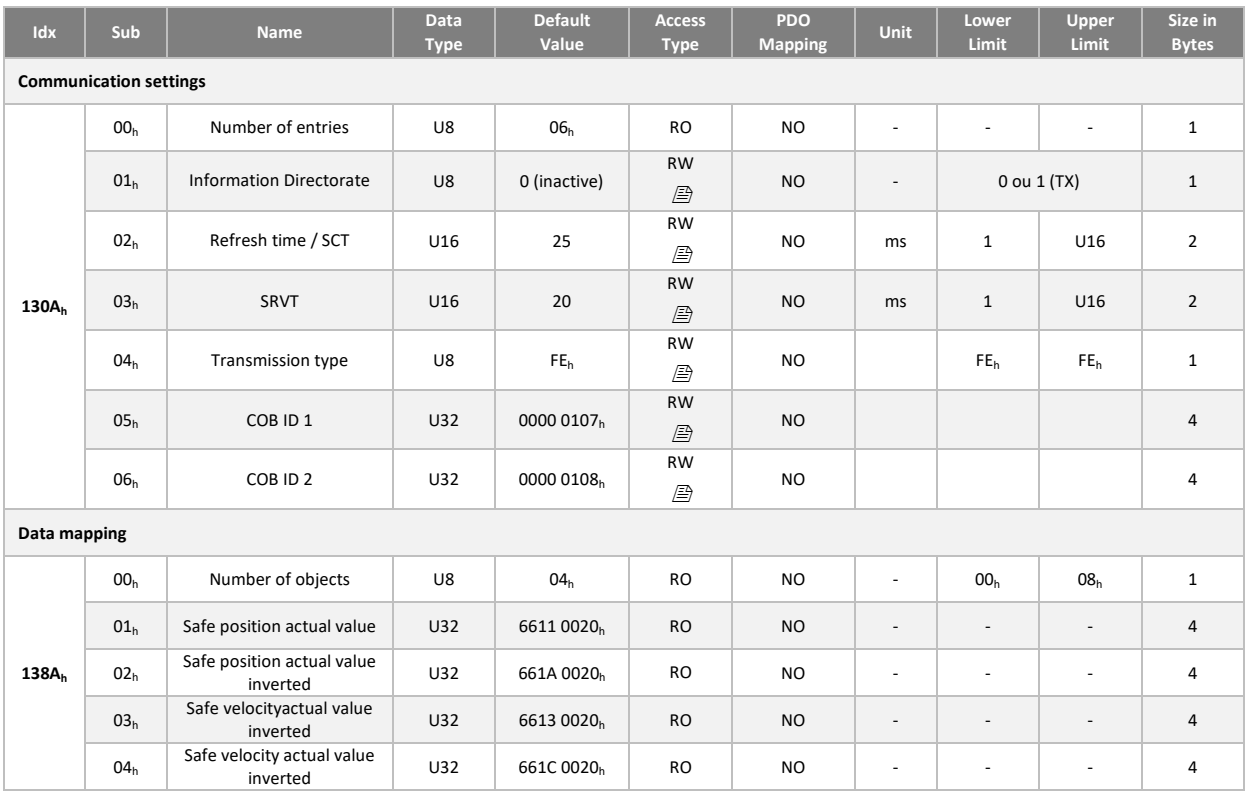

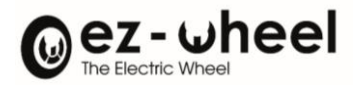

# SRDO 11 RX (inactive)

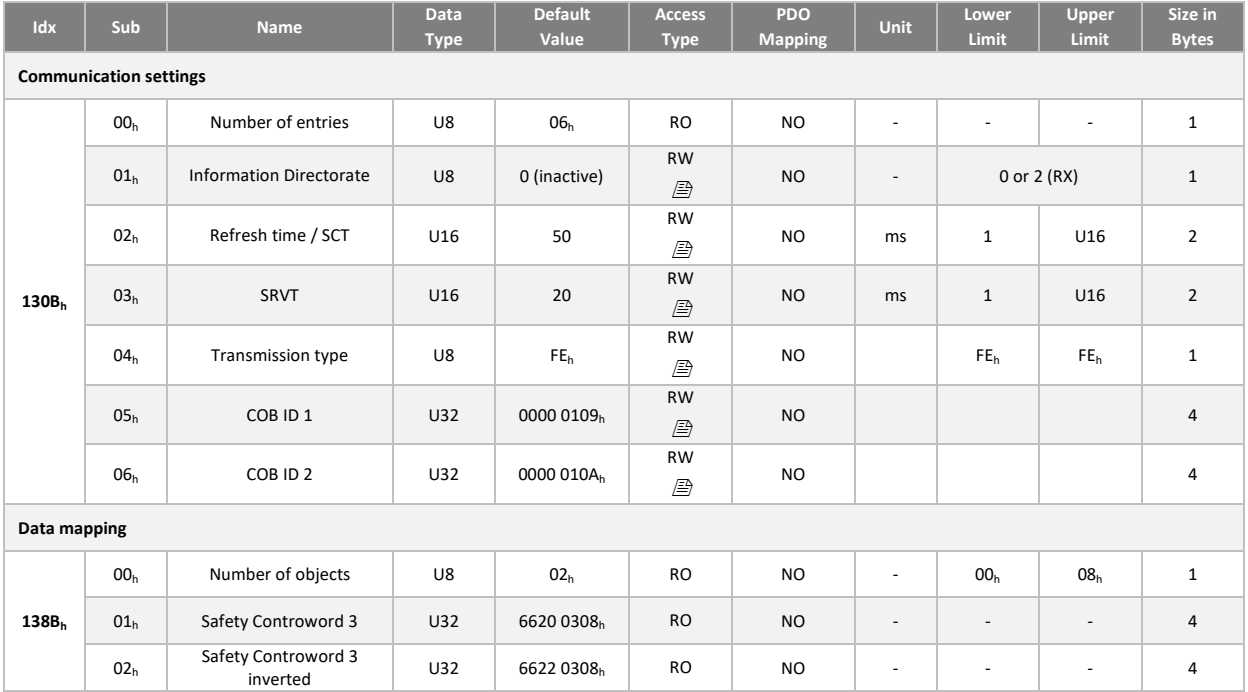

## SRDO 12 RX (inactive)

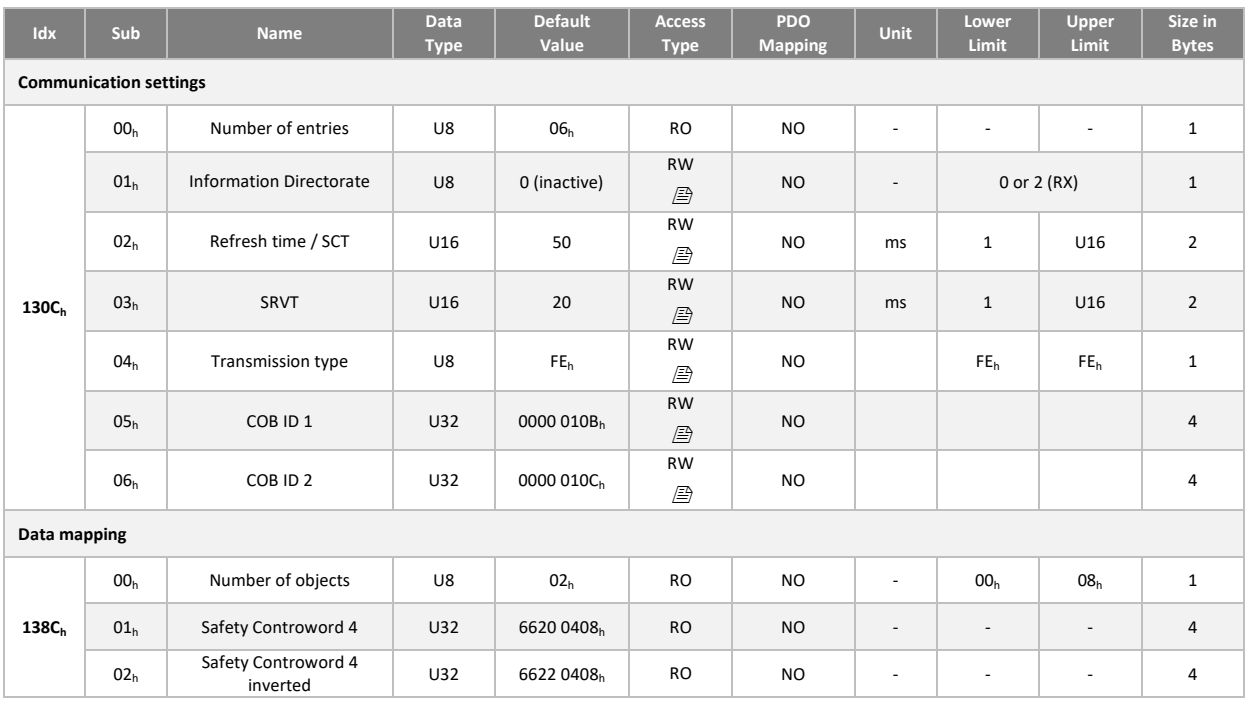

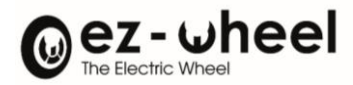

# SRDO 13 RX (inactive)

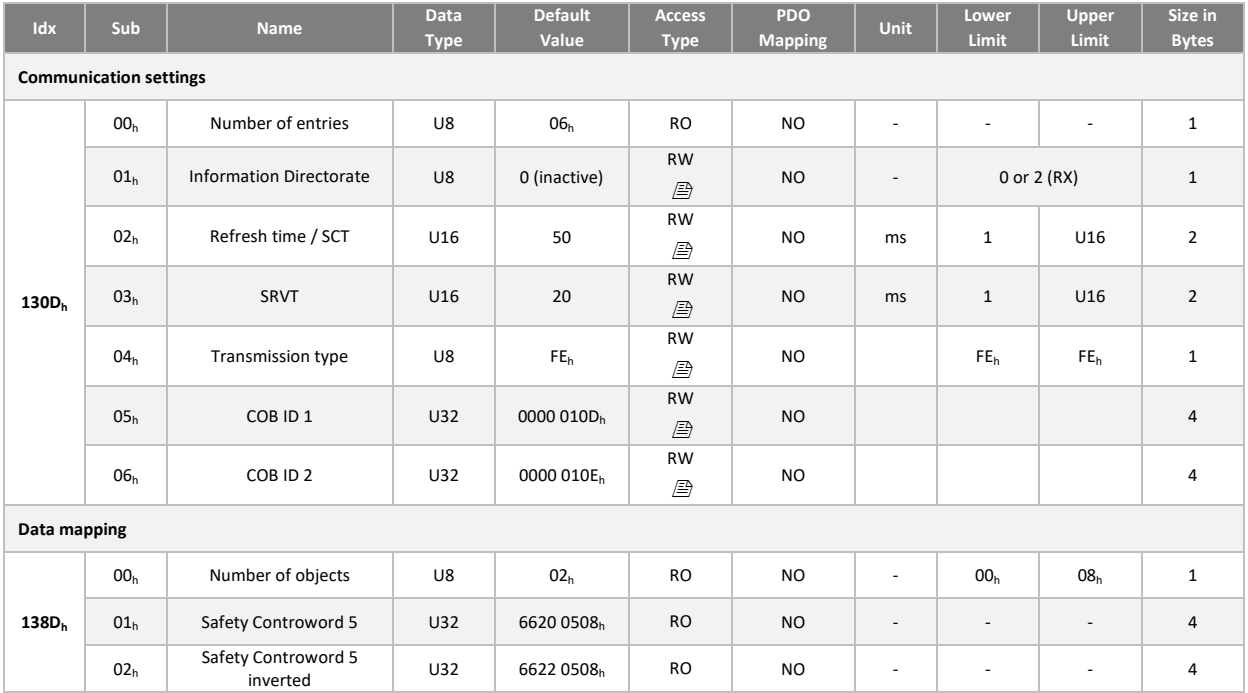

## SRDO 14 RX (inactive)

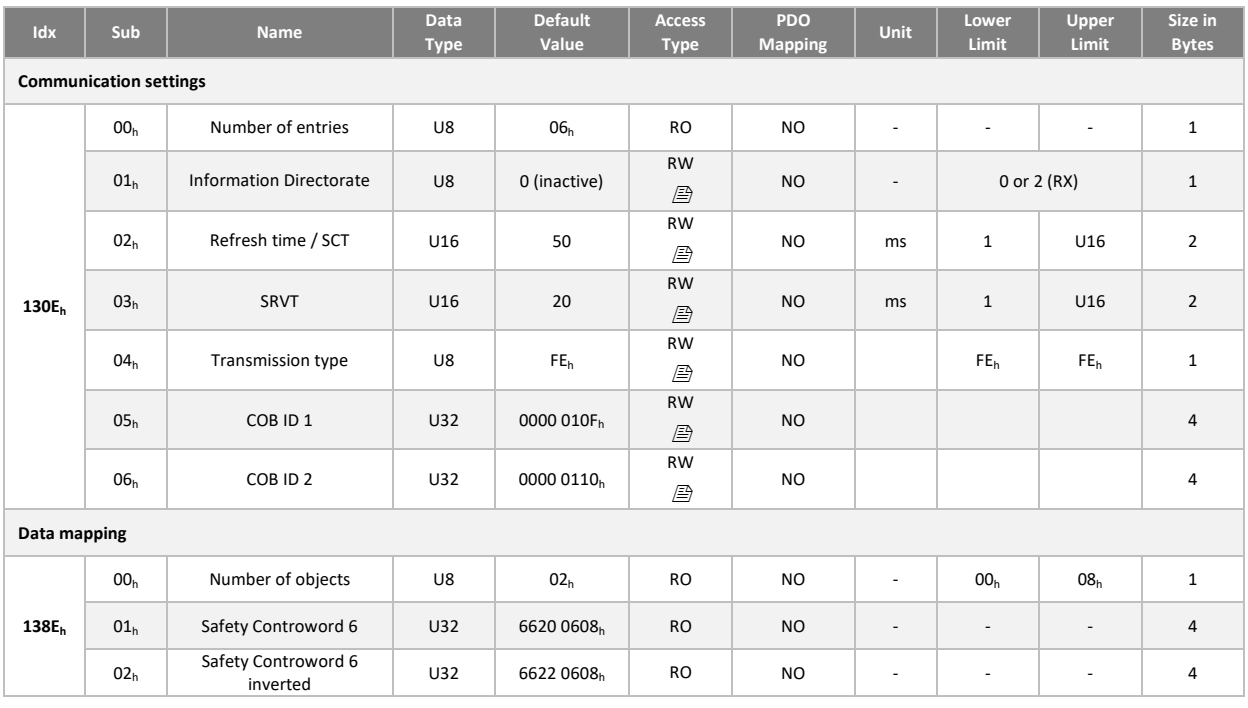

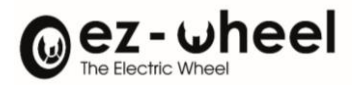

# SRDO 15 RX (inactive)

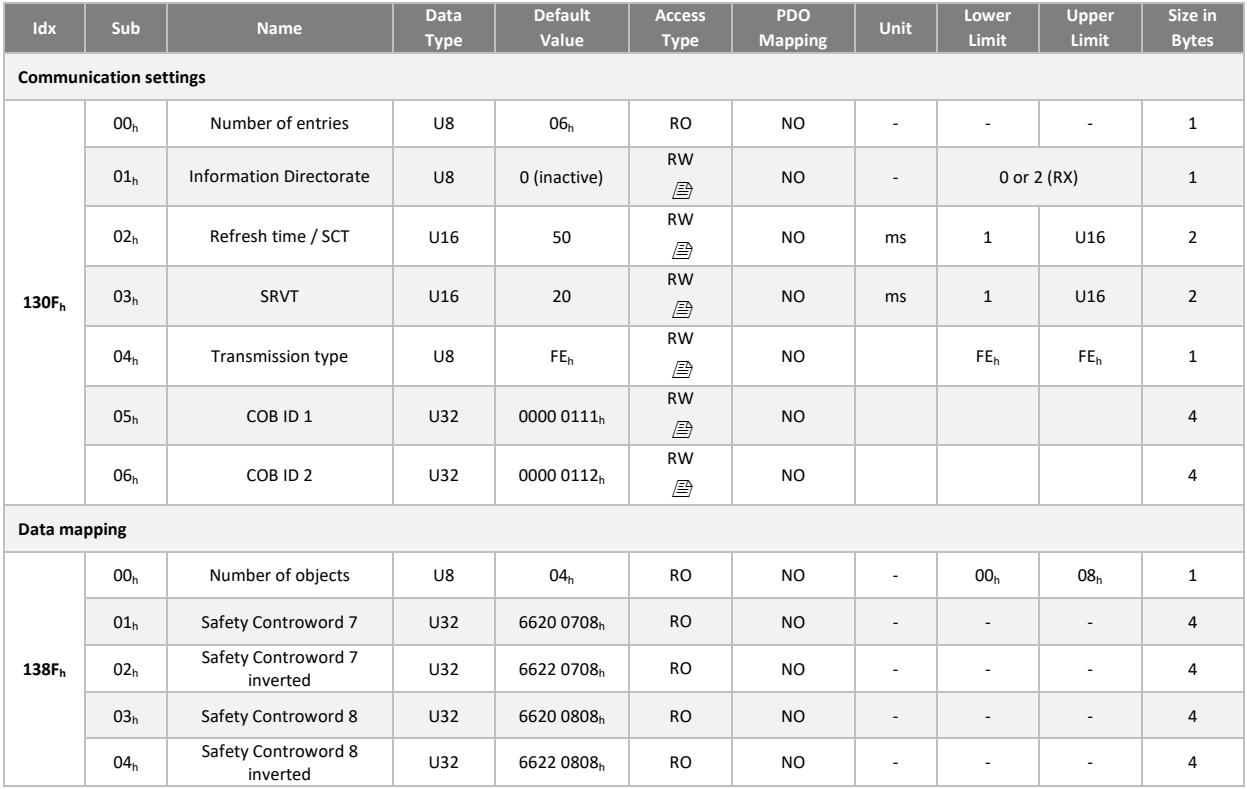

## SRDO 16 TX (inactive)

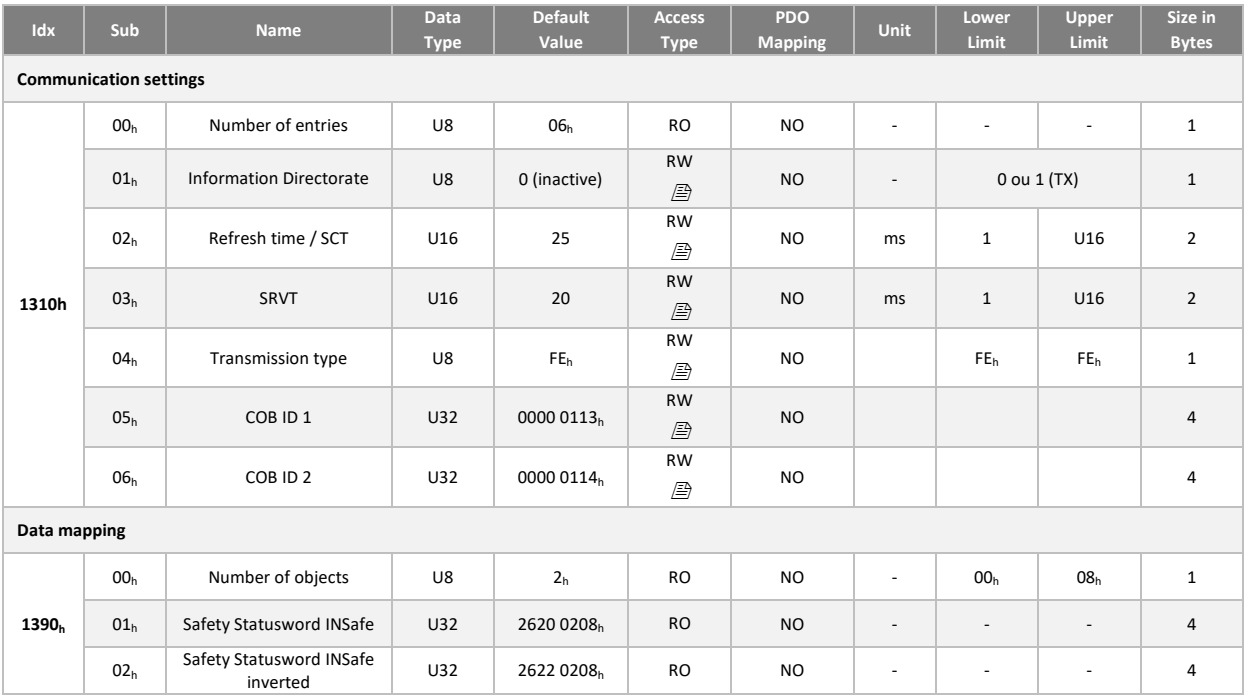

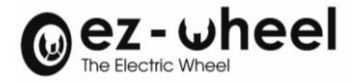

## **8.9. Backup and restore of configurations**

*SWD® Core* supports saving user settings and restoring factory settings.

The backup of the user parameters is carried out when receiving the 'save' command in the object 'Store Parameter' (1010h).

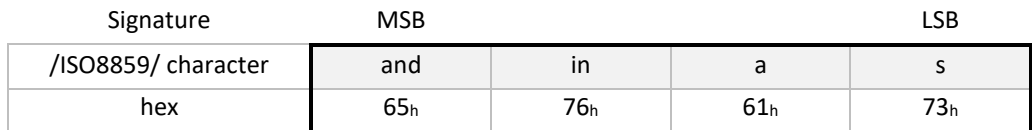

The saved settings are divided into several groups. The backup is performed either for all the parameters of the product, or for a specific group.

The restitution of the default configuration is done by writing 'load' in the object 'Restore Default parameters'  $(1011<sub>h</sub>)$ 

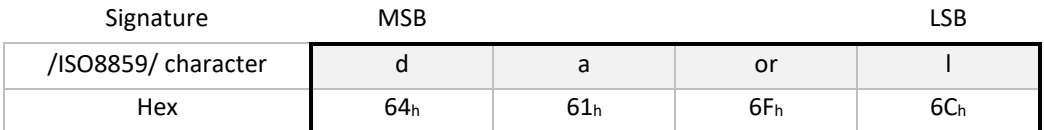

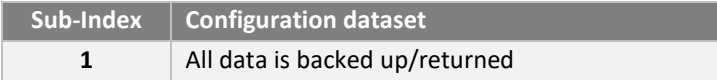

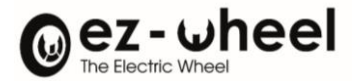

# **Communication settings**

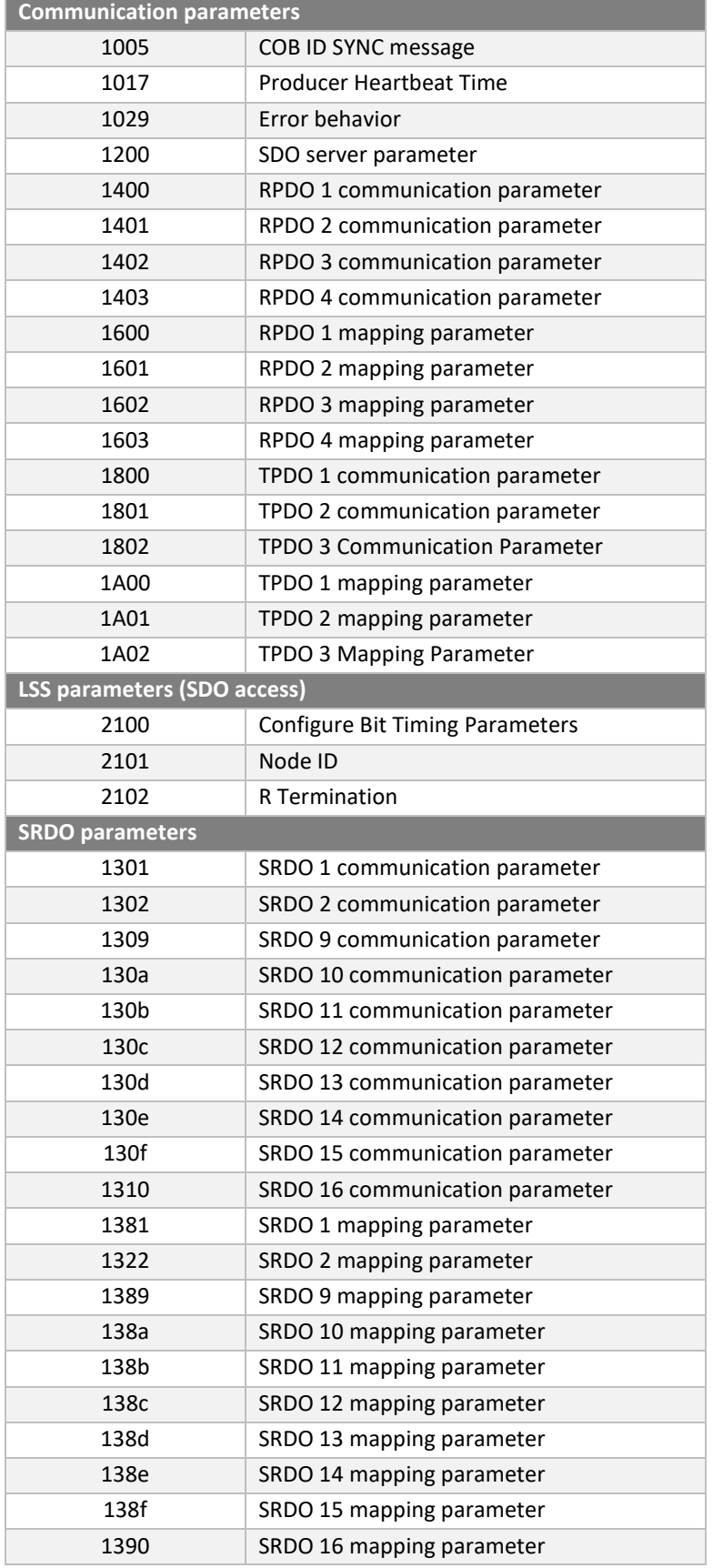

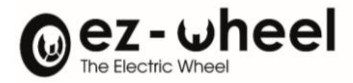

## **Drive parameters**

List of configurable data related to CiA 402:

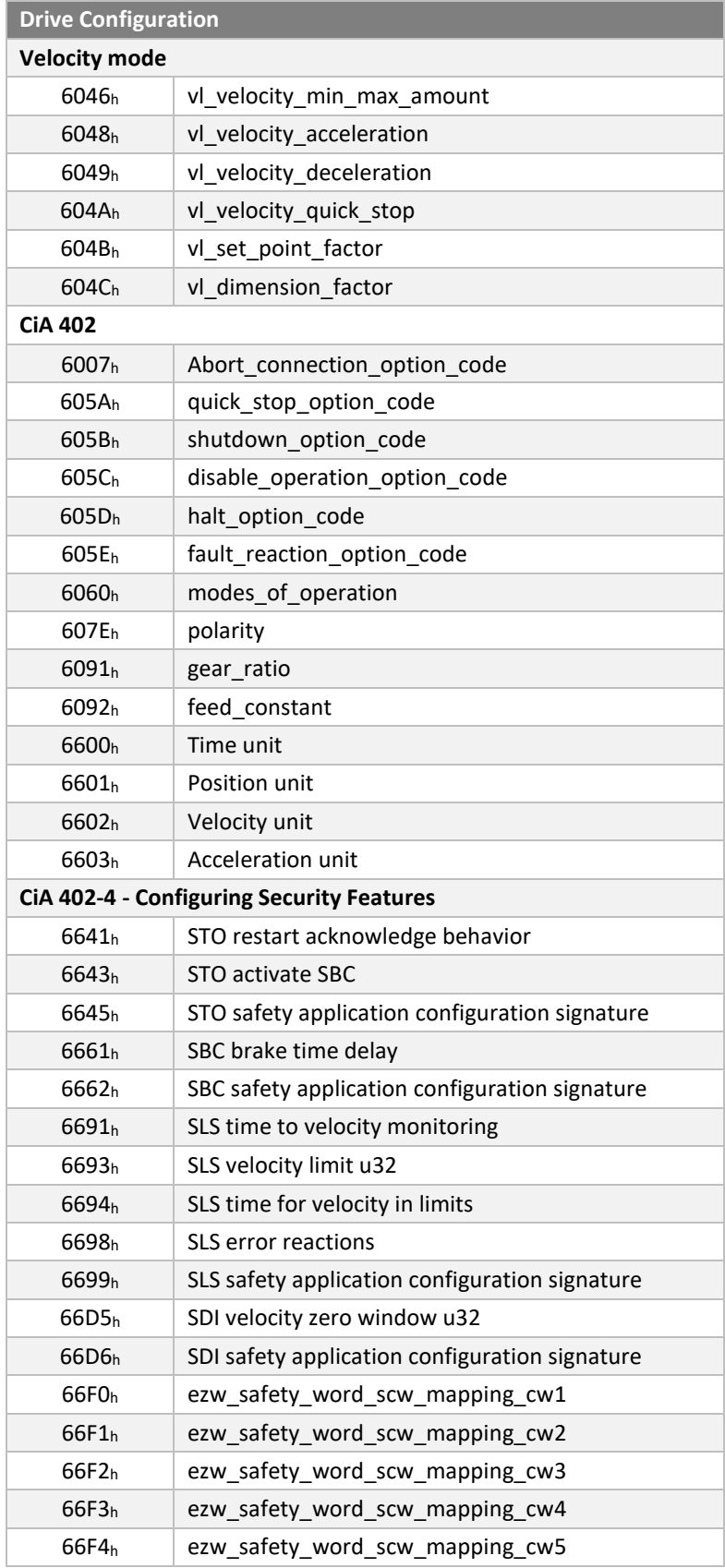

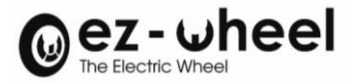

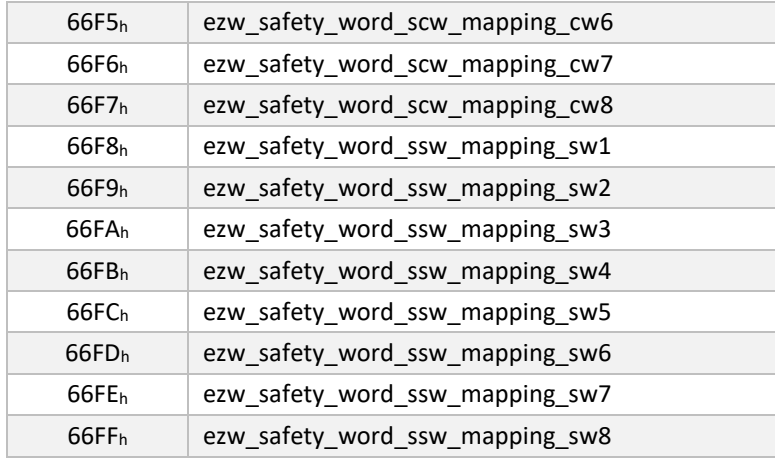

### **Parameters** *SWD Core®*

List of configurable data related to the *SWD® Core* product:

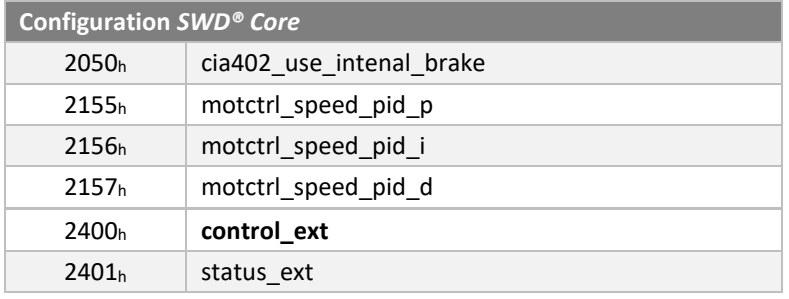

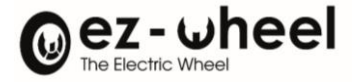

# **9. CiA 402: Engine Control Device Profile**

The CiA 402 profile manages the motors (power, braking, ...) according to different modes of operation (position, velocity, torque, ...). This management involves selecting the expected mode, configuring the specific parameters, and then starting the CiA 402 profile state machine. According to the chosen mode, specific functions will carry out the controls and the commands of the engine.\_bookmark161\_bookmark161 The *SWD® Core* drive is managed with a state machine and implements the velocity mode.

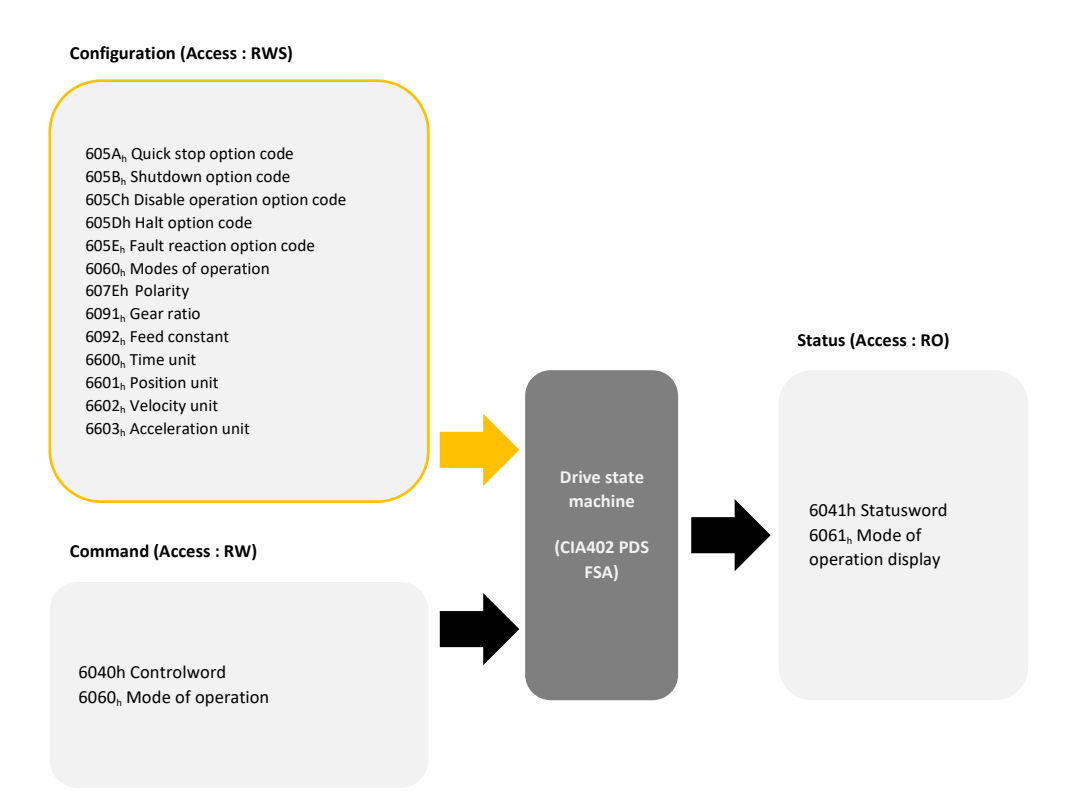

*Figure 16 - Drive State Management Interface*

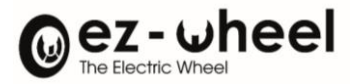

# **9.1. State machine**

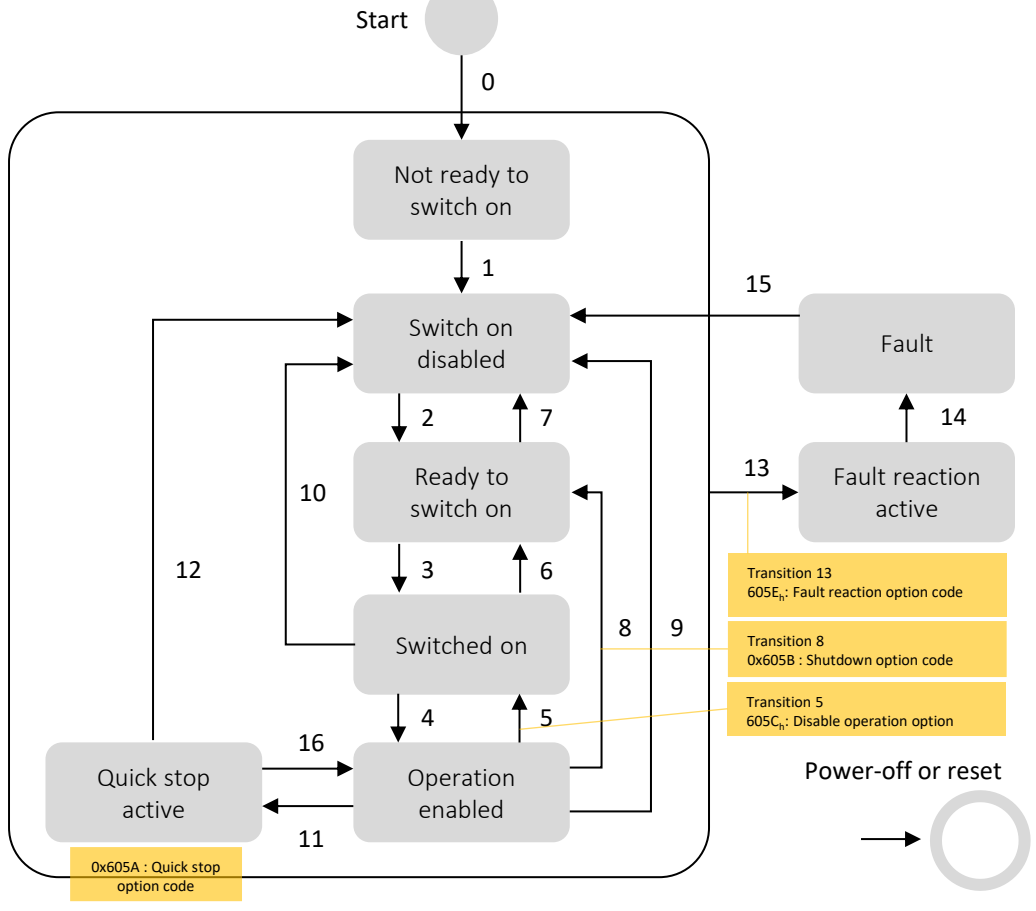

The CiA 402 profile state machine allows you to control the operation of the drive integrated into the *SWD® Core*.

*Figure 17 - CiA 402, State Machine and Transitions*

*Reading a dedicated CiA 402 object to get the current state ('status\_word', 0x6041) lets you know what transition*\_bookmark161\_bookmark169 *can be made.*

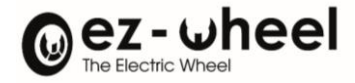

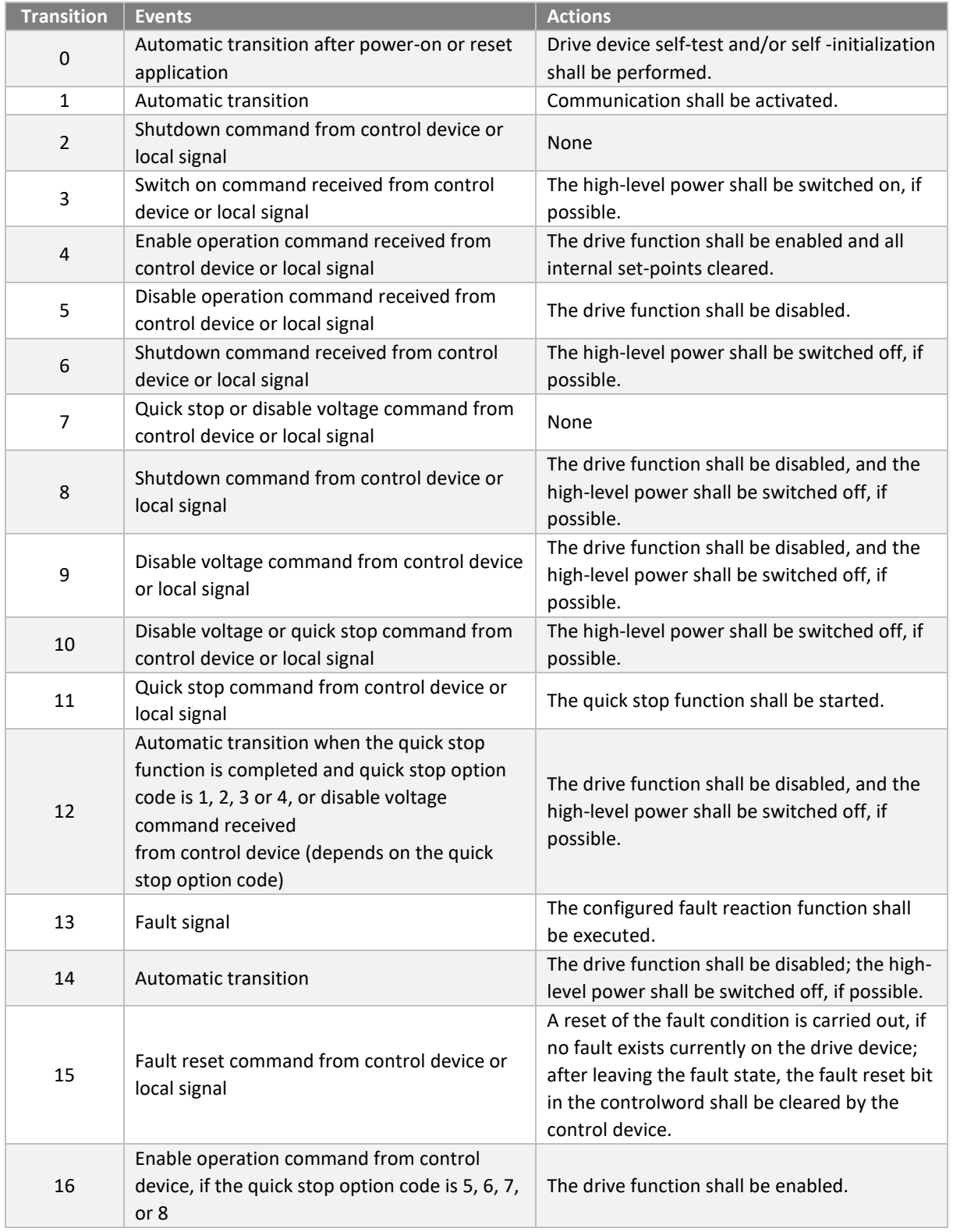

The CiA 402-2 standard defines a set of supported functions, to control the machine states. The table below sums-up the supported function states, for each stage of the machine.

## Supported functions include:

- *Active brake, according to config.*
- *Powered on board*
- *Active motor control*
- *Allowed configuration*

Their states will be either ON, OFF or ON/OFF if both states are possible.

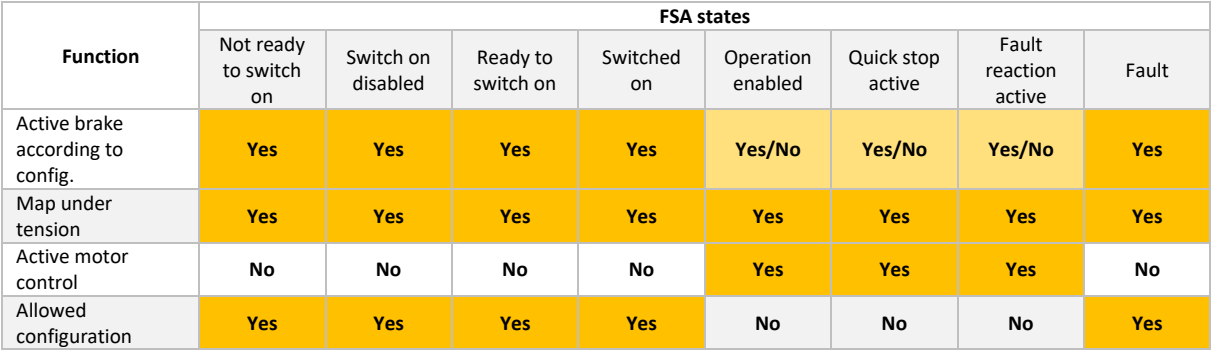

## Figure 18 - Configuring Functions according to the states of the CiA 402 state machine

#### **6040<sup>h</sup> Controlword**

The Controlword allows the management of the CiA 402 state machine and the request of transitions.

The transition from one state to another is controlled by writing to the dedicated CiA 402 object (\_bookmark161*'control\_word'*, 6040h\_bookmark168) or automatically (e.g. in case of error, if configured). For some of these transitions, specific configurable actions can be carried out, especially in the context of a secure shutdown with an automatic deceleration ramp.

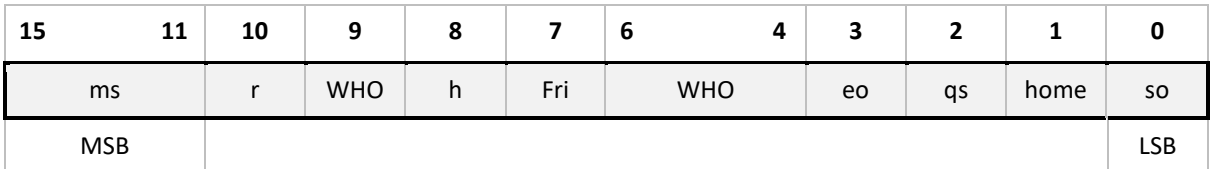

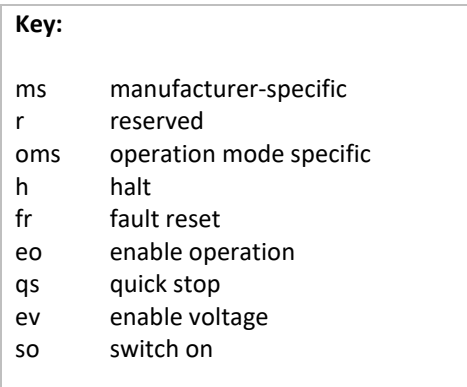

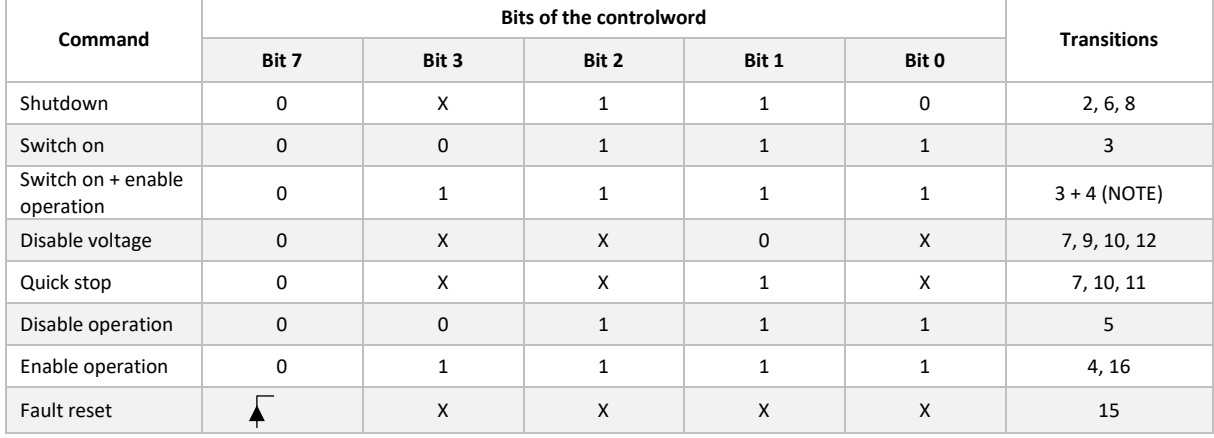

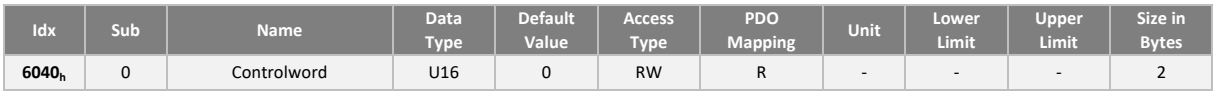

## **6041<sup>h</sup> Statusword**

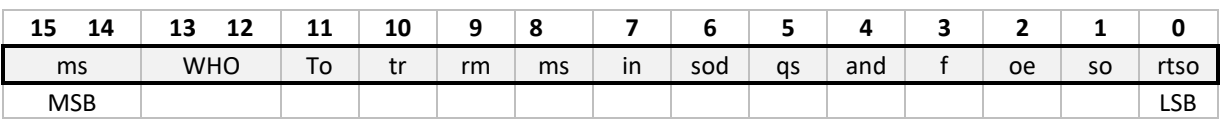

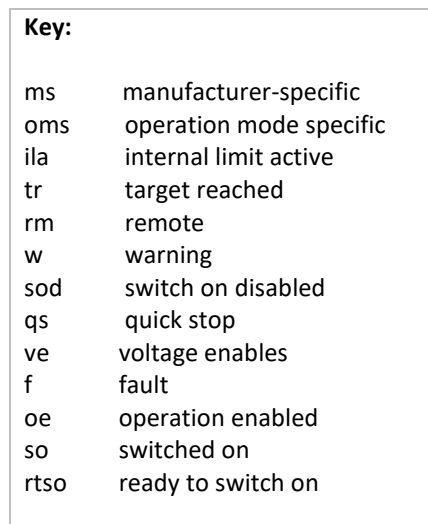

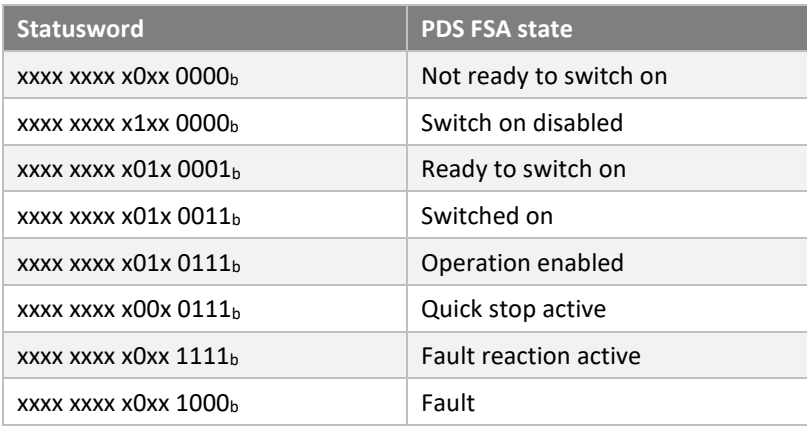

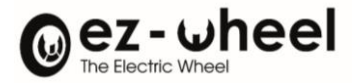

#### Ila - internal limit active

The drive sets the '*Ila'* bit to 1, if the speed setpoint is outside the speed range allowed for the product. (cf.  $6046<sub>h</sub>$  - vl velocity min max amount)

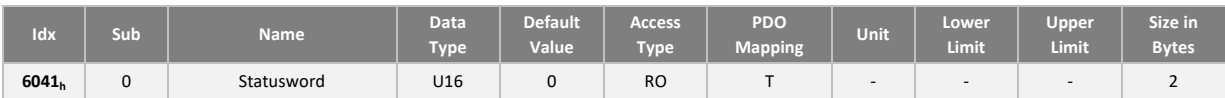

#### **Startup example**

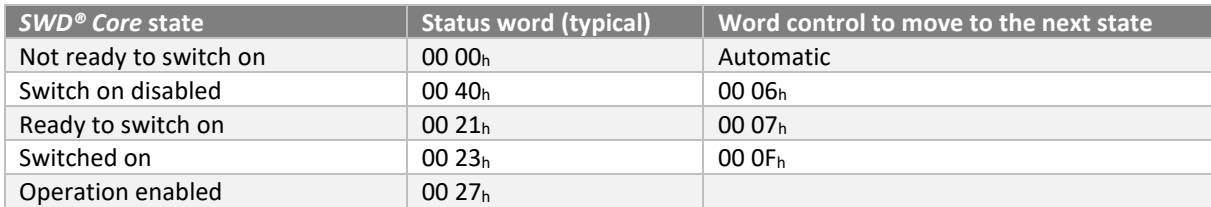

### **Brake applied depending on configuration**

The *SWD® Core* handles 2 engine braking modes.

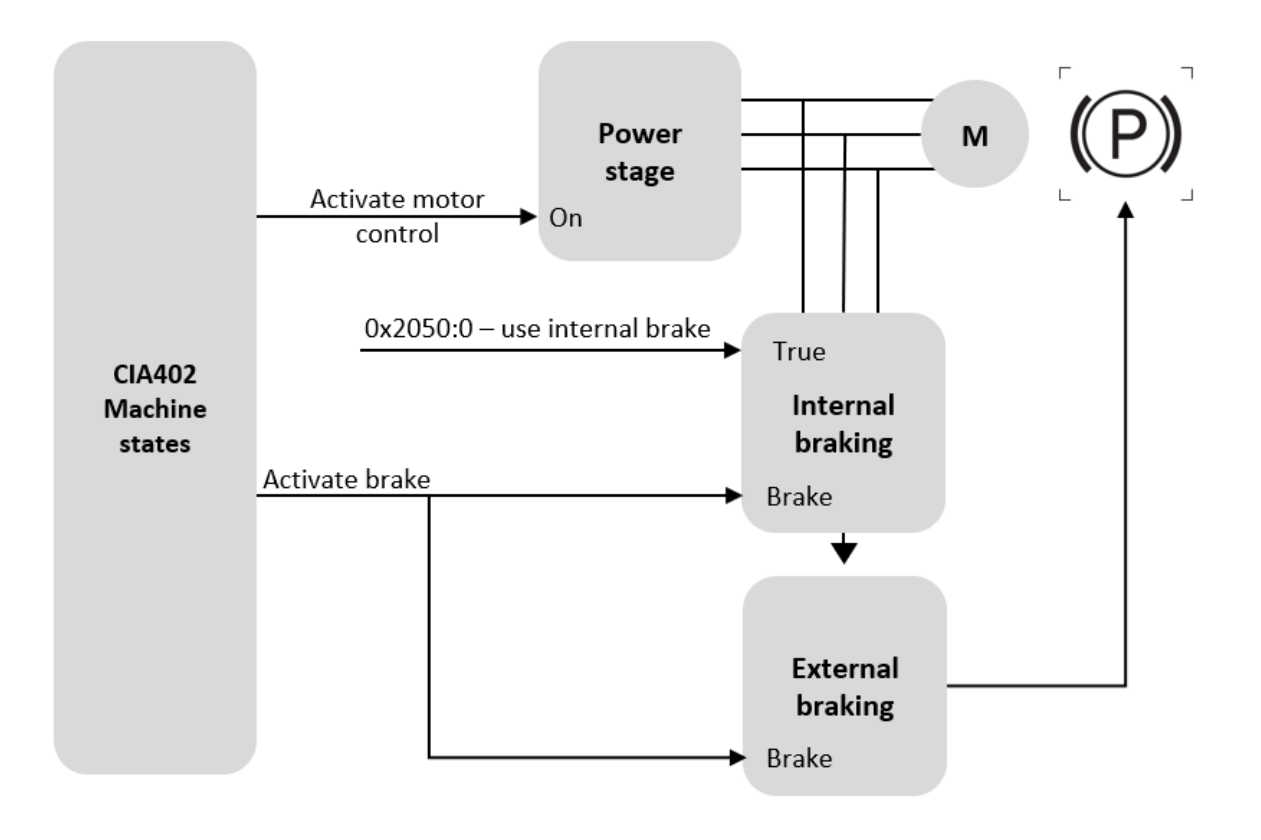

#### *Figure 19 - Motor Control Synoptic*

### The *SWD® Core* handles 2 engine braking modes.

The use of the internal brake, by short-cutting the engine phases. This mode can be activated, by setting the corresponding value in the dictionary. The external brake (if present) has to be properly mounted on the engine and connected to the dedicated connector.

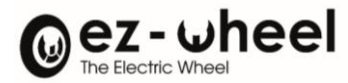

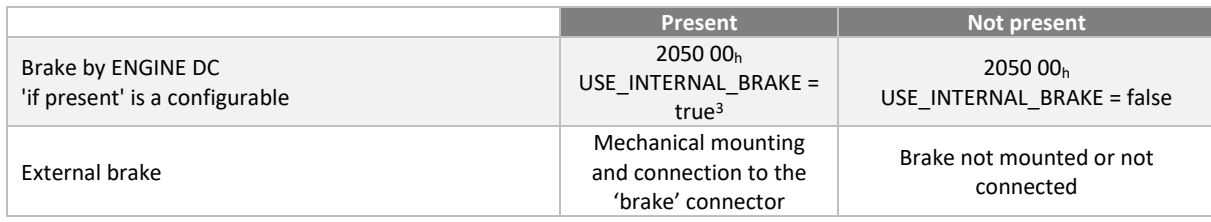

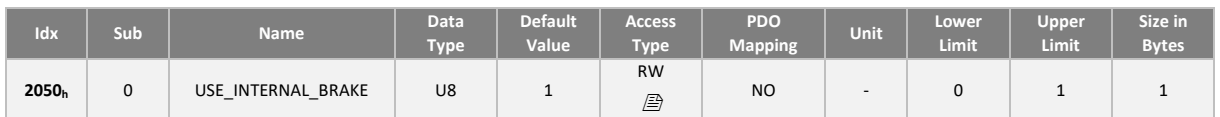

#### **Modes of operation**

The *SWD® Core* drive implements the 'velocity' mode which allows speed control of the motor. Supported operating modes are available by reading the object "6502h Supported drive mode".

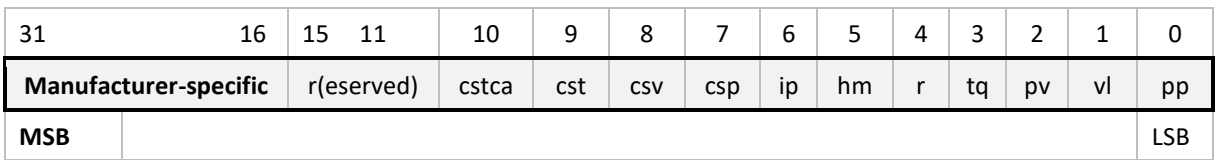

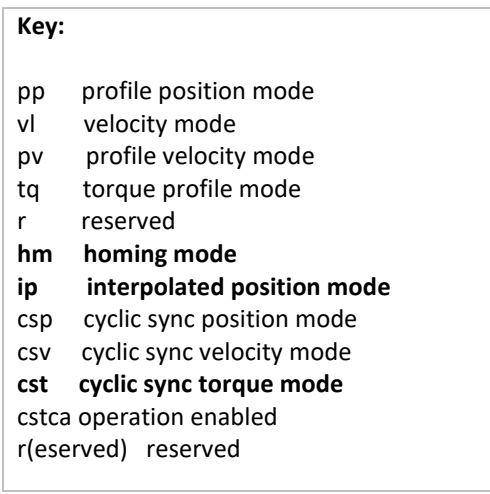

#### The following data may apply:

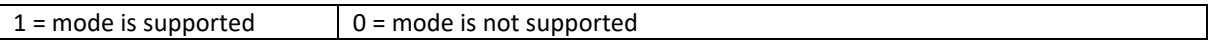

The operating mode allows you to define the behavior when the *SWD® Core* is in the 'operation enable' state.

*<sup>3</sup> Development in progress*

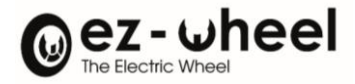

The input "Request operating mode" (6060h) allows the choice of mode, the input "Current operating mode" (6061h) allows to know the mode in which the *SWD® Core* is located. The value of these objects is described in the table below:

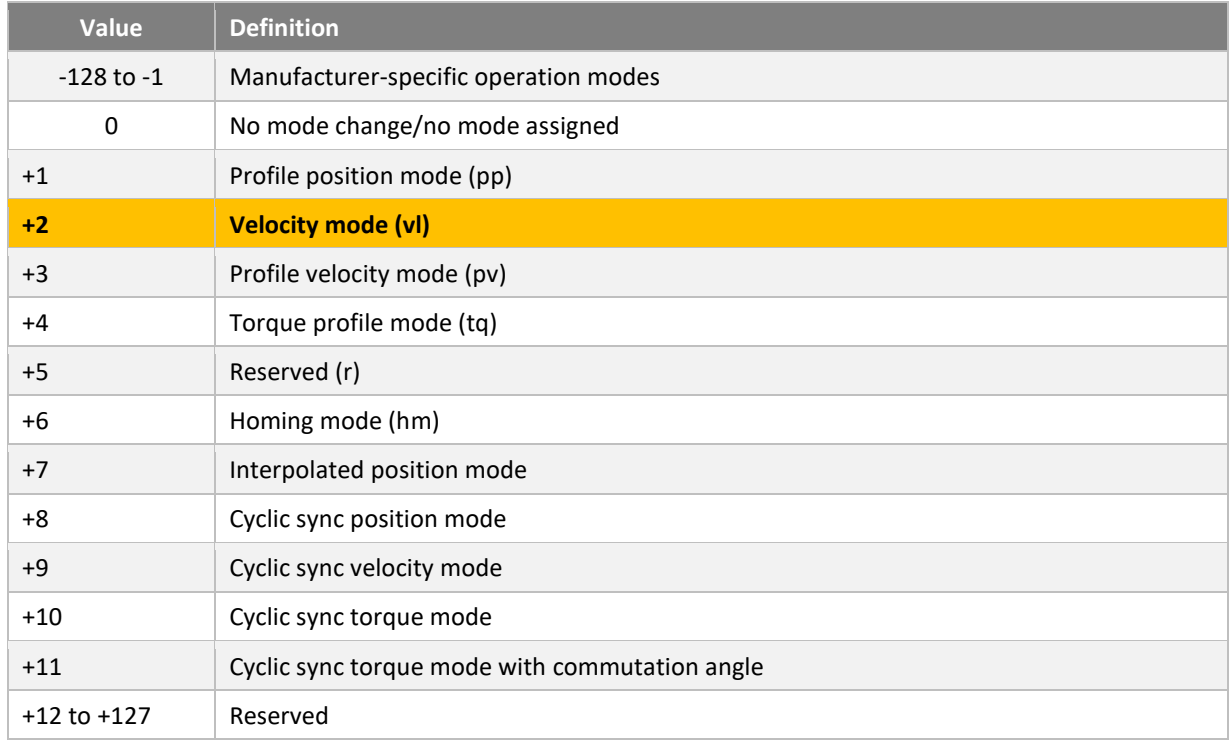

By default the 'velocity' mode is enabled. It is possible to change the default operating mode by saving it to nonvolatile memory.

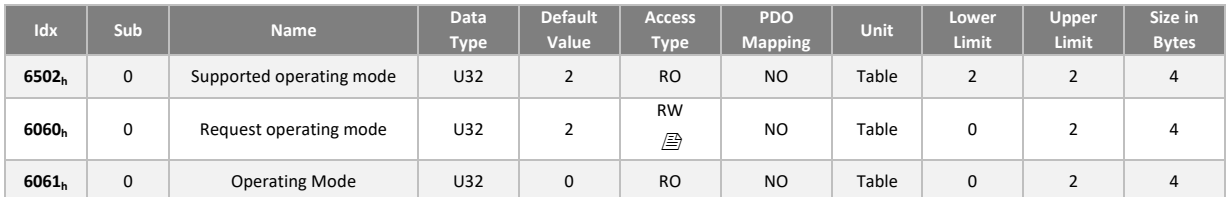

## **9.2. How 'velocity mode' works (vl)**

### **Presentation**

The 'velocity' operating mode controls the speed (velocity) of the *SWD® Core* motor, but not its position. The selection of a new speed is carried out by an acceleration or a deceleration ramp. It limits the current load and the mechanical stress of the engine. The calculation of the force to be applied according to the load is carried out automatically. A feedback loop control makes sure to follow the speed instruction without exceeding the limits set for acceleration or deceleration.

The 'velocity' mode is composed of a transfer function whose different stages produce internal or external values, some of them can be read in CANopen objects dictionary (described in the next subsection).

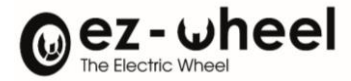

#### **Configuration (Access: RWS)**

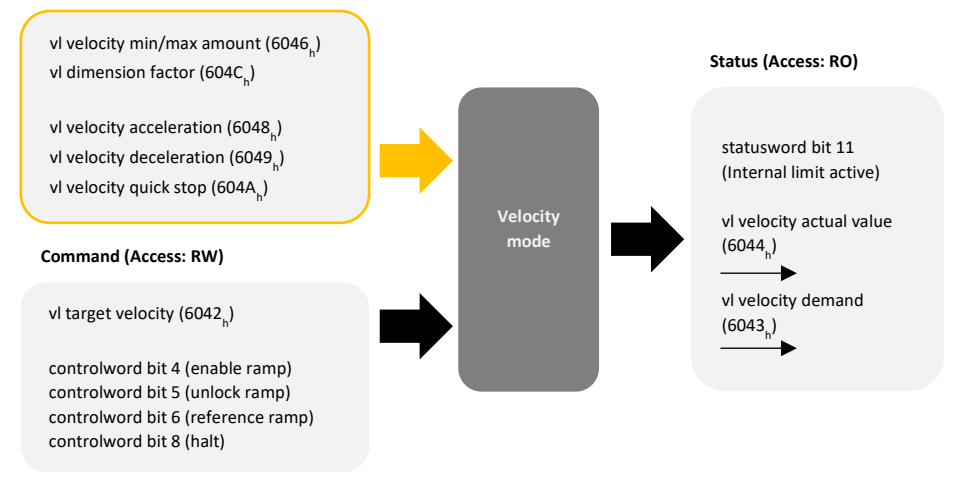

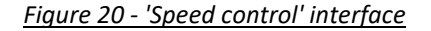

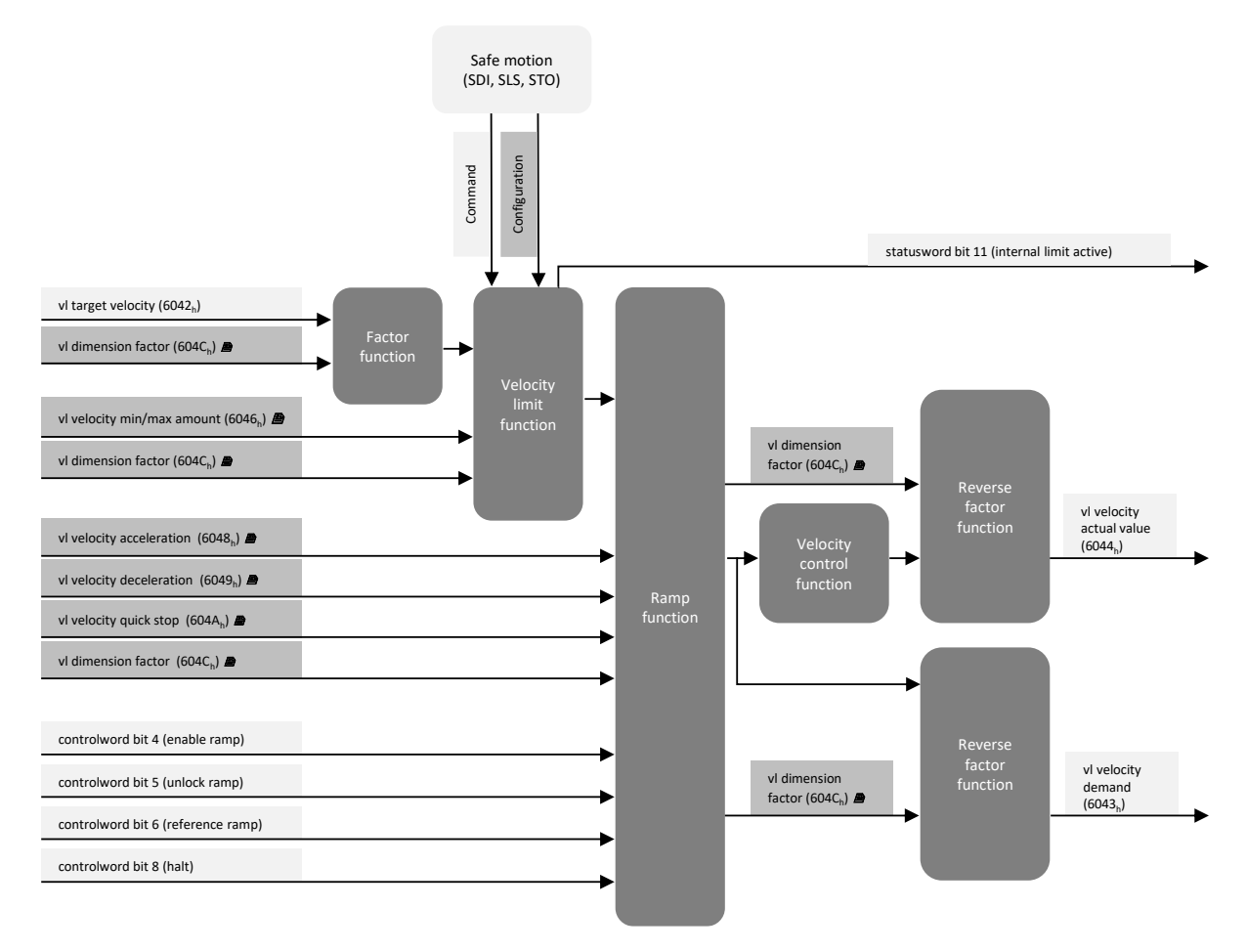

*Figure 21 - 'speed control' architecture*

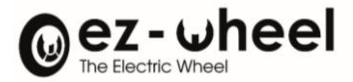

#### **6042h: Speed instruction**

The speed instruction is stored in the dictionary object 'vl\_target\_velocity' (6042h).

By default, speeds are expressed at the motor shaft in RPM (Rotation Per Minute), regardless the mechanical reducer ratio.

 $\overline{1}$  The unit of speed used depends on the configuration of 'vl\_dimension\_factor' (604Ch).

#### **6064h: Position**

The position is expressed in motor encoder increments, and it is stored in the dictionary object 'position\_value' (6064h).

The resolution of the native encoder into the *SWD® Core,* is 30 increments per motor shaft rotation, regardless the mechanical reducer ratio. The counting direction is influenced by the configuration of the object 'polarity' (607Eh).

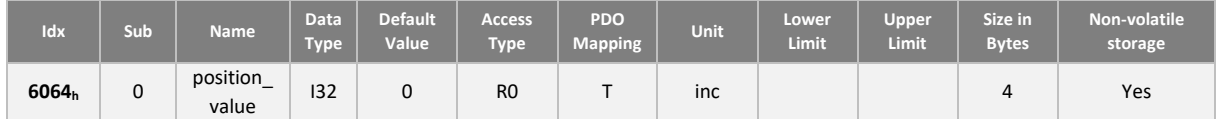

#### **607Eh: Direction of rotation**

Direction of the motor rotation is configurable, according to a positive speed. Similarly, it is possible to change the counting position increments (to count positively or negatively), according to the motor direction.

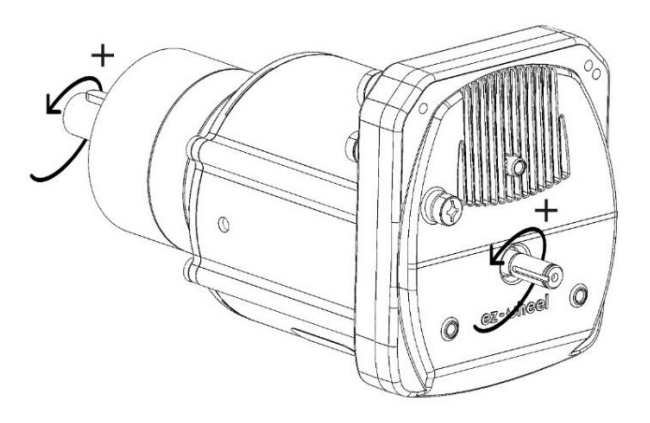

*Figure 22 - Positive direction of rotation (+)*

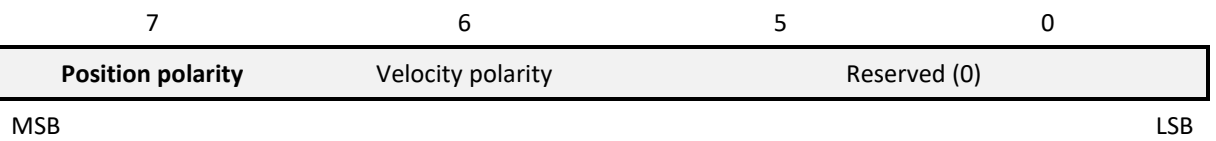

The polarity bits are encoded as follows: 0b = multiplies by one '1', and 1b = multiplies by minus one '-1'.

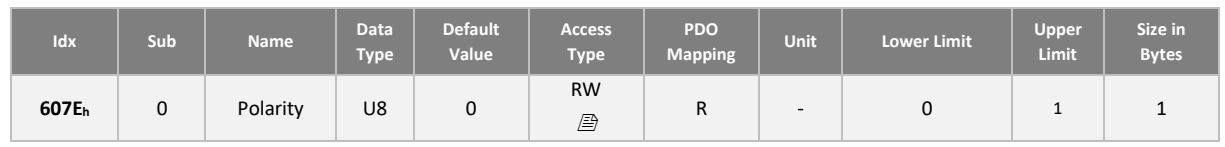

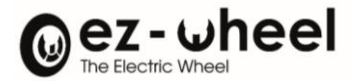

*The polarity object does not impact the positive direction of rotation used for the SDIp and SDIn security functions.*

### **604Ch: Conversions**

It is possible to apply a dimension factor on the expression of velocities so that they are expressed in another unit. The dimension factor is configurable using the following objects:

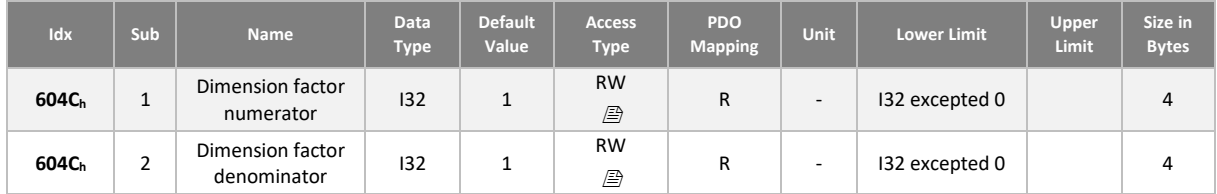

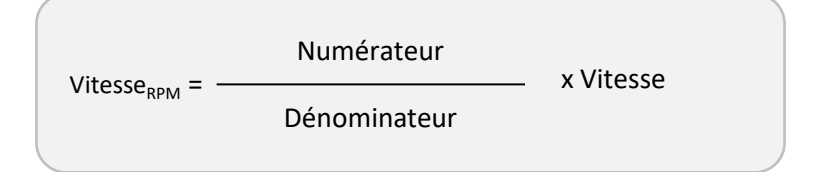

When different from '1', the dimension factor applies the following quantities:

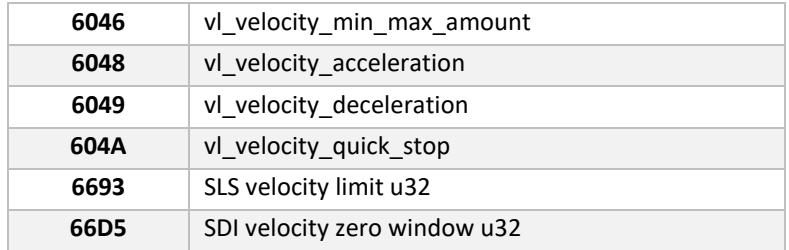

#### **Speed limits**

The set speed limit block limits the speed setpoint. It acts symmetrically on positive and negative instructions.

In the case the setpoint value is higher than the 'velocity\_max\_amount', it limits the output to plus or minus 'velocity\_max\_amount'.

In the case the setpoint value is lower than the 'velocity\_min\_amount', it sets the output to zero.

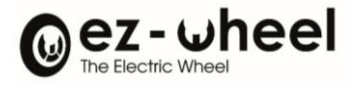

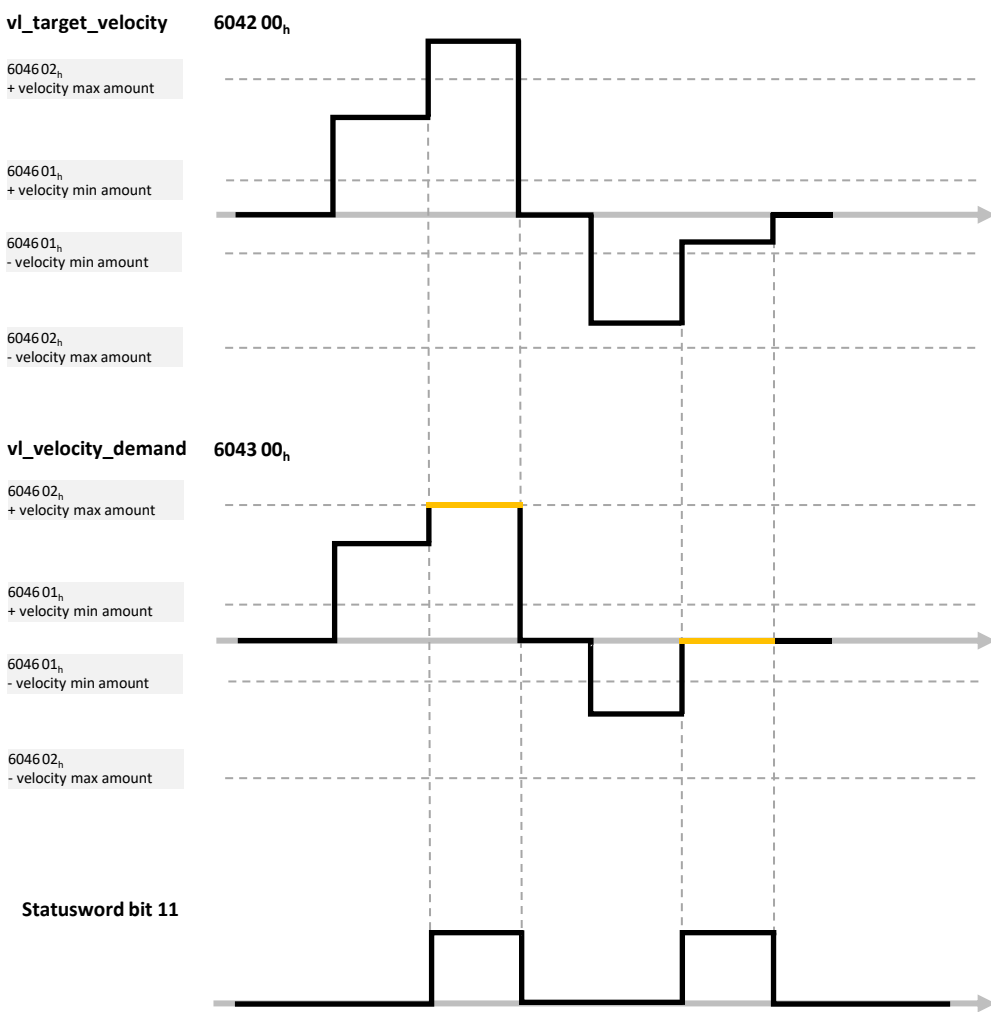

*Figure 23 - Managing Speed Limits*

- The configuration of the limits speed is carried out in rpm, i.e. before the reduction stage (GearBox)
- $\overline{1}$  The speed unit used depends on the configuration of the Dimension factor (Cf. 604Ch).

The user can modify the limits used by the drive:

- In runtime, the limiting values are considered when switching to 'operation enable'
- By configuration, while saving the default limits to be used when starting the product.

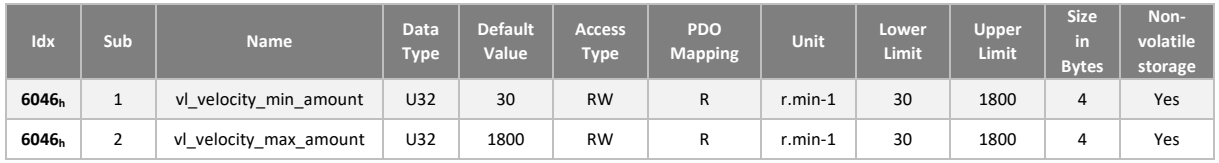

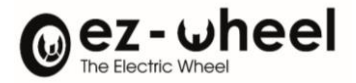

#### **Speed limit and safety features**

Additional limitations are applied to the setpoint because of the security features. The setpoint limitation is not a safety function itself, but takes into account the constraints related to the safety functions.

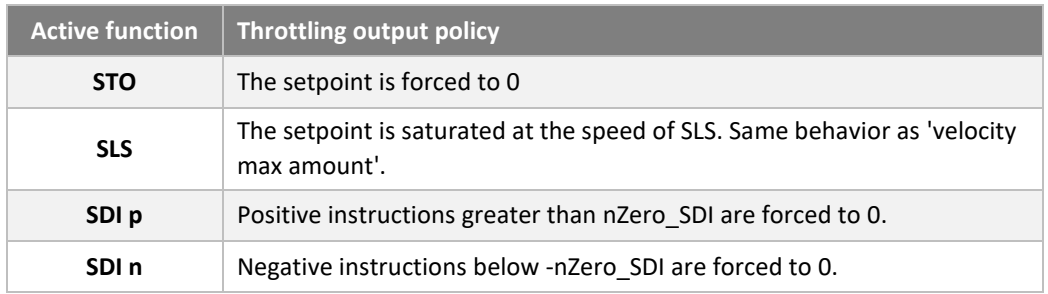

The ramps used in the context of this limitation are the acceleration (6048<sub>h</sub>) and deceleration (6049<sub>h</sub>) ramps.

The 11<sup>th</sup> bit of the status word is also enabled as part of a limitation policy, related to security functions.

*The limitation on the setpoint does not guarantee that the engine speed will remain within the limits imposed by the safety function and that an error handling reaction will not be triggered. A consistent guideline with active safety features is required at the application level.*

#### **Ramps**

The ramp functions ensure smooth setpoints by limiting its variations, in acceleration or in deceleration. The ramp function output, is the input of the motor control.

There are 3 ramp configurations:

- An accelerating ramp used when the setpoint increases in absolute value
- A nominal deceleration ramp used when the setpoint decreases in absolute value
- A fast deceleration ramp.

The configuration of each ramps is stored in two dictionary objects, object (604 $C_h$ ):

- A speed variation 'delta speed' expressed by default in RPM (Rotation Per Minute)
- A time variation 'delta time' expressed in seconds.

The ramp is given by the following calculation:

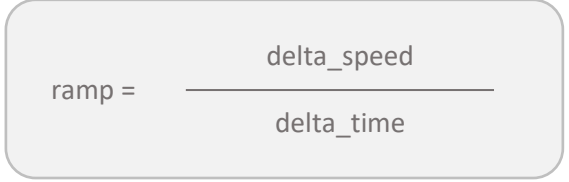

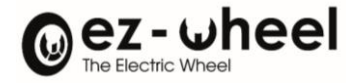

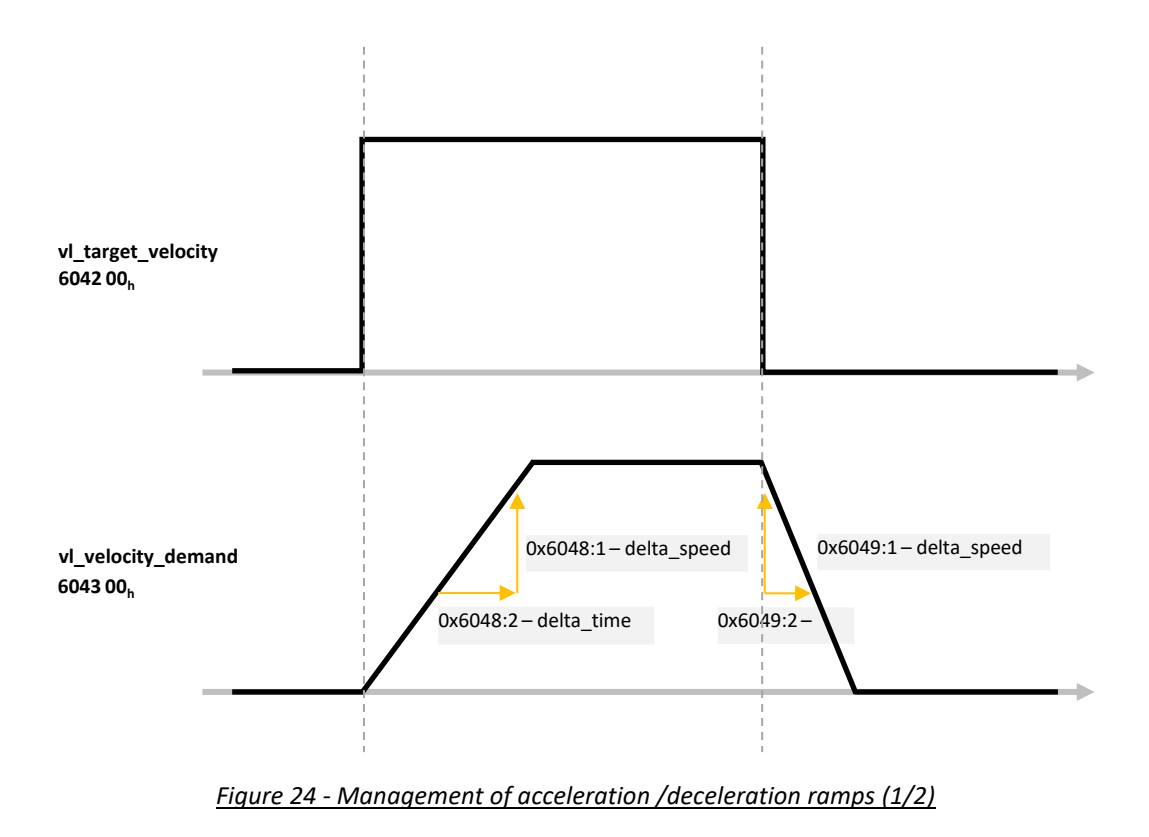

When inverting setpoint direction, the nominal ramp deceleration is used for returning to zero speed, then the acceleration ramp is used to reach the new setpoint.

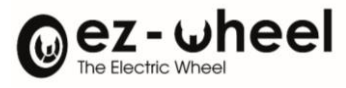

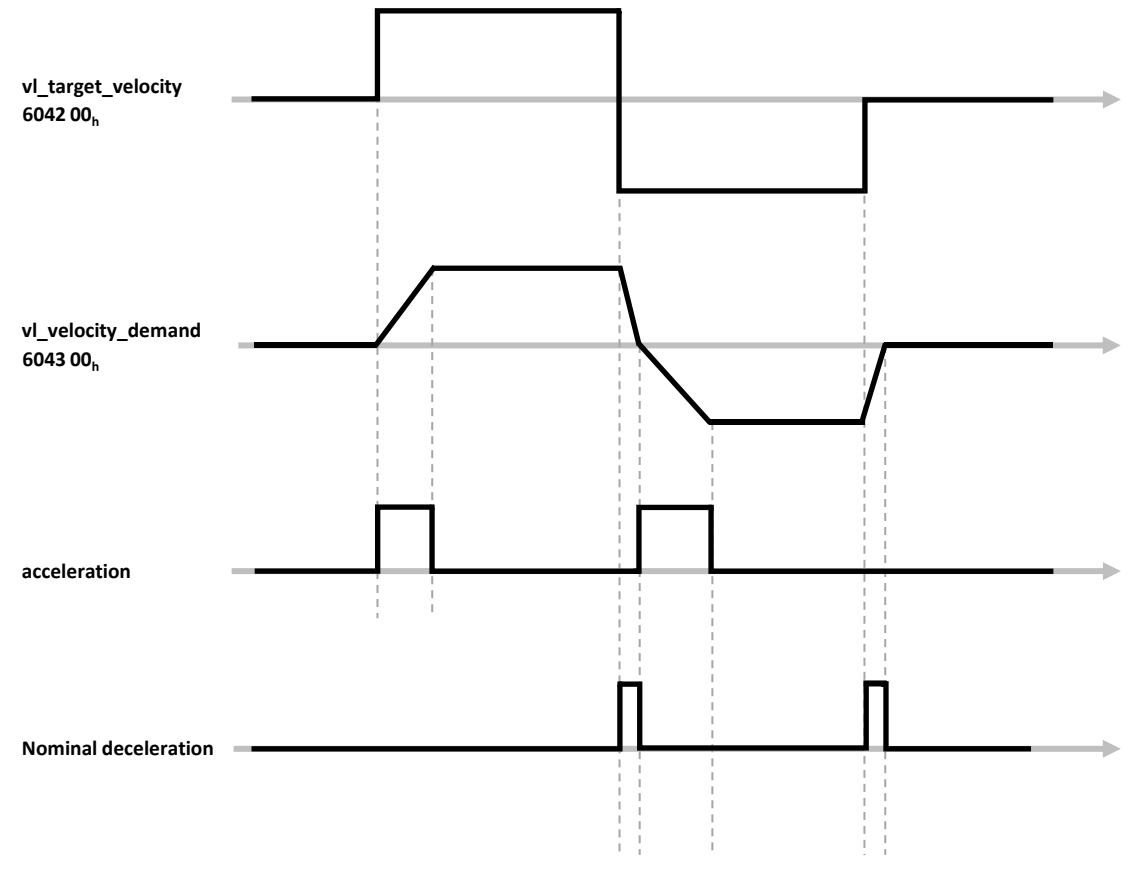

*Figure 25 - Management of acceleration /deceleration ramps (2/2)*

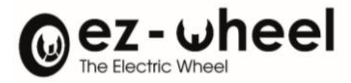

### **Ramp function control**

Controlling function ramp is possible from given bits of the controlword.

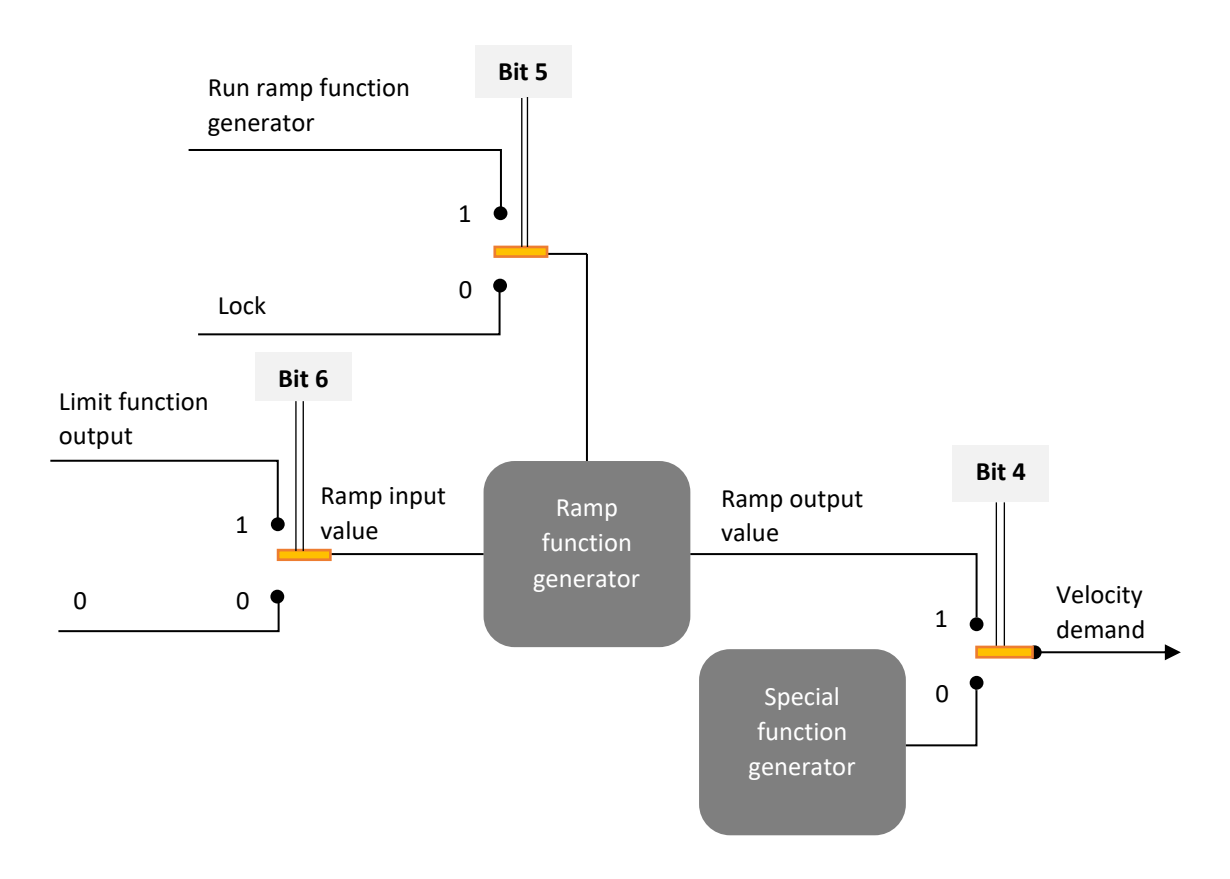

*Figure 26 - Using controlword bits in velocity mode*

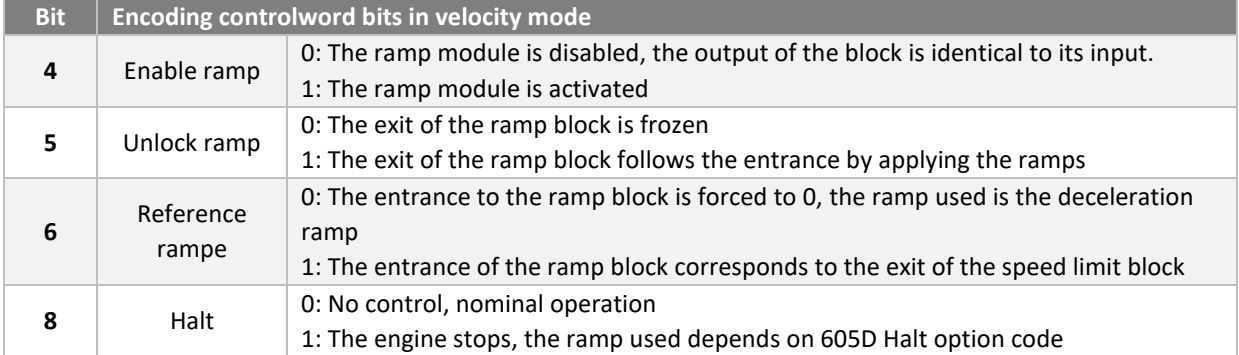

### **Acceleration ramp**

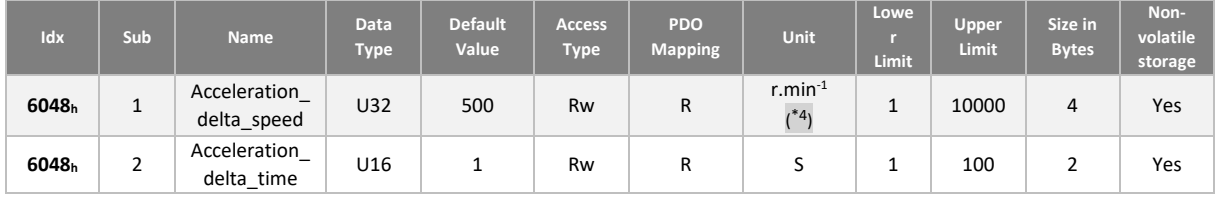

\* <sup>4</sup> This unit depends on the configuration of velocity\_unit (604Ch)

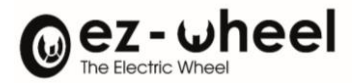

### **Acceleration ramp**

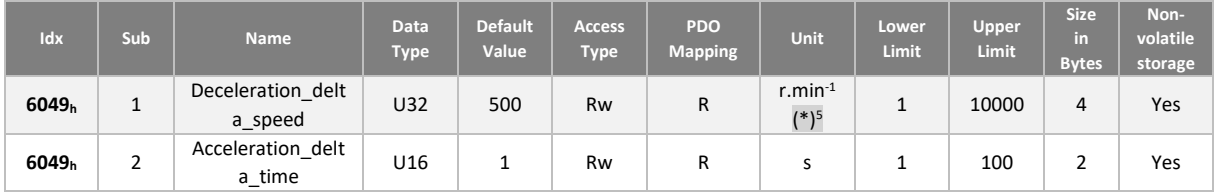

#### **Ramp deceleration 'Quick stop'**

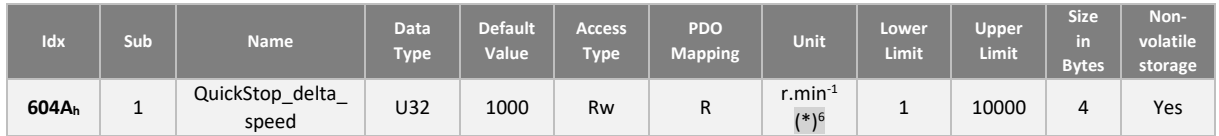

#### **Speed control**

The 'speed control' block ensures the follow-up of the instruction elaborated by the ramp block of the engine. This block is based on a PID that seeks to cancel the speed error.

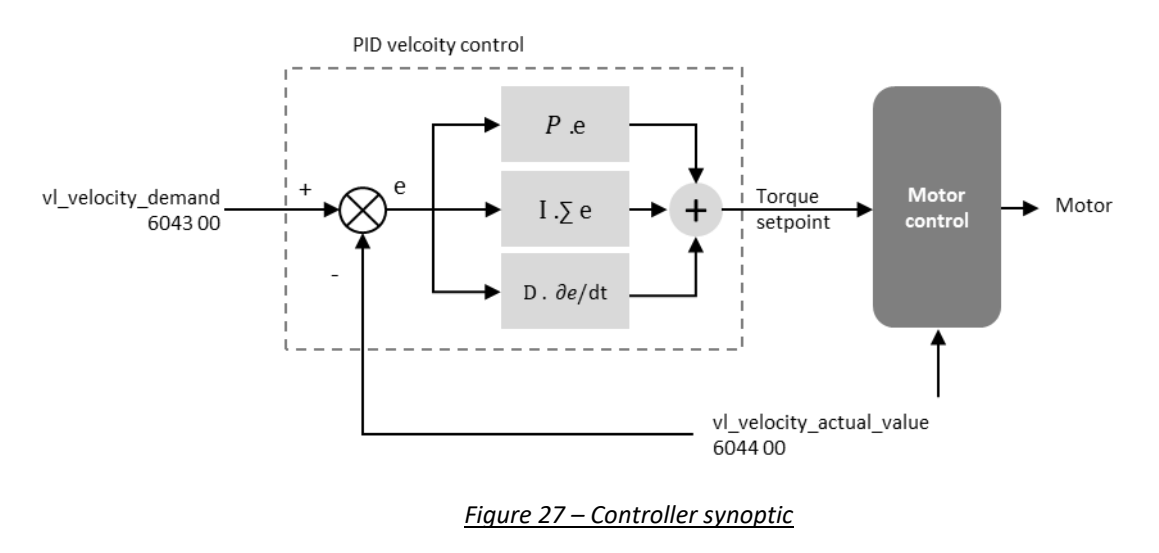

PID parameters are accessible in the CANopen dictionary. They are updated during the transition to 'Operation Enable' state of the CiA 402 state machine.

- *Saving the coefficients is possible in non-volatile memory.*
- *If a user configuration exists, this is used when the drive starts.*

In the PID controller, the error 'e' is expressed in milli degrees per seconds, from the engine shaft.

<sup>\*</sup> <sup>5</sup> This unit depends on the configuration of velocity\_unit (604Ch)

<sup>\*</sup> <sup>6</sup> This unit depends on the configuration of velocity\_unit (604Ch)

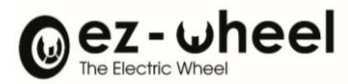

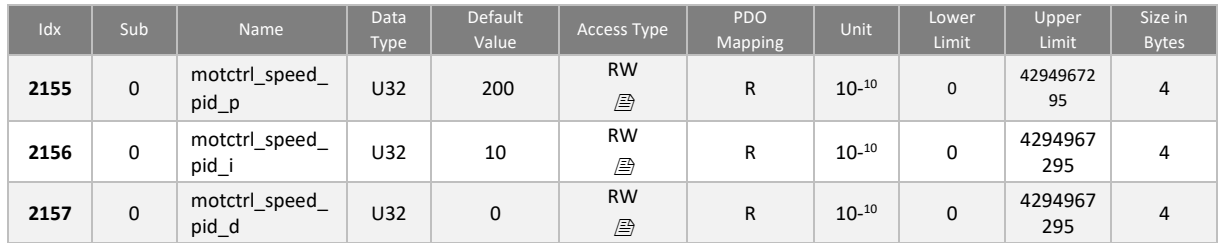

## **9.3. Configuration**

The configuration related to the motor drive is considered when switching to the 'Operation enable' state. Thus, in 'Operation enable', 'Quick stop active' and 'Fault reaction active' states, new configurations are not considered.

## **6007<sup>h</sup> Abort connection option code**

It is possible to define the action required when CANopen connection is lost.

*SWD® Core* considers that a loss of CANopen occurs in the following cases:

- *Bus-off*
- *SWD® Core in NMT STOPPED state*
- *SWD® Core in NMT BOOT state*

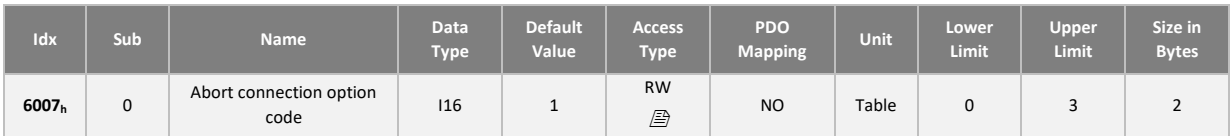

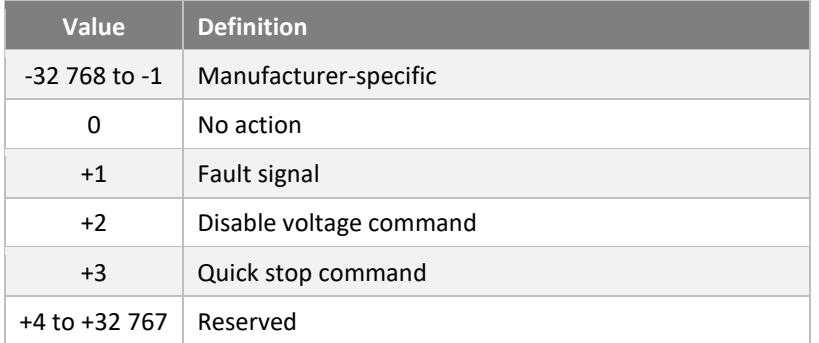

## **605A<sup>h</sup> Quick stop option code**

It is possible to define the required action, after receiving a QuickStop order.

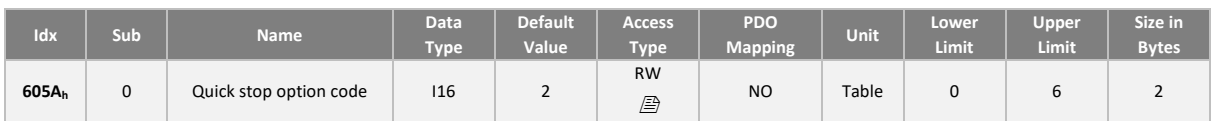

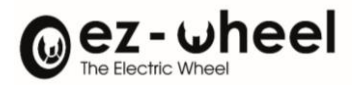

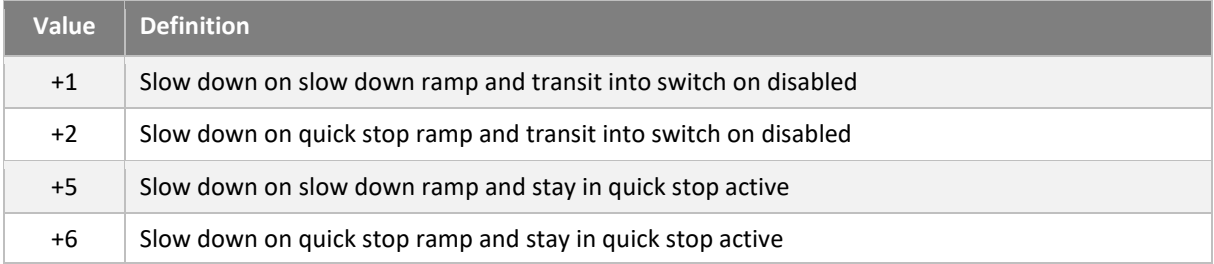

#### **605B<sup>h</sup> Shutdown option code**

It is possible to define the required action during transition 8: from 'operation enable' to 'ready to switch on'.

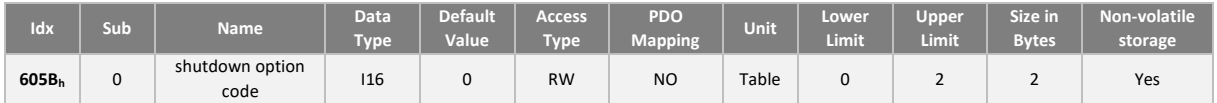

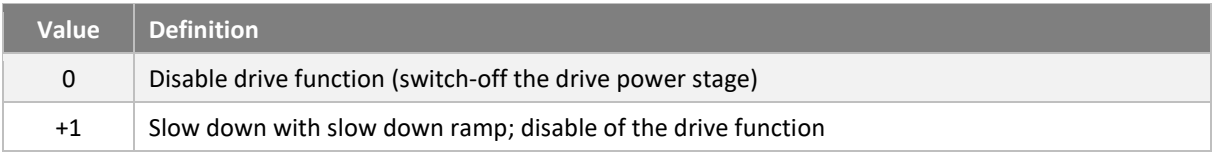

#### **605C<sup>h</sup> Disable operation option code**

It is possible to define the required action during transition 8: from 'operation enable' to 'switched on state'.

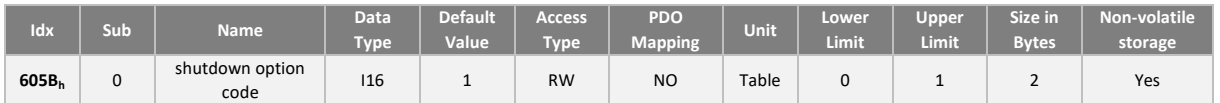

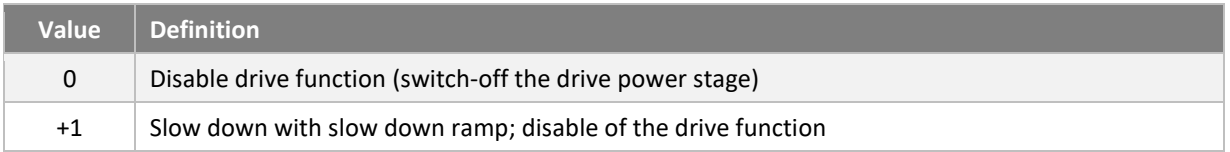

## **605D<sup>h</sup> Halt option code**

It is possible to define the required action when receiving a 'Halt' order.

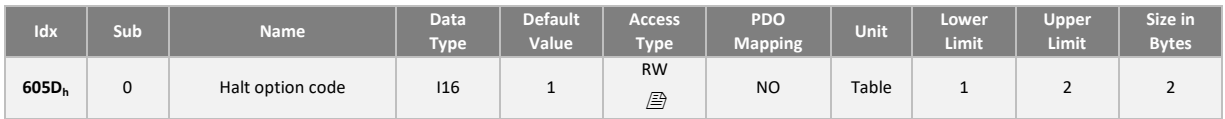

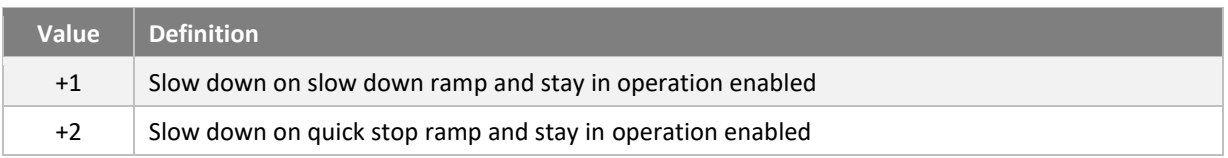

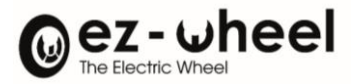

## **605E<sup>h</sup> Fault reaction option code**

It is possible to define the required action when detecting an internal error in the PDS (Power Drive System).

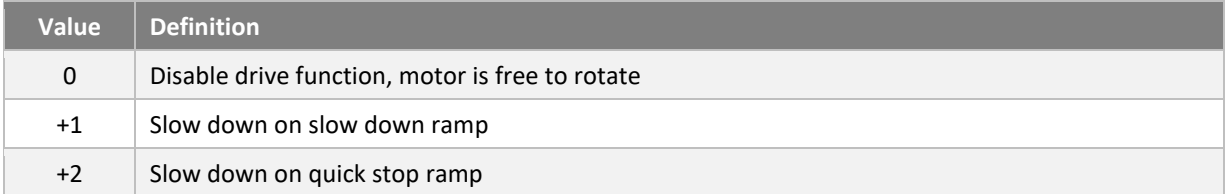
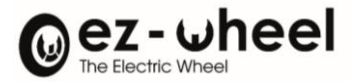

**STO SBC** 

**SDI SLS**

# **10. Security features**

## **10.1. Overview of security features**

## **Security features in the** *SWD® Core*

The *SWD® Core* includes safe engine shutdown features, as well as advanced safe speed monitoring features. This exclusive integrated solution developed by ez-Wheel simplifies the machine architecture by avoiding the need for external supervisory bodies and safety logics.

The engine shutdown functions include:

- STO (Safe Torque Off): safe disconnection of engine torque
- SBC (Safe Brake Control): safe braking activation<sup>7</sup>

Speed monitoring functions are based on a security encoder integrated into the product and include:

- SDI (Safe Direction): safe control of the direction of rotation
- SLS (Safely Limited Speed): safe rotational speed limitation

These safety functions are implemented in accordance with IEC 61800-5-2 (functional safety requirements for the development of safety drives) and according to the CiA/DS 402-4 profile for the safety functions of engine controllers.

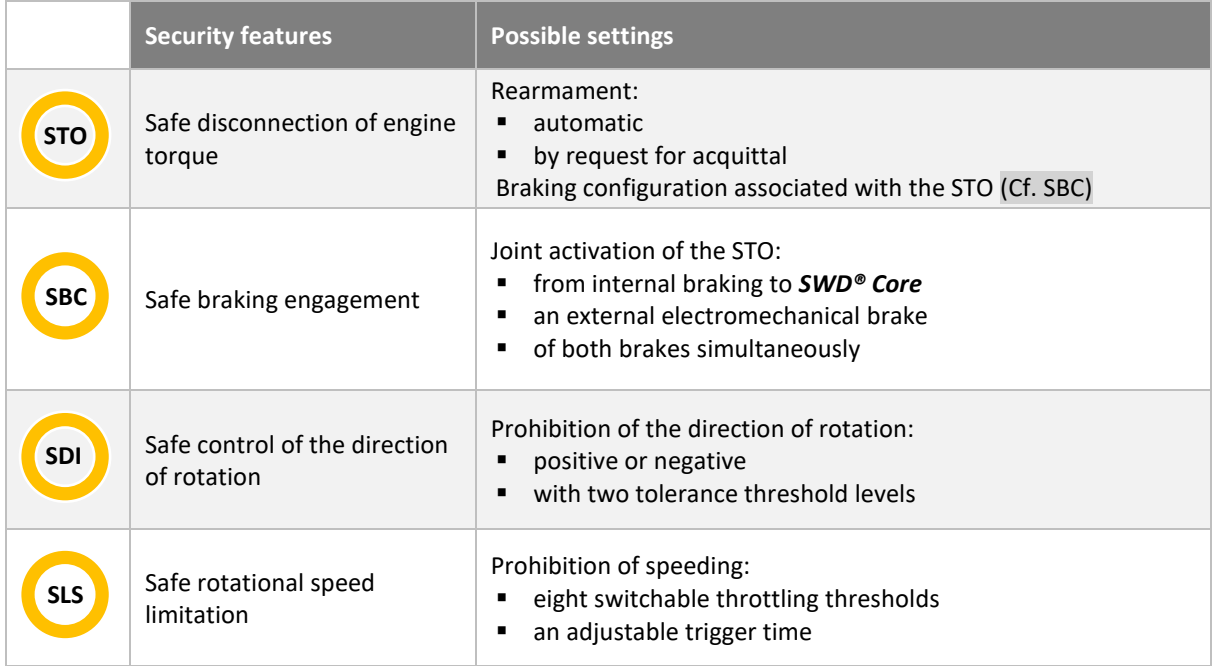

## **Typical use of security features**

The safety functions of the *SWD® Core* are intended for speed-controlled load movement applications, for which risk assessment justifies the implementation of safe movement supervision.

<sup>7</sup> Development in progress

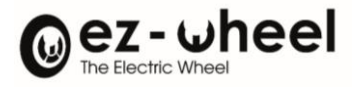

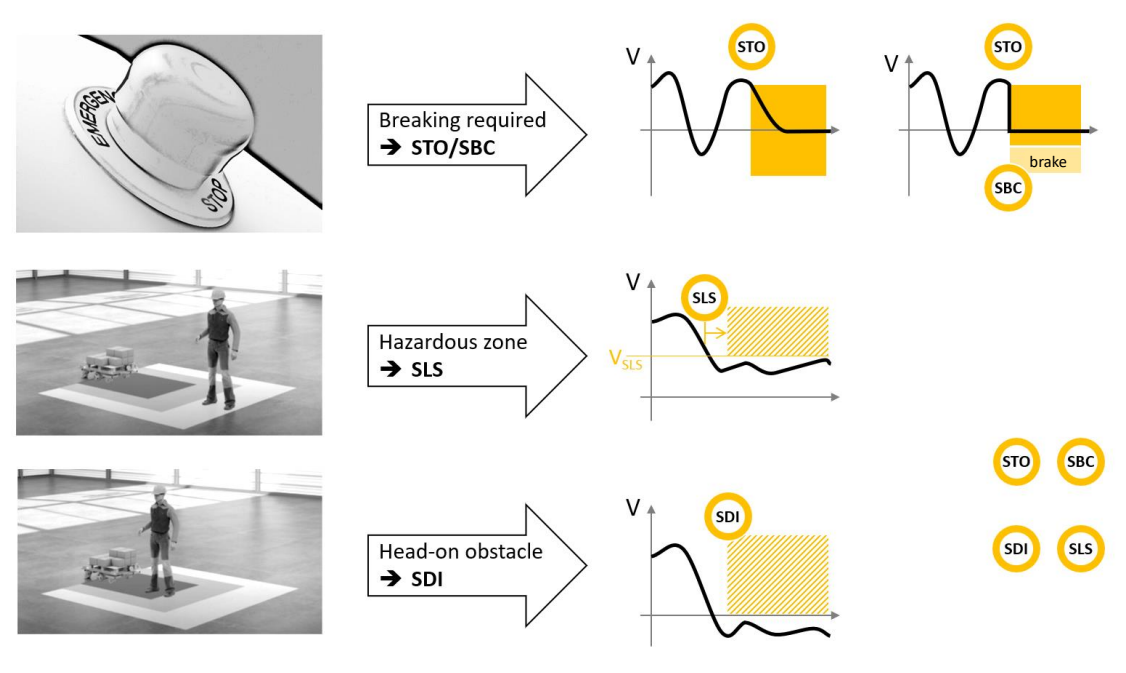

*Figure 28 - Use of Security Features*

# Wez-wheel

# **10.2. Summary of security levels**

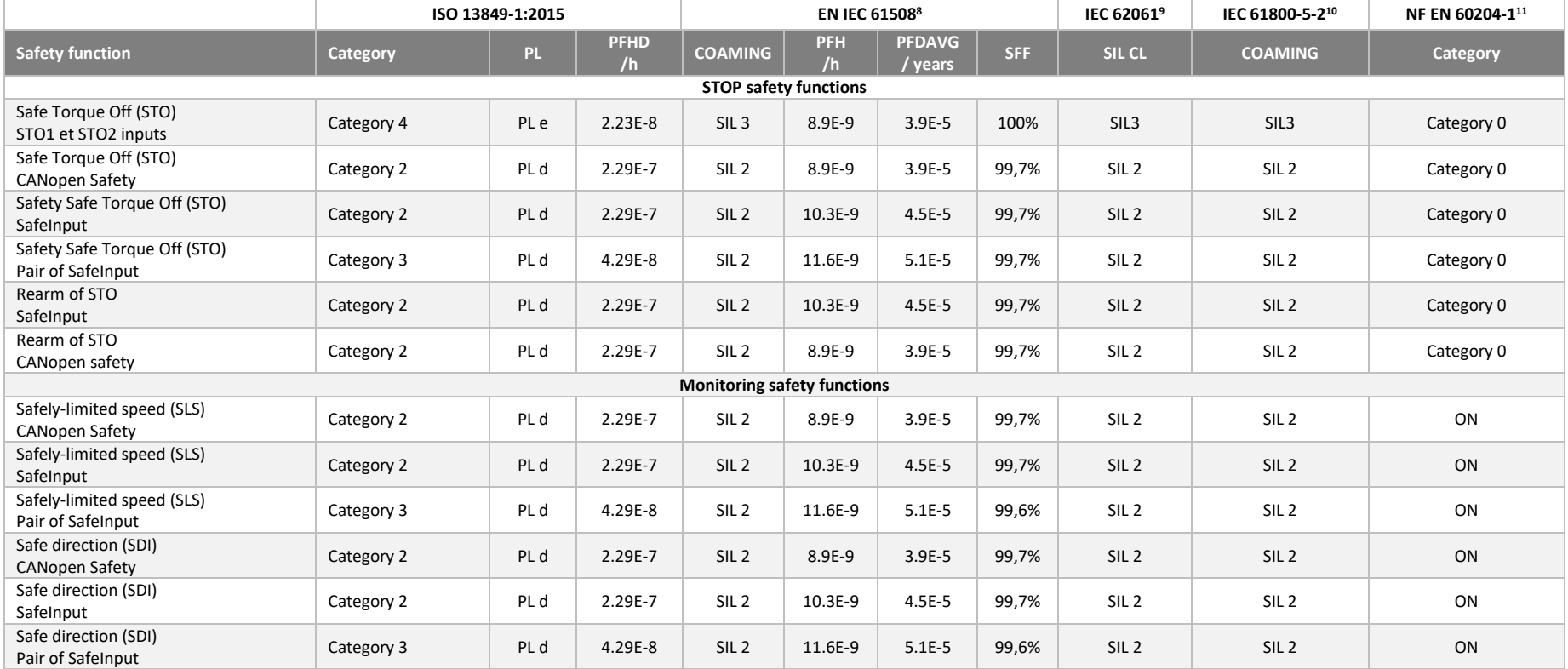

**STO** functions are certified for a **0 category stop** according to **EN 60204-1.**

This mode corresponds to the disconnection of the power supply from the motor for the STO function, which is then in free wheel. A 114-year-old MTTF $_D$  is used for the entire drive.

 $<sup>8</sup>$  EN IEC 61508: December 2001 and April 2010</sup>

<sup>9</sup> NF EN 62061 (July 2005) + NF EN 62061/A1 (2013-05-10) + NF EN 62061/A2 (2015-12-25)

<sup>10</sup> IEC 61800 part 5-2 ed1 2007 and ed2 2016: Adjustable speed electrical power drive systems

<sup>11</sup> NF EN 60204-1:2018 "Safety of machinery - Electrical equipment of machines - Part 1: General requirements " - IEC 60204-1:2016, modified

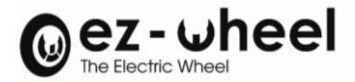

# **10.3. Control of security functions**

The activation of safety functions results from an indirect mechanism of the CiA 402-4 norm. It synthesis several safety commands sent by the *SWD® Core*.

Security functions are triggered by:

- The status of a security input on the I/O connector
- A security controlword in the CANopen dictionary
- A reaction from an internal error of the *SWD® Core*.
- *The status of a security function is accessible as read-only object in the CANopen dictionary, its development is carried out by the SWD® Core.*

## **Activation modes**

The following options are available to control built-in safety features:

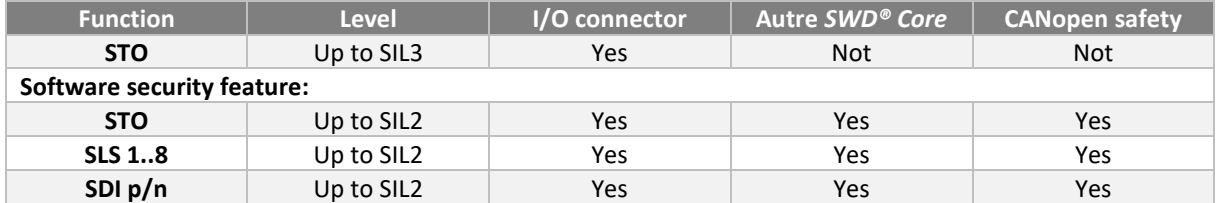

#### **Types of sensors for activation**

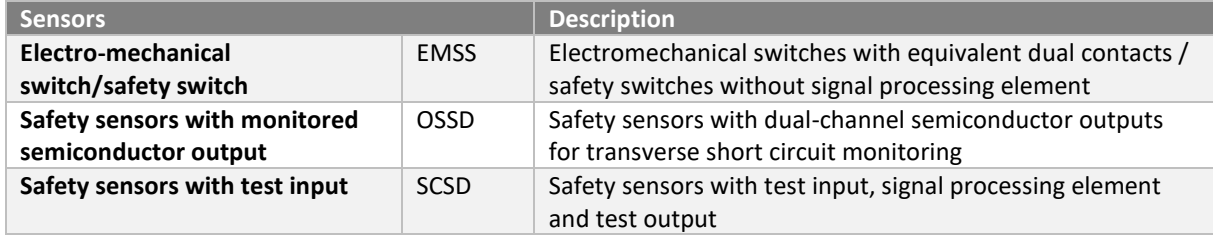

## **Configuring the activation of a security command via the CANopen**

*To update control words value in a safe context, it is necessary to use safe messages, called SRDO.*

The activation of a security function by the CANopen must be carried out using safety controlword(s). Each *safety controlword,* allows you to command up to 8 security functions. Each bit of a safety control word, corresponds to the activation of a command.

The association of each bit of *the security controlword* to a command is carried out by configuring SRDO mappings.

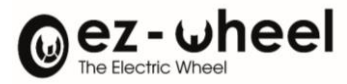

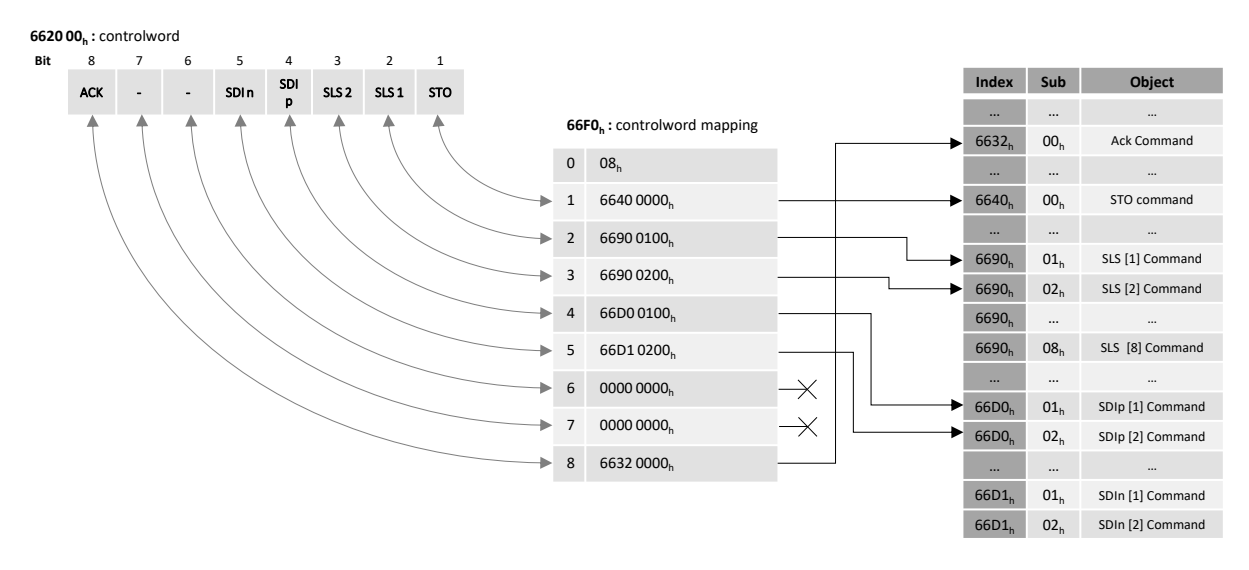

*Figure 29 - Example of canopen configuration of safety controls*

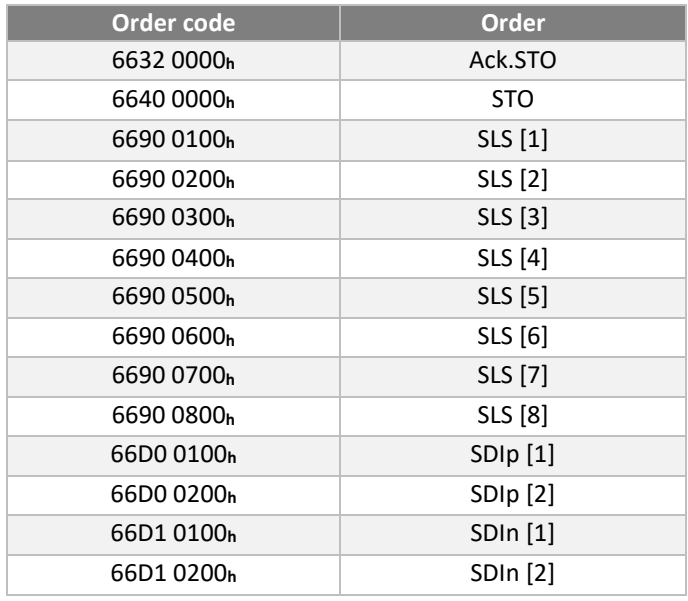

The list of commands that can be used in a mapping is:

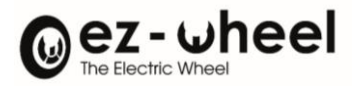

# Default values

# *Safe controlword 1*

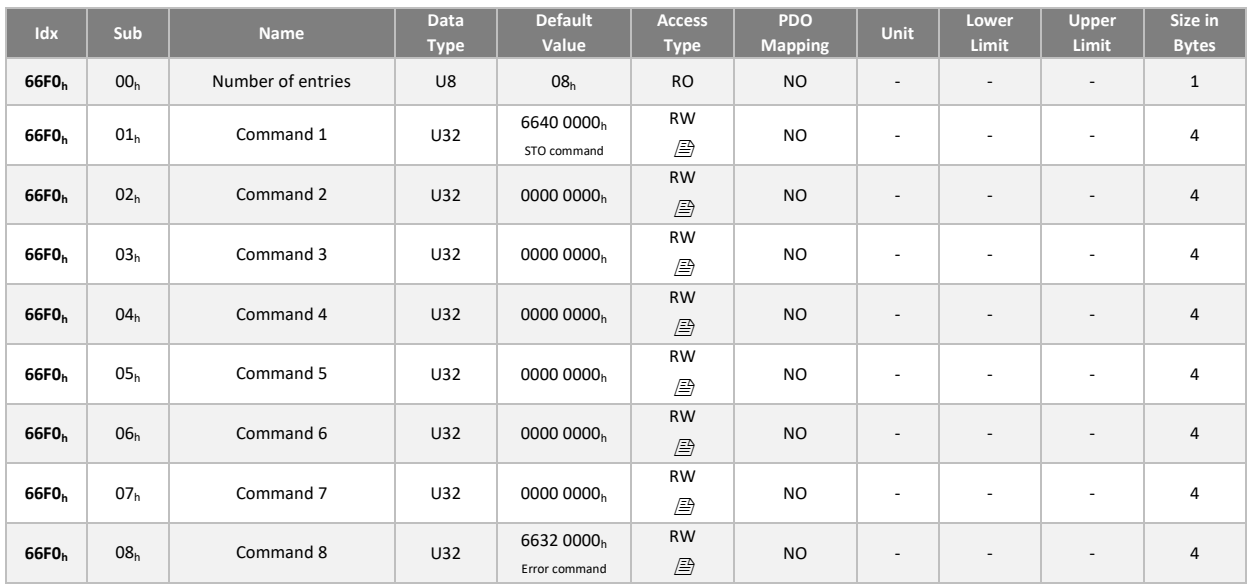

# *Safe controlword 2 to 8*

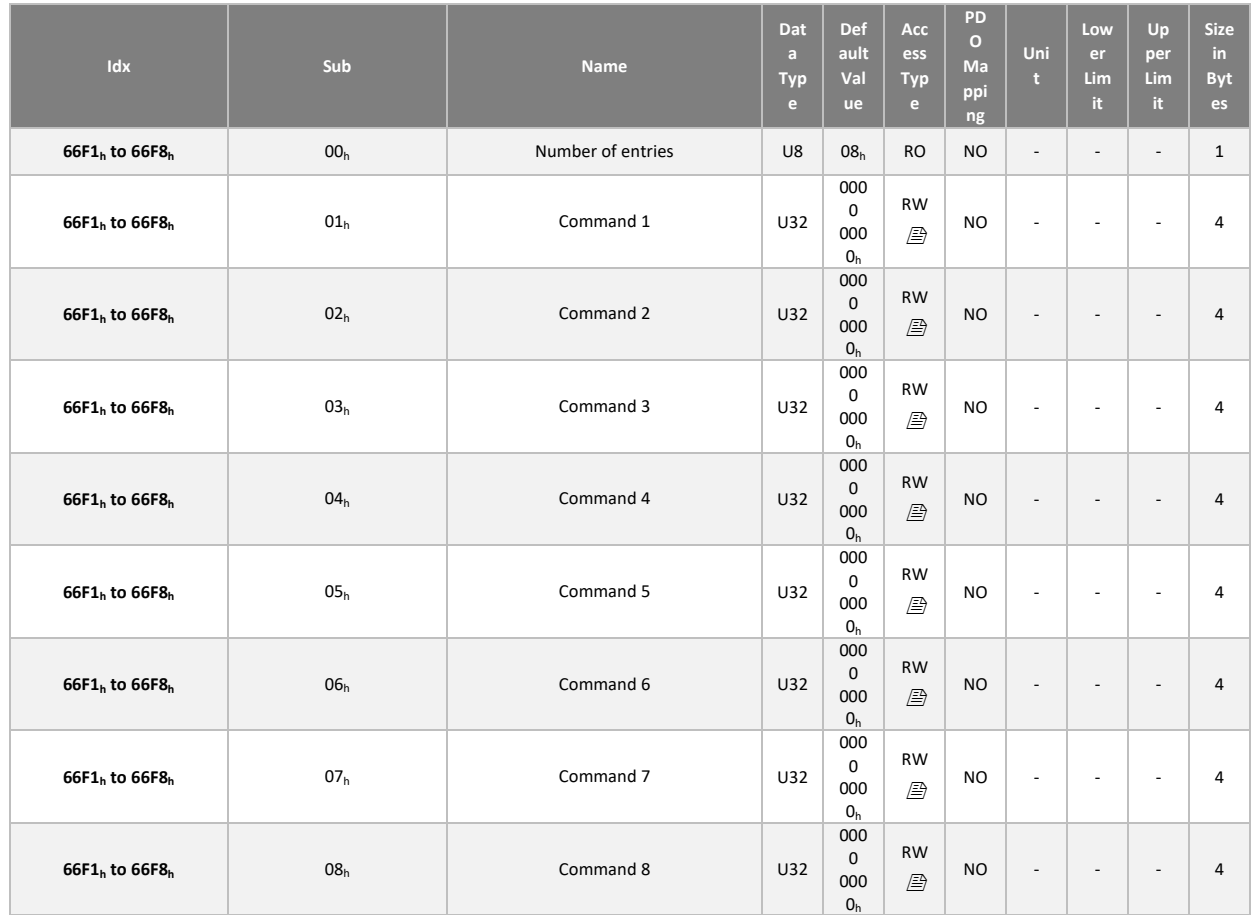

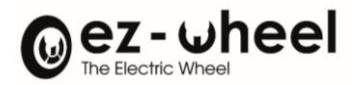

# *Safe statusword 1*

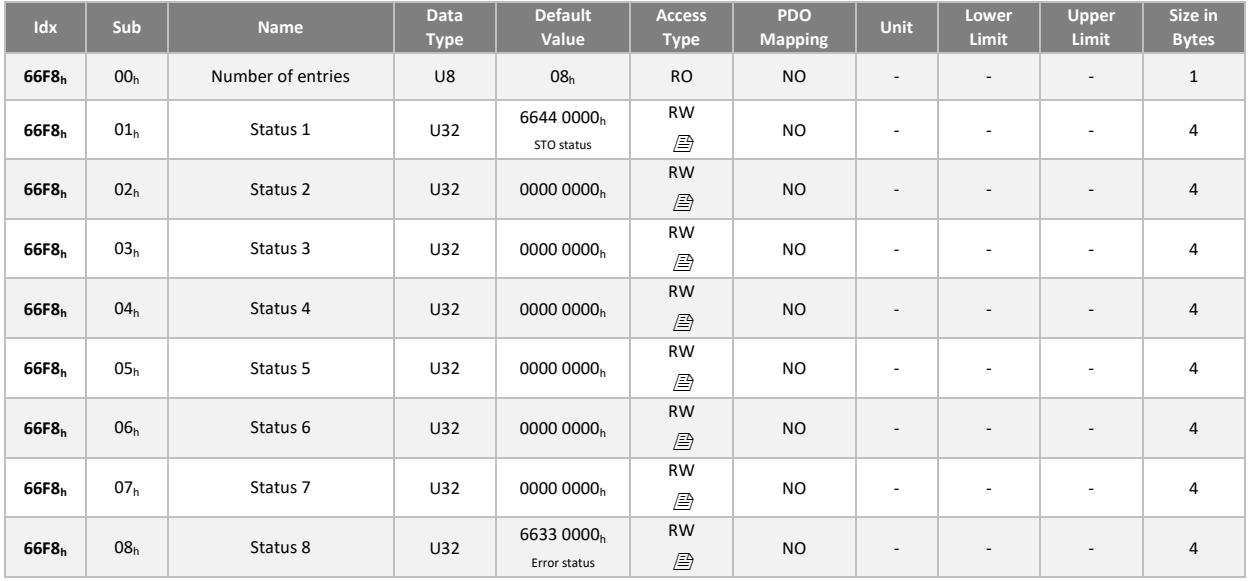

# *Safe statusword 2 to 8*

<span id="page-78-0"></span>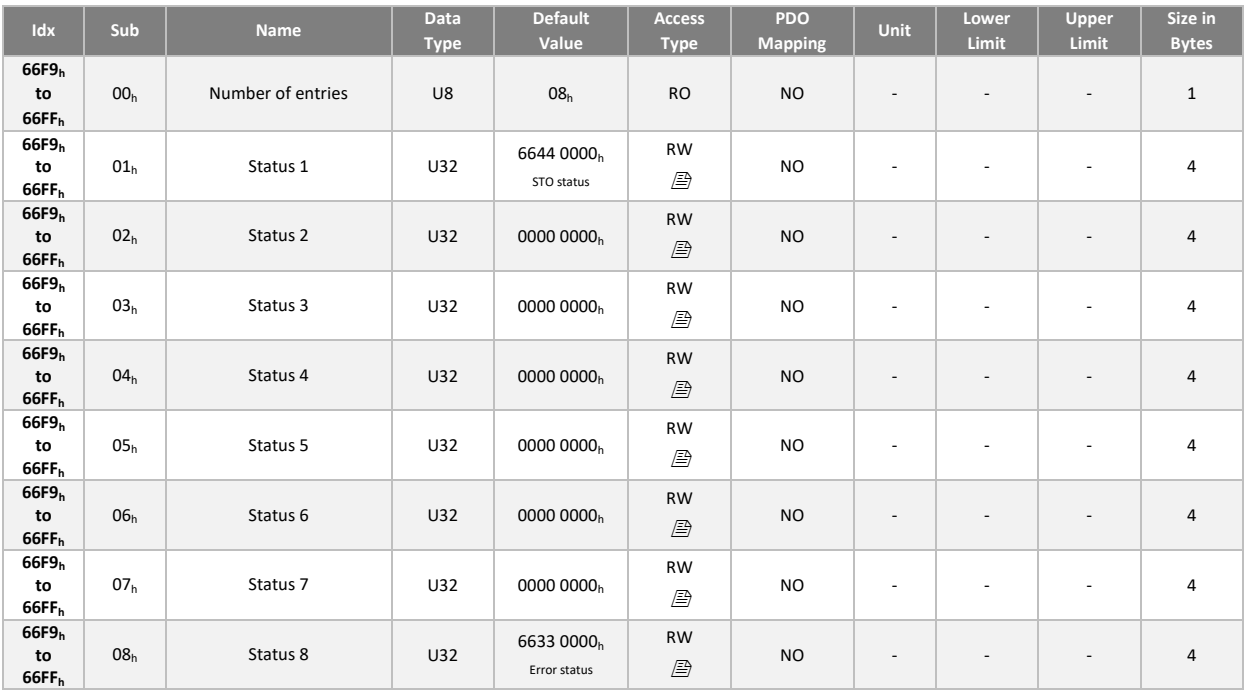

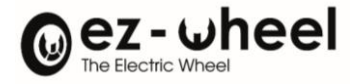

## **Configuring commands associated with security entries**

The list of the commands that can be used in a mapping is:

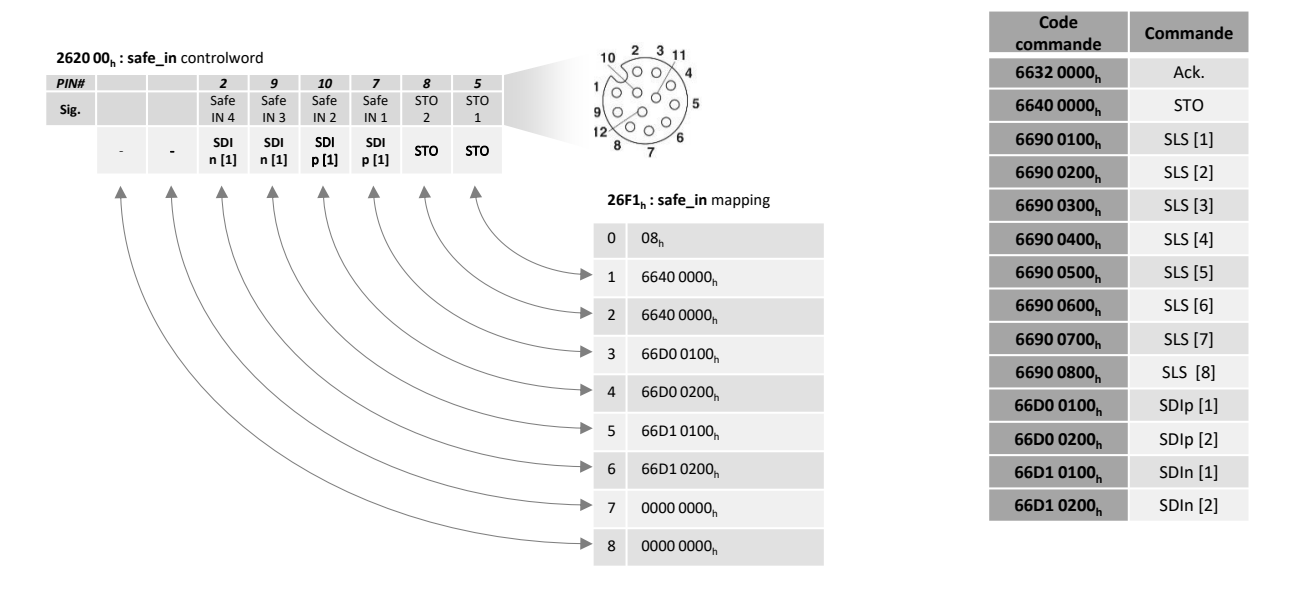

#### *Figure 30 - Example of how SafeInputs configure security commands*

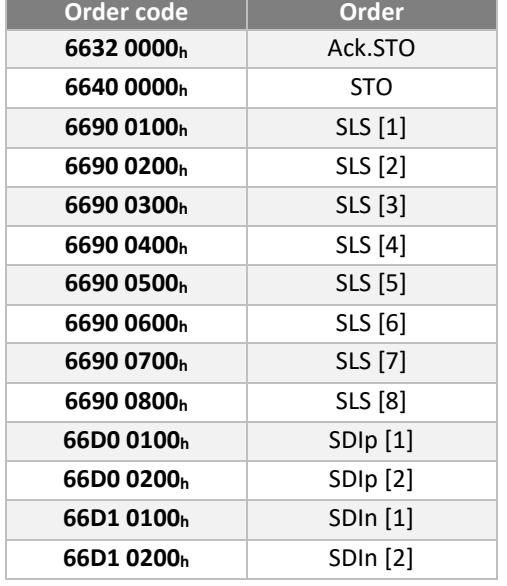

The safe inputs work in pairs to achieve a SIL2/PLd/Cat3 security level. The configuration must be carried out to account for the joint operation by associating the same security function with the controls of the two inputs.

The entries are grouped as follows:

- INSafe\_1 INSafe\_2
- INSafe\_3 INSafe\_4

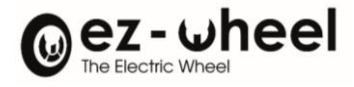

## Default values

## *Safe\_in controlword*

In its default configuration, the security entries on the connector are not associated with a command. The configuration must be carried out by the manufacturer of the machine according to its architecture and the safety functions to be assigned.

The configuration of the STO\_1 and STO\_2 inputs is read-only and cannot be changed by configuration. These connector inputs are always associated with the STO function.

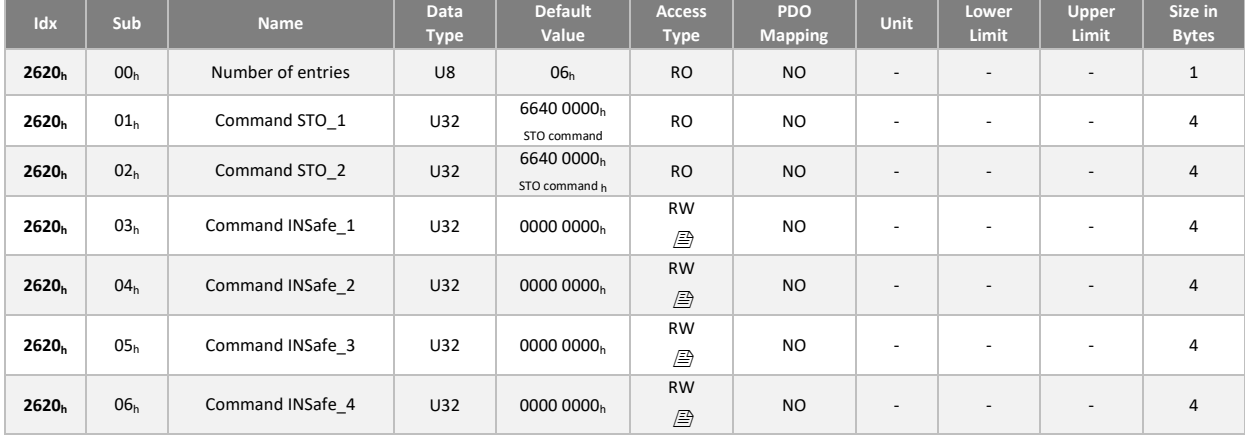

## **Activation of the STO by emergency stop via the I/O Connector interface, compliance up to SIL3 / PLe / Cat4**

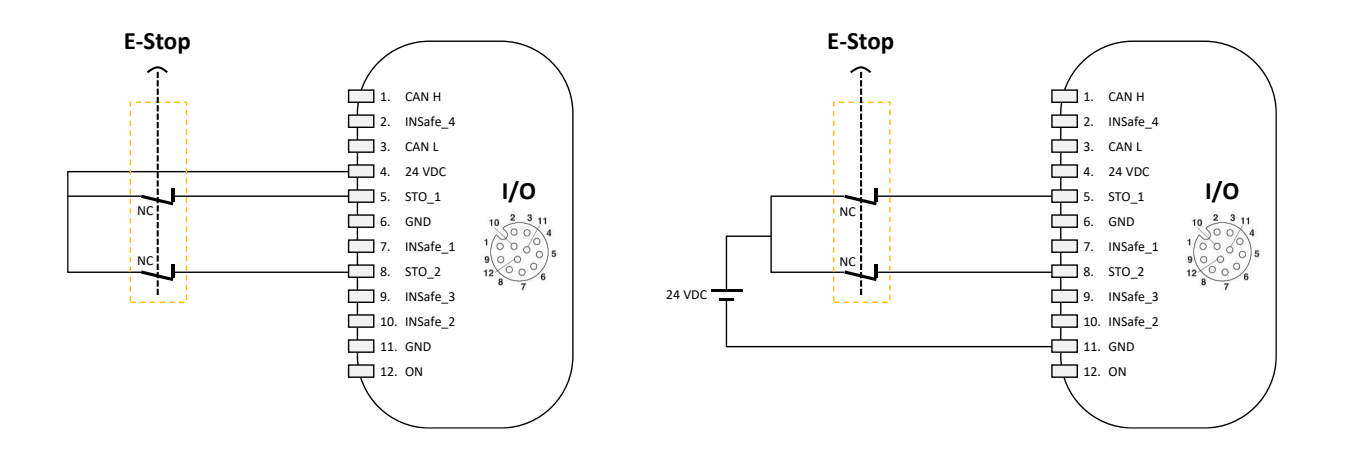

A switch in accordance with ISO 13850, with a positive opening according to CE 60947-5-1, or a certified safety controller must be used as an actuation element.

The input security component must be chosen to satisfy the overall level of the security function.

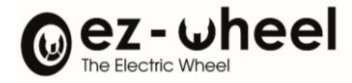

## **Rearming the STO by pressing the 1NO button connected to the INSafe\_1 input, Holds up to 100h**

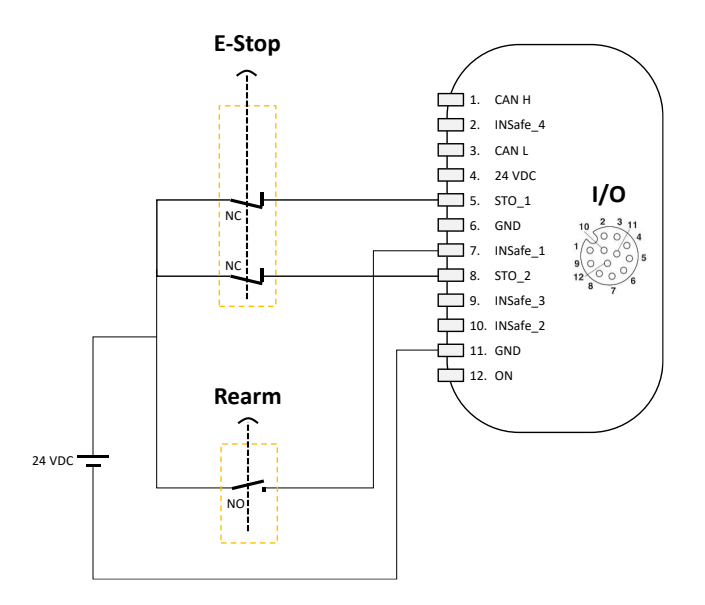

The single input INSafe\_1 is configured as a rearmament input after an STO engagement. A front rising from 0 to 24 VDC on the INSafe 1 inlet tilts the STO State to 0 and restores torque to the engine.

Input safety components must be chosen to meet the overall level of the security function.

The maintenance of the safety function before rearmament is ensured for a maximum of 100 hours.

# **Activation of the STO by emergency stop, compliance up to SIL3 / Ple, and reset by NO button on single input, maintains beyond 100h using a safety relay**

For the regulations of the Machinery Directive in Europe, the additional requirements of EN ISO 14118:2018 for non-restart must be considered.

The performance levels of the safety functions and the STO position guarantee are guaranteed for a period of 100 hours.

In the event of a power cut, this periodicity of time is guaranteed, because in normal operation, the drive must be restarted after a physical action by the user.

After this 100-hour period, the drive can accumulate failures and, to avoid a dangerous situation, the addition of a safety relay is necessary to comply with EN ISO 14118:2018 for non-restart requirements.

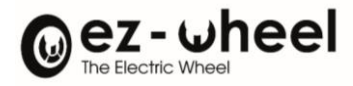

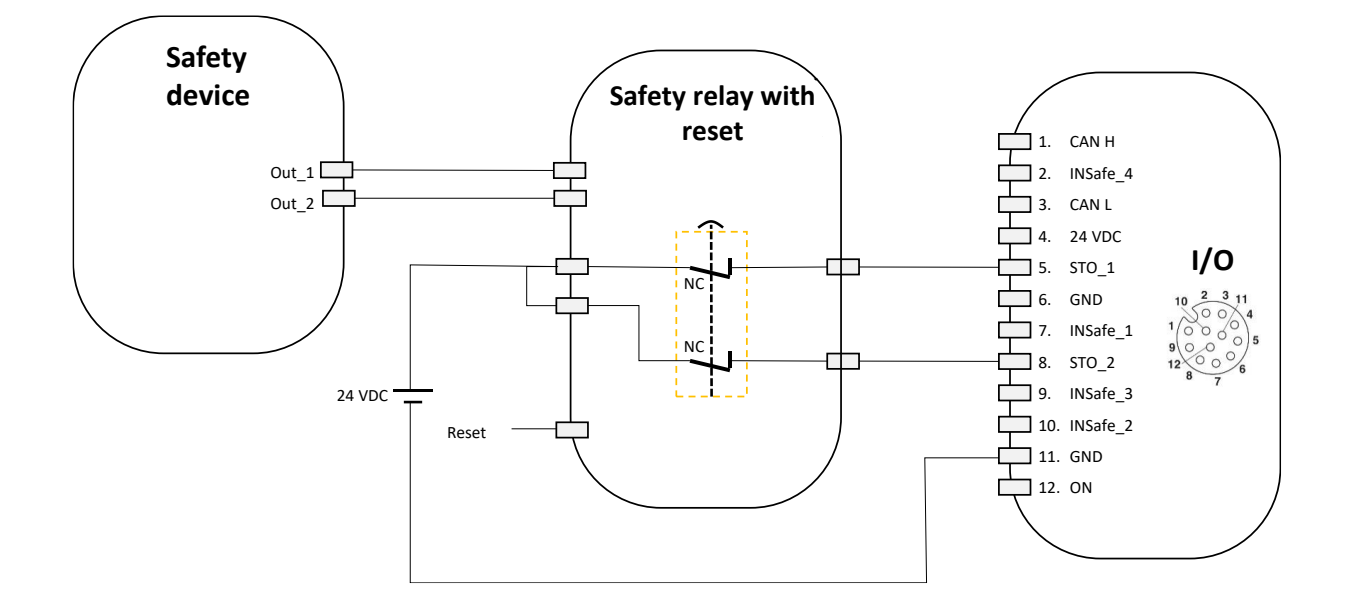

Input safety components must be chosen to meet the overall level of the security function.

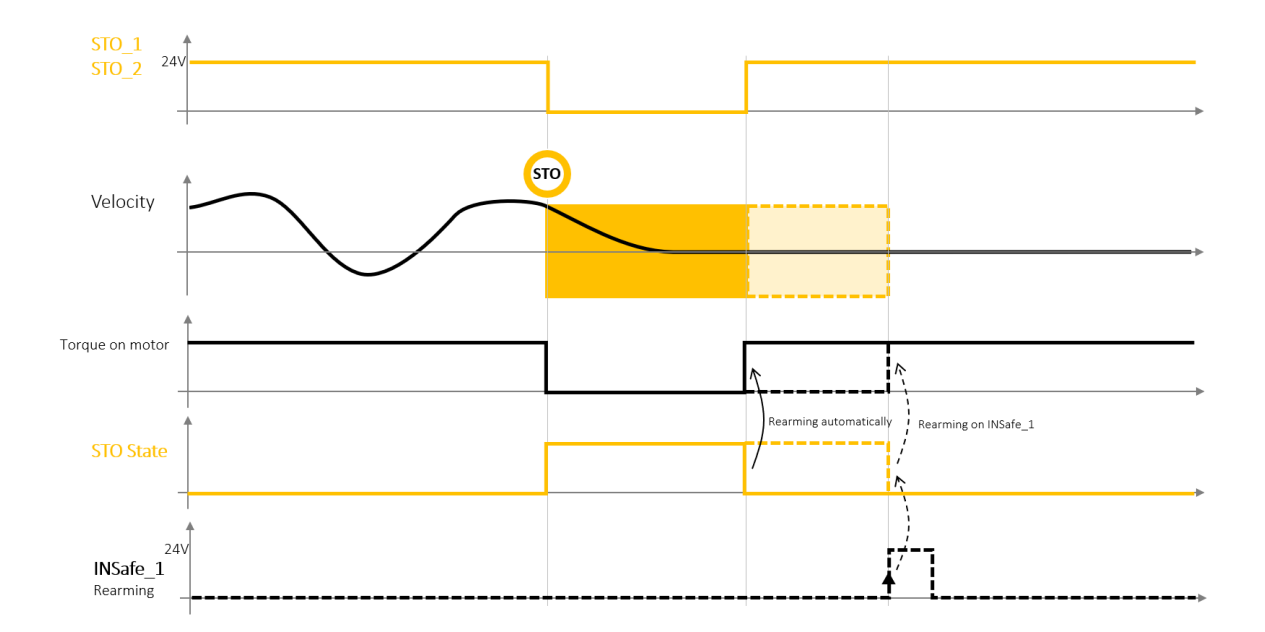

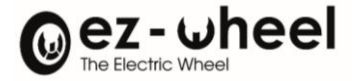

## In this configuration the controlword safe\_in is configured as follows:

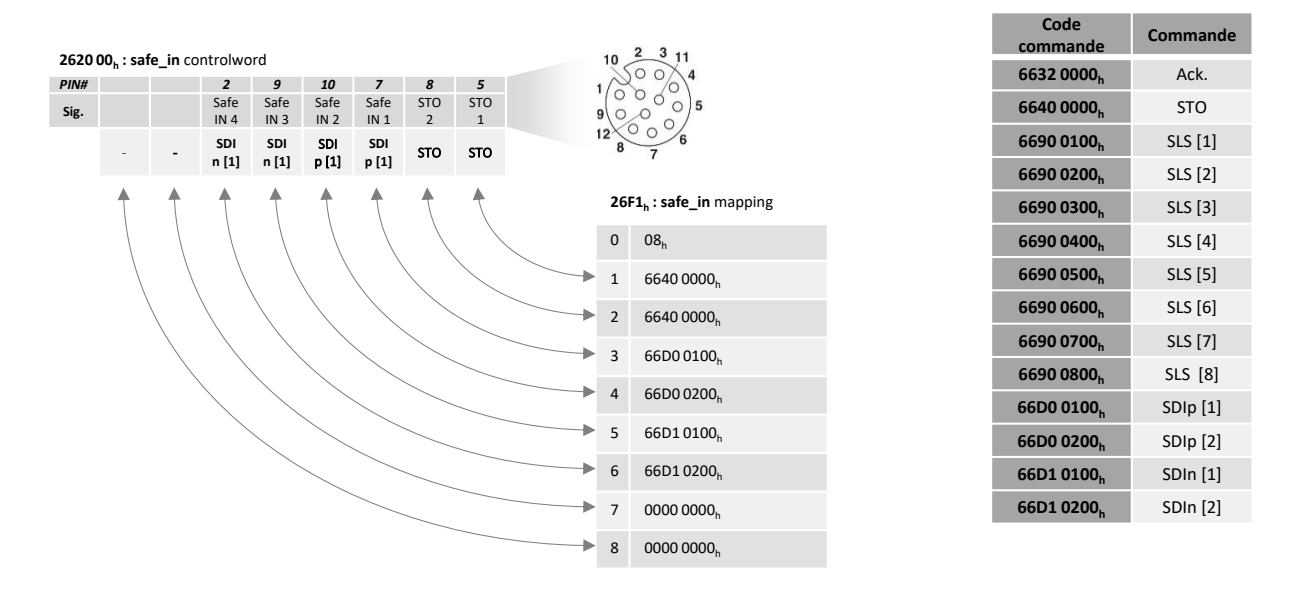

## **Activation of a software safety function by 2 NC switch, compliance up to SIL2 / PLd / Cat3**

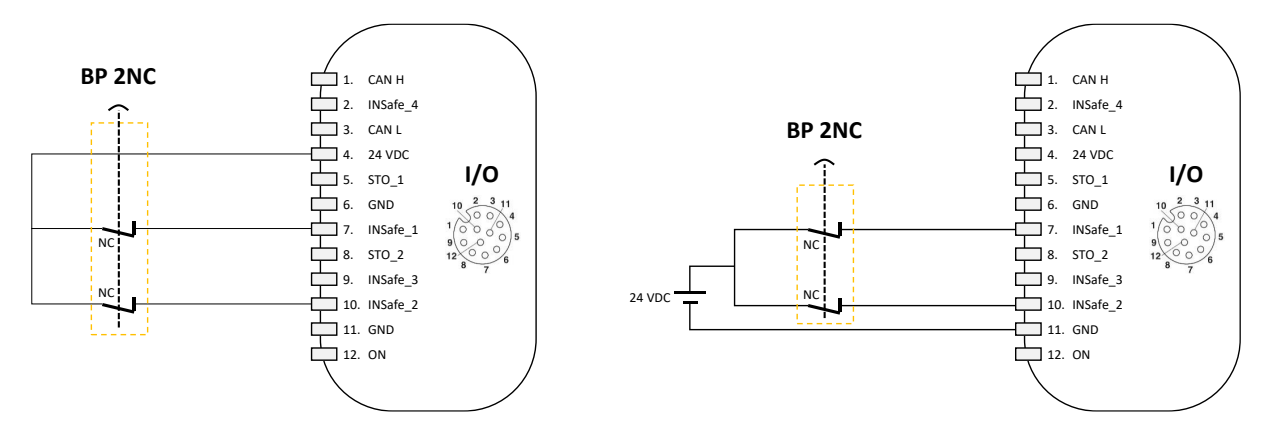

A switch in accordance with ISO 13850, with a positive opening according to CE 60947-5-1, or a certified safety controller must be used as an actuation element.

Input safety components must be chosen to meet the overall level of the security function.

In the case of enabling a software security feature by the I/O connector interface, it is necessary to configure the associated security function for each of the security entries.

Configuring the security feature[s](#page-78-0)

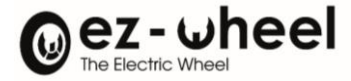

[Configuring commands associated with security entries.](#page-78-0)

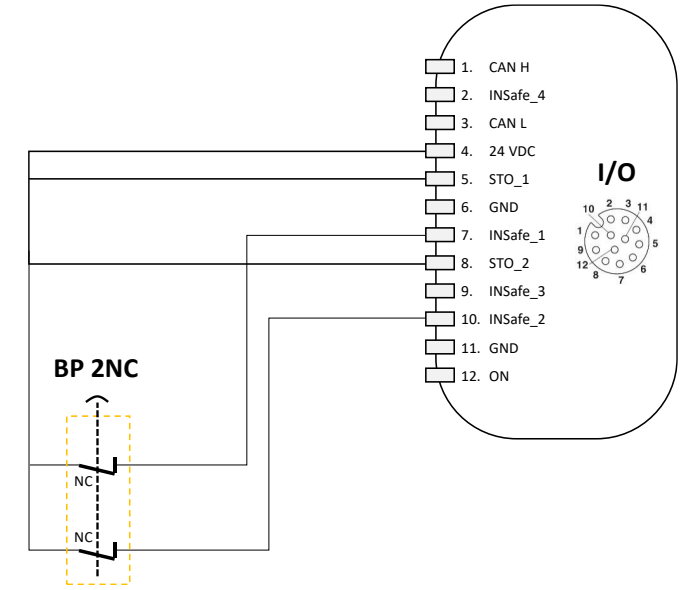

**Permanent deactivation of the STO, activation of another function by 2NC switch, compliance up to SIL2 / PLd**

A switch in accordance with ISO 13850, with a positive opening according to CE 60947-5-1, or a certified safety controller shall be used as an actuation element.

The input security component must be chosen to satisfy the overall level of the security function.

#### **STO activation by OSSD outputs, compliance up to SIL3/Ple**

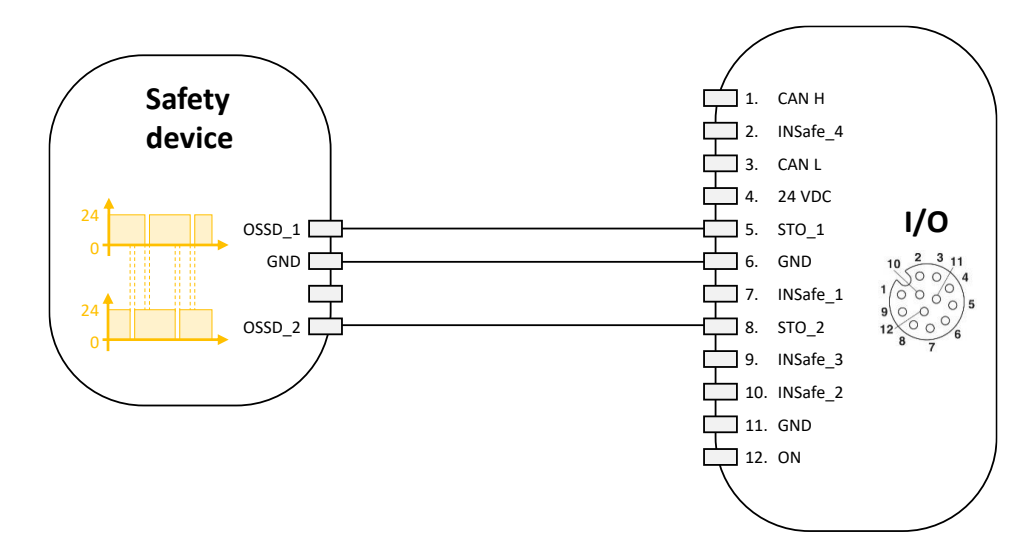

A certified sensor with a pair of OSSDs, a sensor, a safety controller.

The input security component must be chosen to satisfy the overall level of the security function.

# **Use of single inputs, compliance up to SIL2 / PLd**

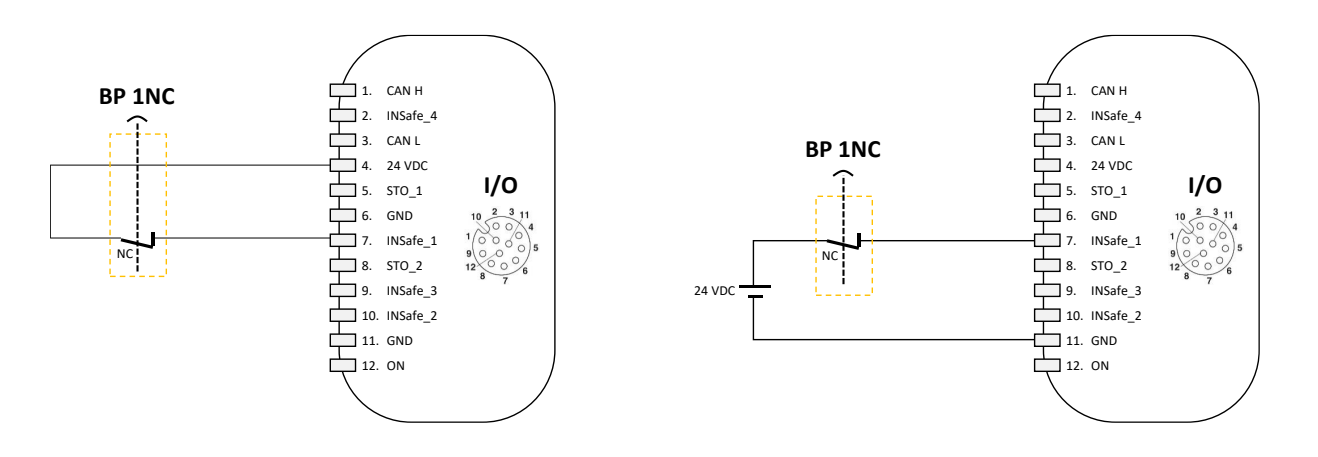

The input security component must be chosen to satisfy the overall level of the security function.

**Activation of the STO by two emergency stops, compliance up to SIL3 / Ple, and activation of two other functions by OSSD signals, compliance up to SIL2 / PLd**

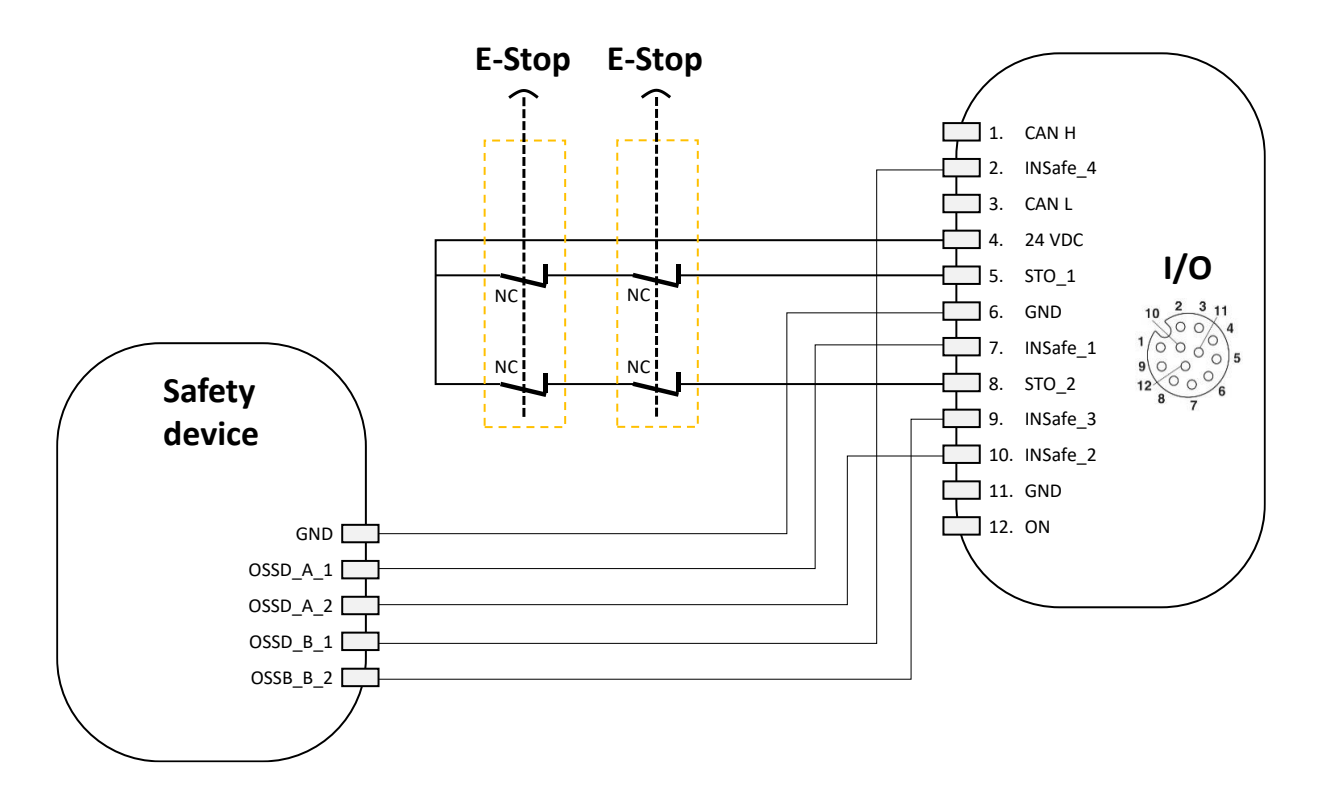

Input safety components must be chosen to meet the overall level of the security function.

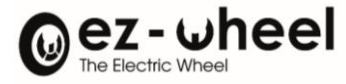

## **Deferring safety inputs in a system using multiple** *SWD® Core drives*

The status information of the security entries is available in the CANopen dictionary. This information is stored in dictionary objects, in the form of an object and its inverse, allowing the use of an SRDO message as Safe Control Word.

The *SWD® Core* on which the security inputs are wired is in this use case transmitter of the SRDO containing the status of these security inputs. Other *SWD® Core* consume the Safe Control Word contained in this SRDO.

The configuration of the security function commands must be performed on each of the *SWD® Core*.

It is done by configuring the *safeIn control word* for the first *SWD® Core* and by configuring the *safe control word n* received by CANopen safety on the second *SWD® Core.*

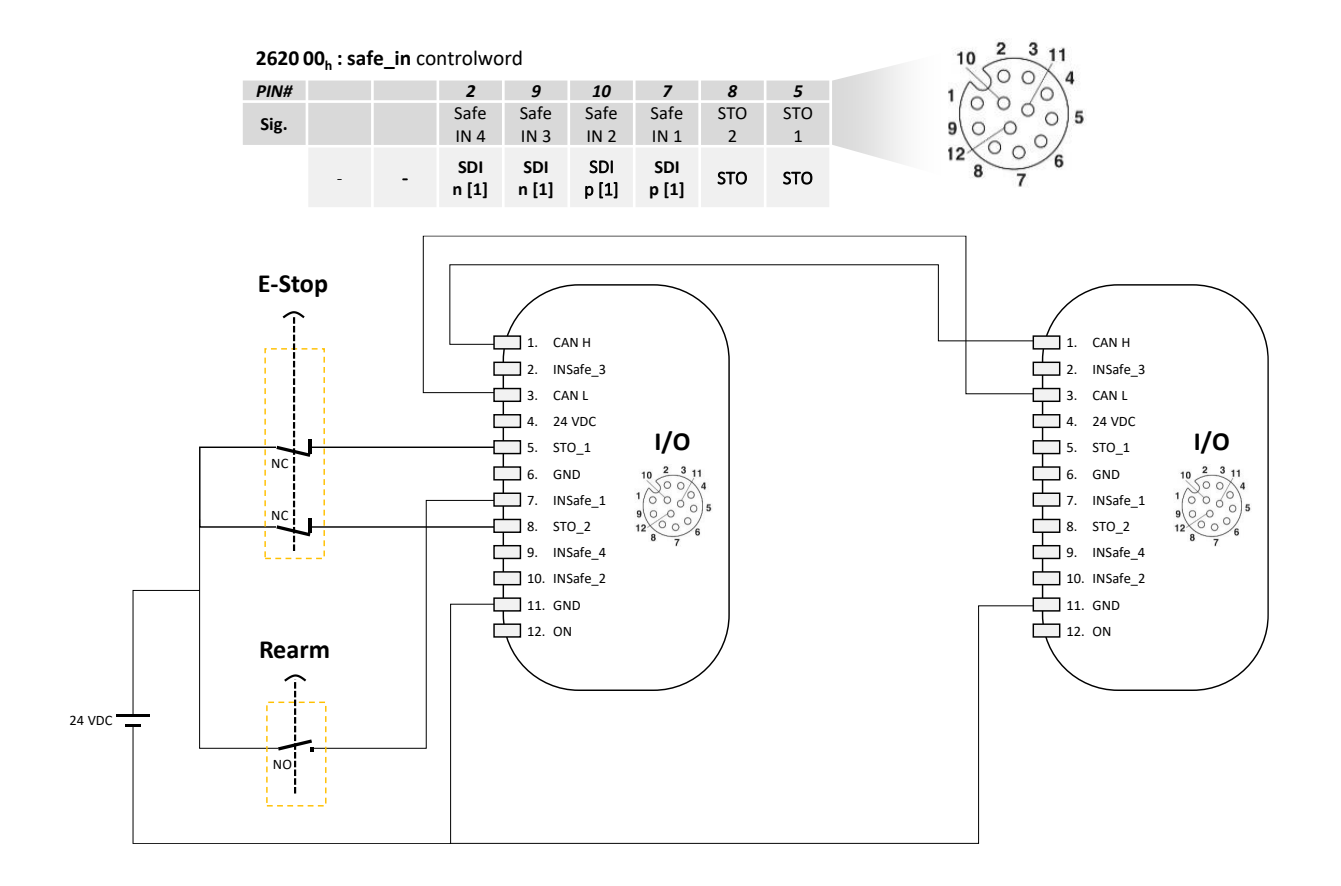

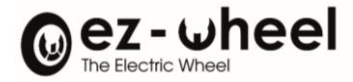

#### **Connecting to a CANopen safety calculator**

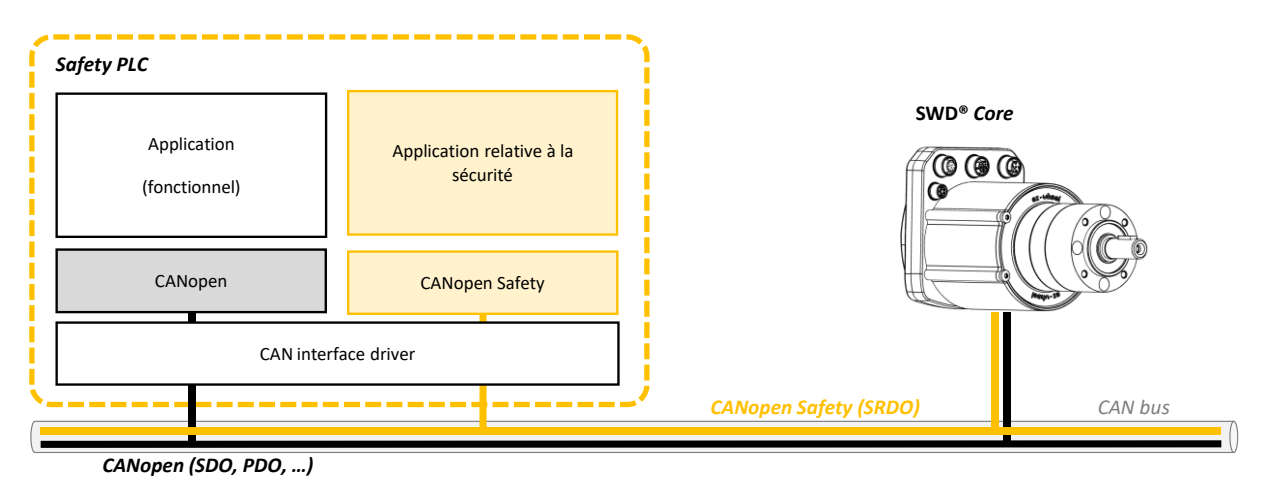

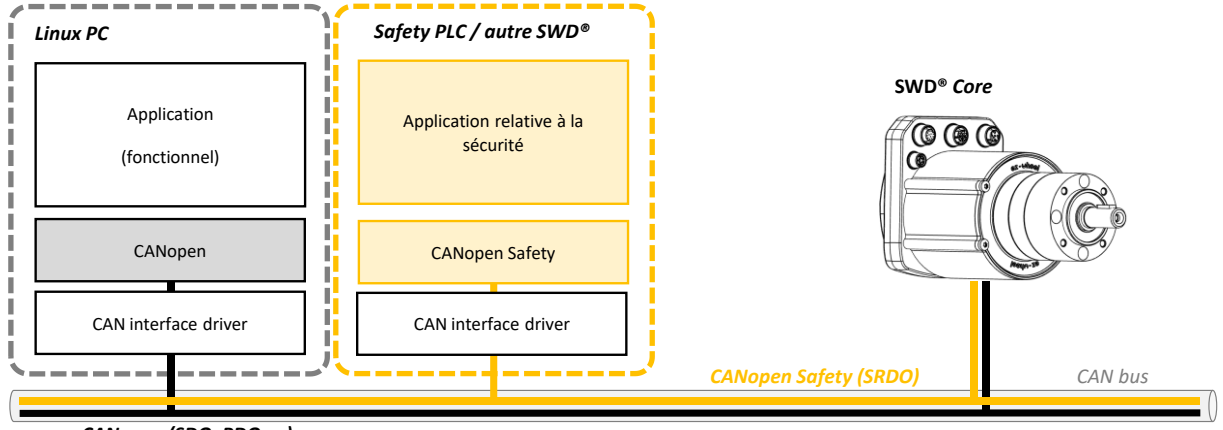

*CANopen (SDO, PDO, …)*

## **10.4. Security features**

## **Activating the STO**

The STO is activated by the 0x6640 command, which is active in the low state.

After engagement of an STO, the motor is electrically disconnected and no longer applies torque. The speed slows down, but in the case of activating the STO alone, the motor is not braked, and the speed deceleration is a function of the inertia of the drive.

*The STO State* 0x6644 status is active in the high state after STO engagement and remains active until rearmament.

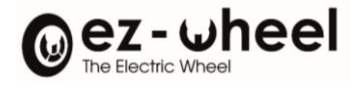

Activating STO

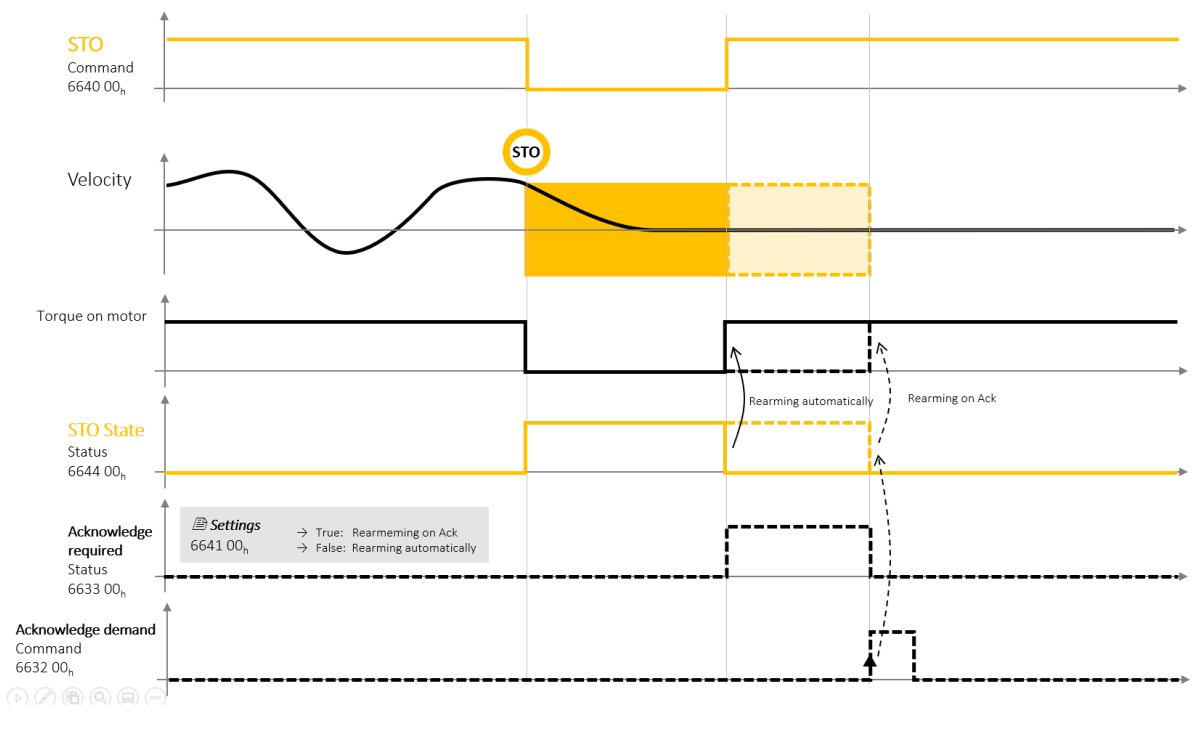

*Figure 31 - STO Activation and Acquittal Diagram*

The rearmament mode is set via the 0x6641 register, a *False* value engages an automatic rearmament when the STO signal disappears, and a *True* value requires an Acknowledge acknowledgment to rearm.

In the case of *acknowledge* rearmament, the status 0x6633 is active in the high state as long as an acquittal is expected. Acknowledge's request must be made by placing the order 0x6632 in the high state, the rising front triggering the payment.

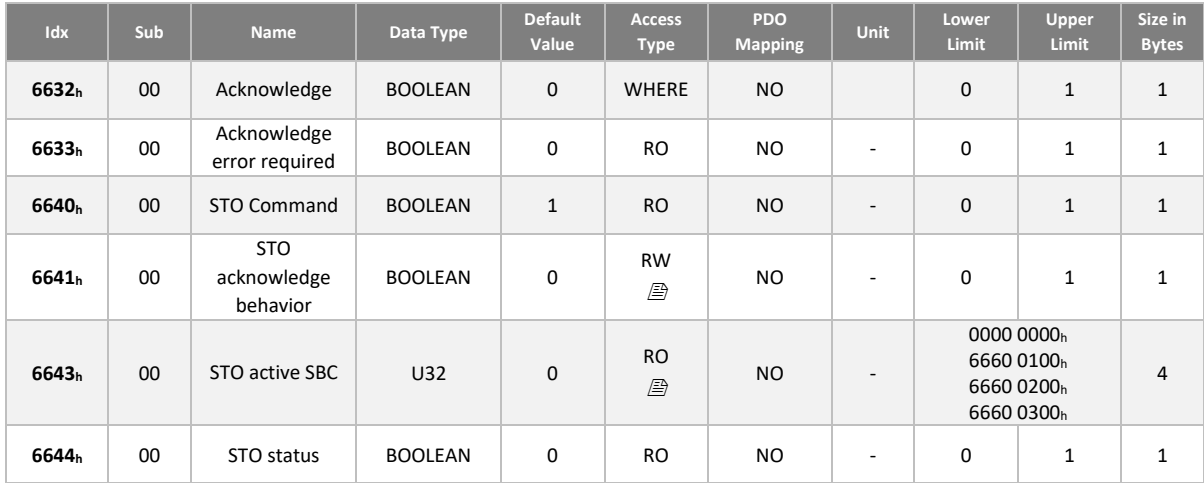

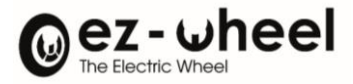

## **Activating IDW**

Two SDIp and SDIn commands can be activated in the low state to prohibit the positive and negative direction of rotation of the motor respectively (see Setting the direction of rotation).

The two commands each have two indexes to enable two different tolerance threshold levels *nZero\_SDI* (speed in rpm) in the SDI trigger mechanism. A total of four controls are controllable:

- 66D0 01h: Positive SDI above the +*nZero\_SDI* threshold, index value 01
- 66D1 01h: Negative SDI above the -nZero SDI threshold, index value 01
- 66D0 02h: Positive SDI above the +*nZero\_SDI* threshold, index value 02
- 66D1 02h: Negative SDI above the -*nZero\_SDI* threshold, index value 02

The trigger thresholds *nZero SDI* are configurable by the registers 66D5 01h and 66D5 02h.

Exceeding the threshold by the engine rotation speed when an SDI control is active results in the violation of an SDI and the triggering of the STO. The rearmament mode then works in the same way as for STO activation alone (see STO Activation).

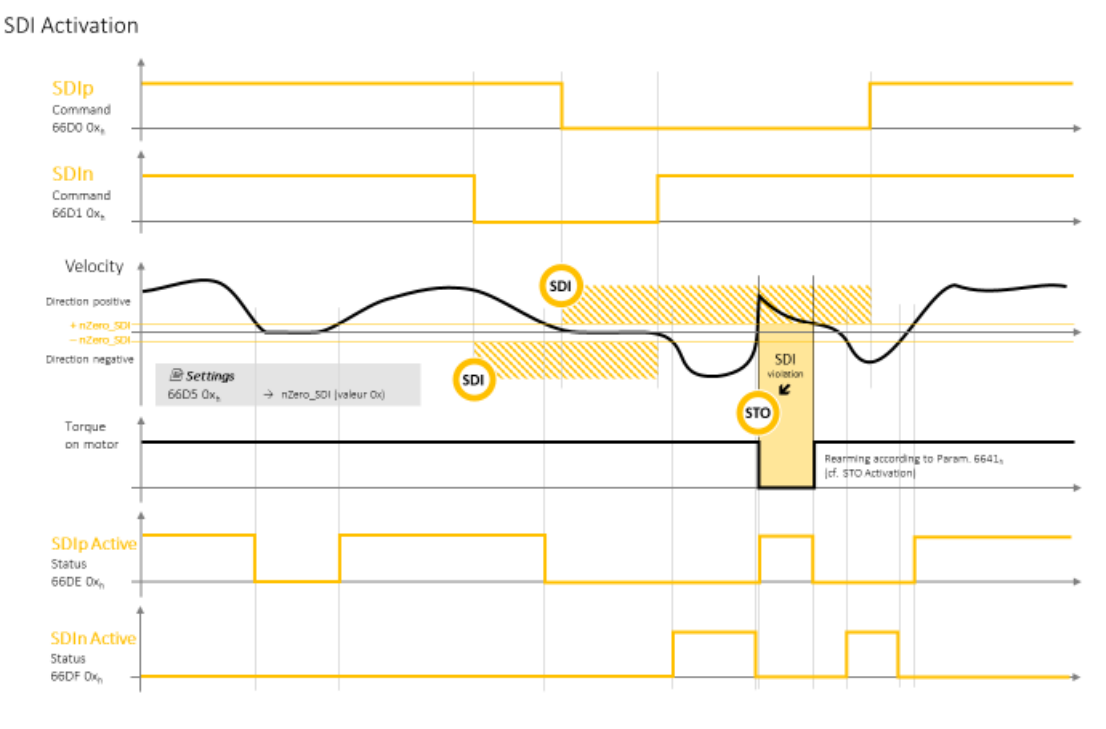

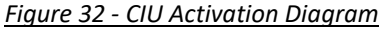

Two *SDIp Active* and *SDIn Active* statuses are available, even without enabling SDI functions, to indicate whether the rotation speed is above the trigger threshold *nZero\_SDI*. The thresholds use the values of the two parameterized indexes, so a total of four rotational direction detection statuses can be used to monitor engine activity:

- 66DE 01h: rotation positive direction beyond the threshold +*nZero\_SDI*, index value 01
- 66DF 01h: negative direction rotation beyond the threshold -*nZero\_SDI*, index value 01
- 66DE 02h: rotation positive direction beyond the threshold +*nZero\_SDI*, index value 02
- 66DF 02h: negative direction rotation beyond the threshold -*nZero\_SDI*, index value 02

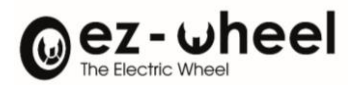

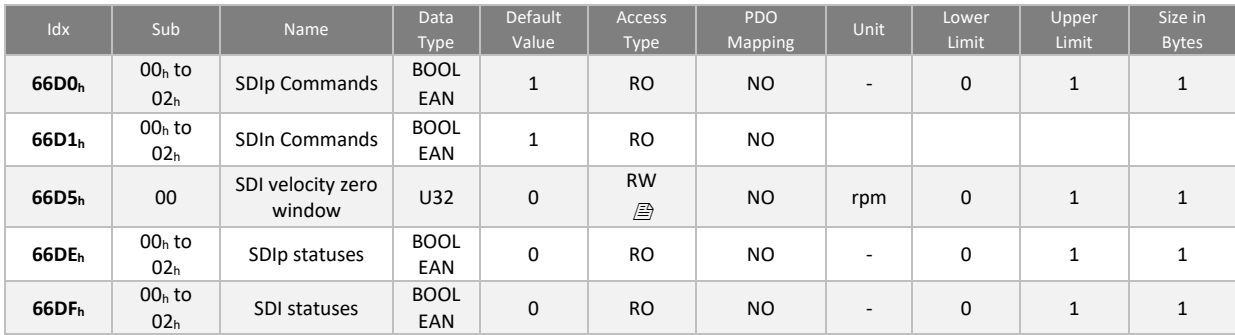

 $\triangle$  The SDI safety function is guaranteed from 50 rpm (rotations per minute) at the motor shaft. Below this value, the SIL level and the associated criteria PL, category is not guaranteed.

#### **Enabling SLS**

Eight SLS speed limit levels can be activated by the 6690<sup>h</sup> control, index 01 to 08.

The SLS 6690<sup>h</sup> is active in the low state, and speed monitoring is activated after a trigger time defined by the first of these two events:

- The time t\_SLS (in ms) since the SLS command was activated
- The time t L SLS (in ms) elapsed after the speed is shifted in the allowed window

The speed allowed is limited by the value n SLS (in rpm), in both directions of rotation.

For each of the eight operable SLS, the values are configurable by the registers:

- 6693 Ox<sub>h</sub>: Speed n\_SLS, value for index 0x [01..08]
- $-$  6691 0 $x_h$ : Time t SLS, value for index 0x [01..08]
- 6694 0xh: Time t\_L\_SLS, value for index 0x [01..08]

Exceeding these thresholds by the engine rotation speed when an SLS control is active results in the violation of an SLS and the triggering of the STO. The rearmament mode then works in the same way as for STO activation alone (see STO Activation).

**SLS Activation SLS** Command 6690.0x **SLS SLS** Velocity .<br>itiye directi T sis N *@Settings* **SLS**  $\rightarrow$  n SIS/value (W) 6693 0x<sub>h</sub> →<br>6691 0x<sub>h</sub> →<br>6694 0x, → Violation **STO** Torque on motor mordingto Param, 6641 Rearmingaccordin<br>(cf. STO Activation **SLS State** Activation timeaccording to the 1st trigget (SLSout L SLS) s<br>6

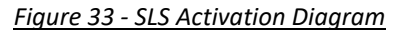

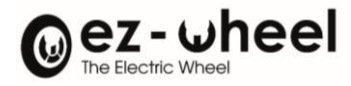

The *STATUS SLS State* 6697 0xh, also according to the indexes [01..08], is active in the high state when the speed monitoring triggered by the SLS 6690 0xh command is activated.

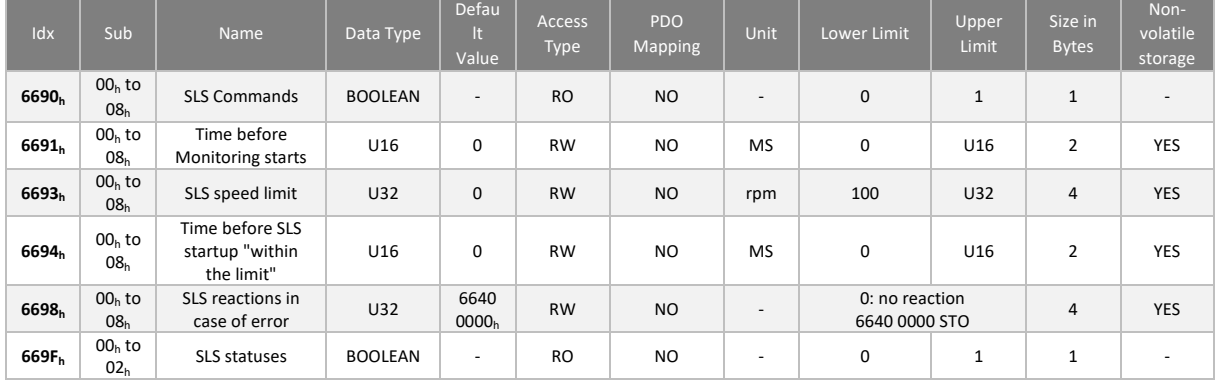

- $\triangle$  The user can choose to disable the reaction if he wishes to use the 'status' of the SLS for another use. This configuration depends on the use case of the *SWD® Core* and is the responsibility of the machine manufacturer.
- $\triangle$  The SLS safety function is guaranteed from 100 rpm (rotations per minute) at the motor shaft. Below this value, the SIL level and the associated criteria PL, category is not guaranteed.

# **10.5. Signature**

Security configurations include a CRC-like signature to ensure their integrity.

A signature error prevents the transition to the operational NMT state.

In case of error on the signature of one of the safety functions, the object 660700 $h$  'Safety application configuration valid' is worth 00h, otherwise it is worth A5h.

## **Calculation method**

The calculation of the CRCs of the safety data groups is performed with the CRC-16-CCITT generation polynomial:  $G(x) = x^{16}+x^{12}+x^{5}+1$ 

Sample implementation:

```
UNSIGNED16 crc = 0u;
For each byte do:
      crc = CrcCalc(crc, octet);
Example of function CrcCalc():
UNSIGNED16 CrcCalc(
            UNSIGNED16 crc, \frac{1}{2} /* start value for CRC */
            UNSIGNED8 value /* pointer to data for CRC */
      )
{
static const UNSIGNED16 crc tabccitt[256] = {
0x0000u, 0x1021u, 0x2042u, 0x3063u, 0x4084u, 0x50a5u, 0x60c6u, 0x70e7u,
0x8108u, 0x9129u, 0xa14au, 0xb16bu, 0xc18cu, 0xd1adu, 0xe1ceu, 0xf1efu,
0x1231u, 0x0210u, 0x3273u, 0x2252u, 0x52b5u, 0x4294u, 0x72f7u, 0x62d6u,
0x9339u, 0x8318u, 0xb37bu, 0xa35au, 0xd3bdu, 0xc39cu, 0xf3ffu, 0xe3deu,
0x2462u, 0x3443u, 0x0420u, 0x1401u, 0x64e6u, 0x74c7u, 0x44a4u, 0x5485u,
0xa56au, 0xb54bu, 0x8528u, 0x9509u, 0xe5eeu, 0xf5cfu, 0xc5acu, 0xd58du,
```
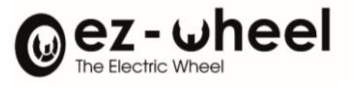

```
0x3653u, 0x2672u, 0x1611u, 0x0630u, 0x76d7u, 0x66f6u, 0x5695u, 0x46b4u,
0xb75bu, 0xa77au, 0x9719u, 0x8738u, 0xf7dfu, 0xe7feu, 0xd79du, 0xc7bcu,
0x48c4u, 0x58e5u, 0x6886u, 0x78a7u, 0x0840u, 0x1861u, 0x2802u, 0x3823u,
0xc9ccu, 0xd9edu, 0xe98eu, 0xf9afu, 0x8948u, 0x9969u, 0xa90au, 0xb92bu,
0x5af5u, 0x4ad4u, 0x7ab7u, 0x6a96u, 0x1a71u, 0x0a50u, 0x3a33u, 0x2a12u,
0xdbfdu, 0xcbdcu, 0xfbbfu, 0xeb9eu, 0x9b79u, 0x8b58u, 0xbb3bu, 0xab1au,
0x6ca6u, 0x7c87u, 0x4ce4u, 0x5cc5u, 0x2c22u, 0x3c03u, 0x0c60u, 0x1c41u,
0xedaeu, 0xfd8fu, 0xcdecu, 0xddcdu, 0xad2au, 0xbd0bu, 0x8d68u, 0x9d49u,
0x7e97u, 0x6eb6u, 0x5ed5u, 0x4ef4u, 0x3e13u, 0x2e32u, 0x1e51u, 0x0e70u,
0xff9fu, 0xefbeu, 0xdfddu, 0xcffcu, 0xbf1bu, 0xaf3au, 0x9f59u, 0x8f78u,
0x9188u, 0x81a9u, 0xb1cau, 0xa1ebu, 0xd10cu, 0xc12du, 0xf14eu, 0xe16fu,
0x1080u, 0x00a1u, 0x30c2u, 0x20e3u, 0x5004u, 0x4025u, 0x7046u, 0x6067u,
0x83b9u, 0x9398u, 0xa3fbu, 0xb3dau, 0xc33du, 0xd31cu, 0xe37fu, 0xf35eu,
0x02b1u, 0x1290u, 0x22f3u, 0x32d2u, 0x4235u, 0x5214u, 0x6277u, 0x7256u,
0xb5eau, 0xa5cbu, 0x95a8u, 0x8589u, 0xf56eu, 0xe54fu, 0xd52cu, 0xc50du,
0x34e2u, 0x24c3u, 0x14a0u, 0x0481u, 0x7466u, 0x6447u, 0x5424u, 0x4405u,
0xa7dbu, 0xb7fau, 0x8799u, 0x97b8u, 0xe75fu, 0xf77eu, 0xc71du, 0xd73cu,
0x26d3u, 0x36f2u, 0x0691u, 0x16b0u, 0x6657u, 0x7676u, 0x4615u, 0x5634u,
0xd94cu, 0xc96du, 0xf90eu, 0xe92fu, 0x99c8u, 0x89e9u, 0xb98au, 0xa9abu,
0x5844u, 0x4865u, 0x7806u, 0x6827u, 0x18c0u, 0x08e1u, 0x3882u, 0x28a3u,
0xcb7du, 0xdb5cu, 0xeb3fu, 0xfb1eu, 0x8bf9u, 0x9bd8u, 0xabbbu, 0xbb9au,
0x4a75u, 0x5a54u, 0x6a37u, 0x7a16u, 0x0af1u, 0x1ad0u, 0x2ab3u, 0x3a92u,
0xfd2eu, 0xed0fu, 0xdd6cu, 0xcd4du, 0xbdaau, 0xad8bu, 0x9de8u, 0x8dc9u,
0x7c26u, 0x6c07u, 0x5c64u, 0x4c45u, 0x3ca2u, 0x2c83u, 0x1ce0u, 0x0cc1u,
0xef1fu, 0xff3eu, 0xcf5du, 0xdf7cu, 0xaf9bu, 0xbfbau, 0x8fd9u, 0x9ff8u,
0x6e17u, 0x7e36u, 0x4e55u, 0x5e74u, 0x2e93u, 0x3eb2u, 0x0ed1u, 0x1ef0u
};
      UNSIGNED16 tmp, x;
      x = (UNSIGNED16)value;
      x &= 0xffu;
      tmp = (crc \gg 8) \wedge x;
      \text{crc} = (\text{UNSIGNED16})((\text{crc & 0xffu}) \leftrightarrow 8) \land \text{crc\_tabccitt}[\text{tmp}];return(crc);
```
}

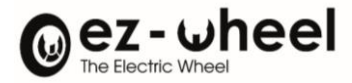

## **Signature of the SRDO**

There is a signature for each of the SRDO configurations.

Signatures are stored in the 'Safety configuration checksum' 13FF<sup>h</sup> object at the Sub-index corresponding to the SRDO:

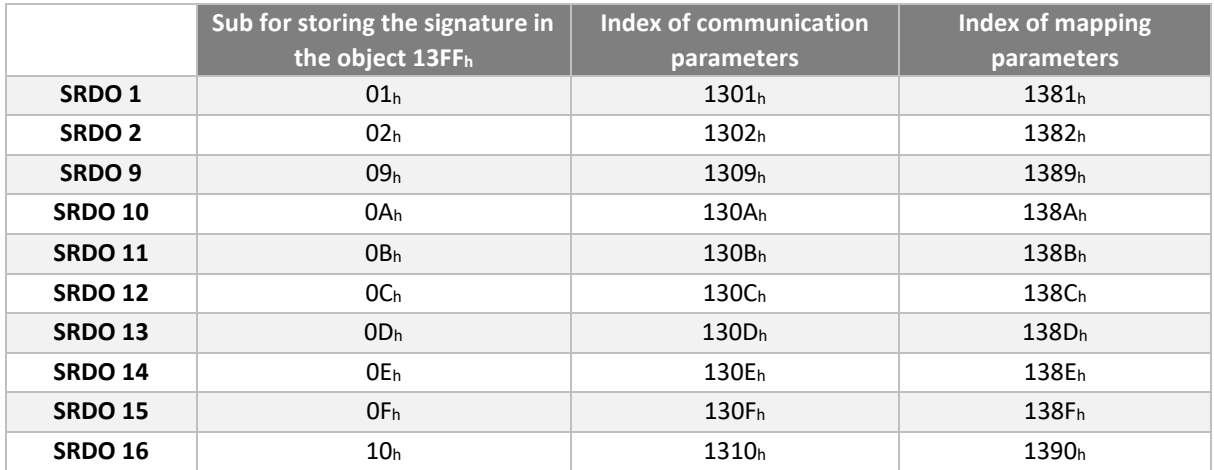

 $\triangle$  Remarque: SRDO 3 to 8 do not exist.

The data to be considered are, in order:

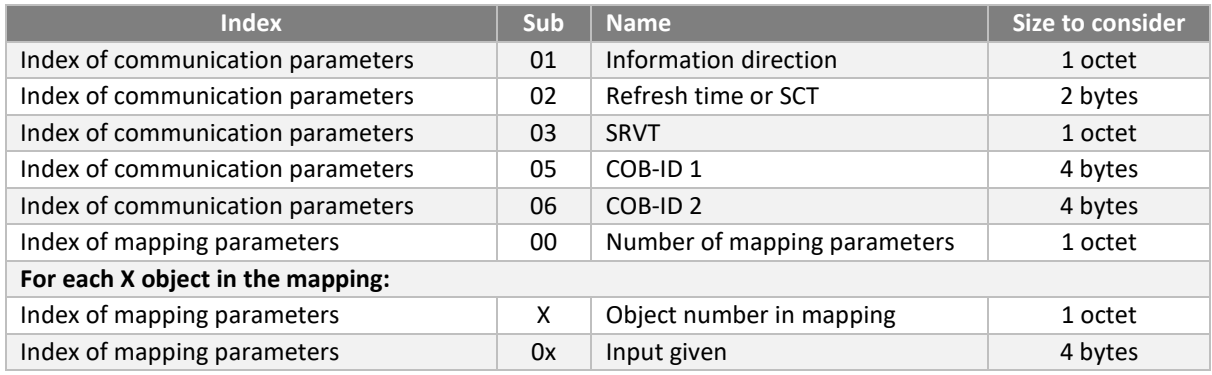

## **Signature STO**

The STO configuration signature is stored in object 6645 00h The data to be considered are, in order:

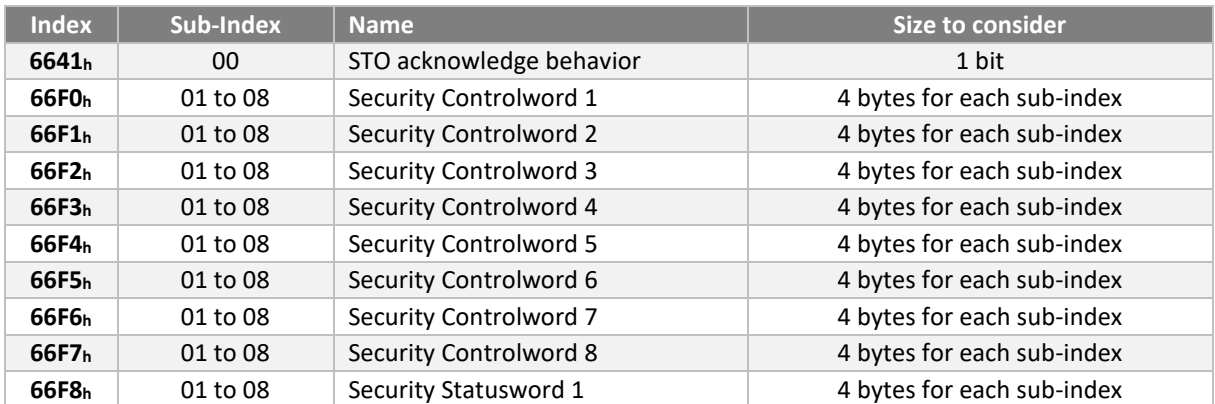

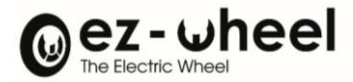

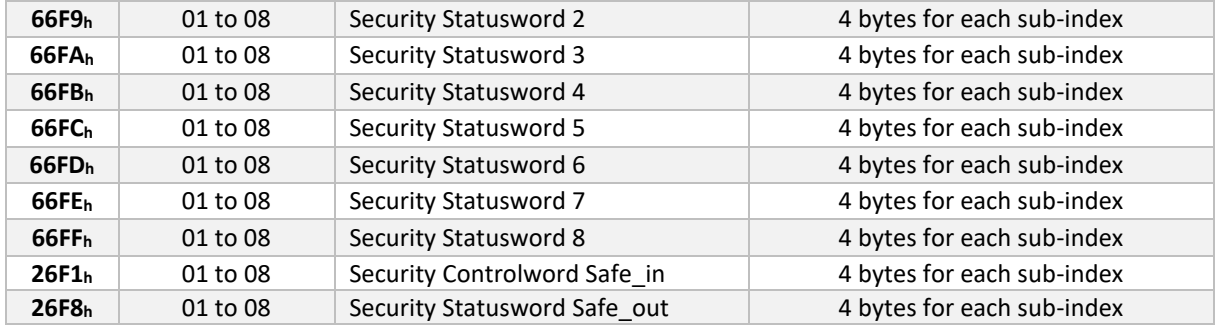

## **Signature SLS**

There is a signature for each of the 8 SLS functions.

Signatures are saved in entry **6699 0xh**, with the x subindex corresponding to the SLS configuration number. The data to be considered are, in order:

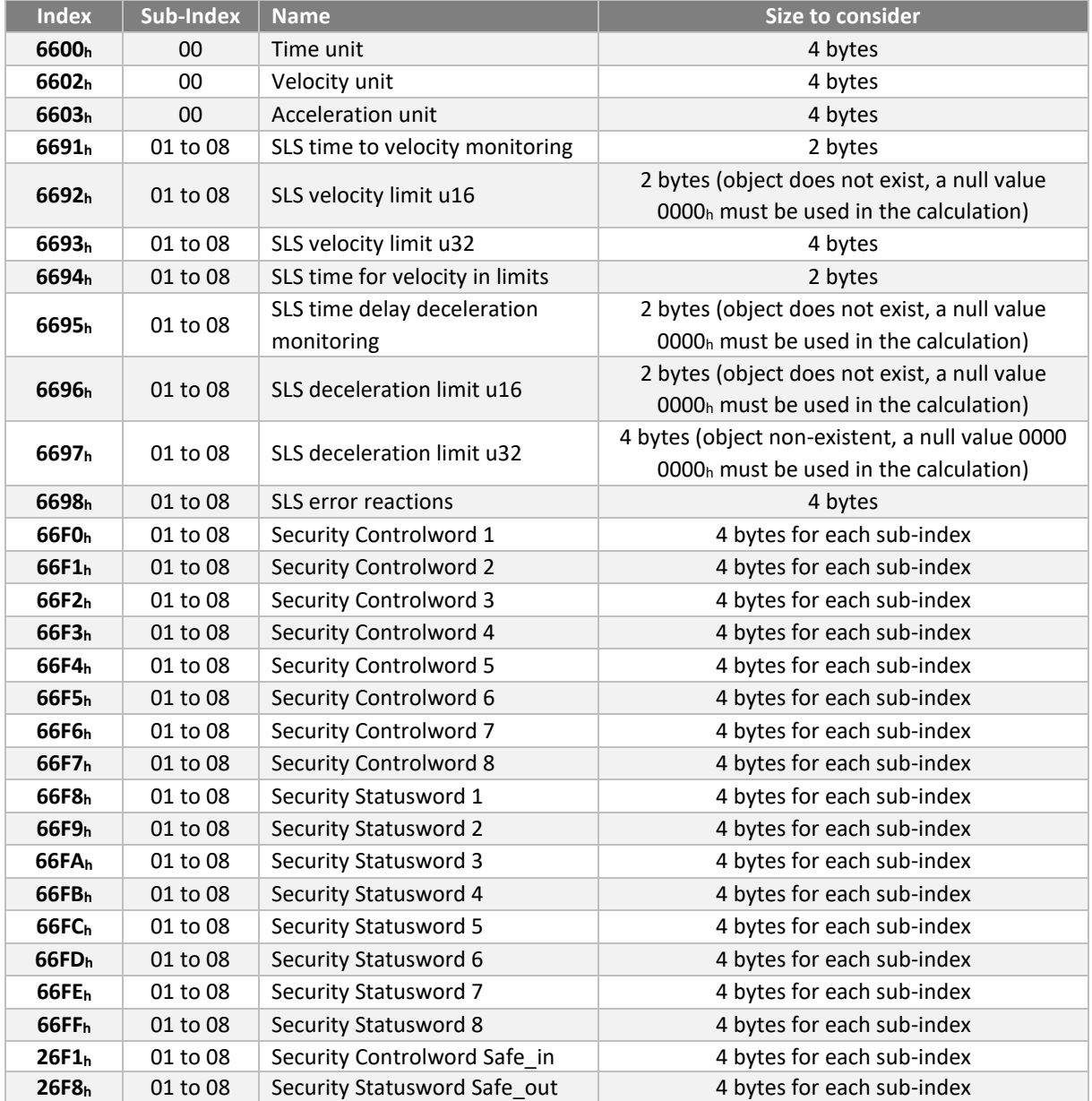

## **Signature SDI**

There is a signature for each of the 2 SDI functions.

Signatures are saved in entry **66D6 0xh**, with the x subindex for the SDI configuration number.

The data to be considered are, in order:

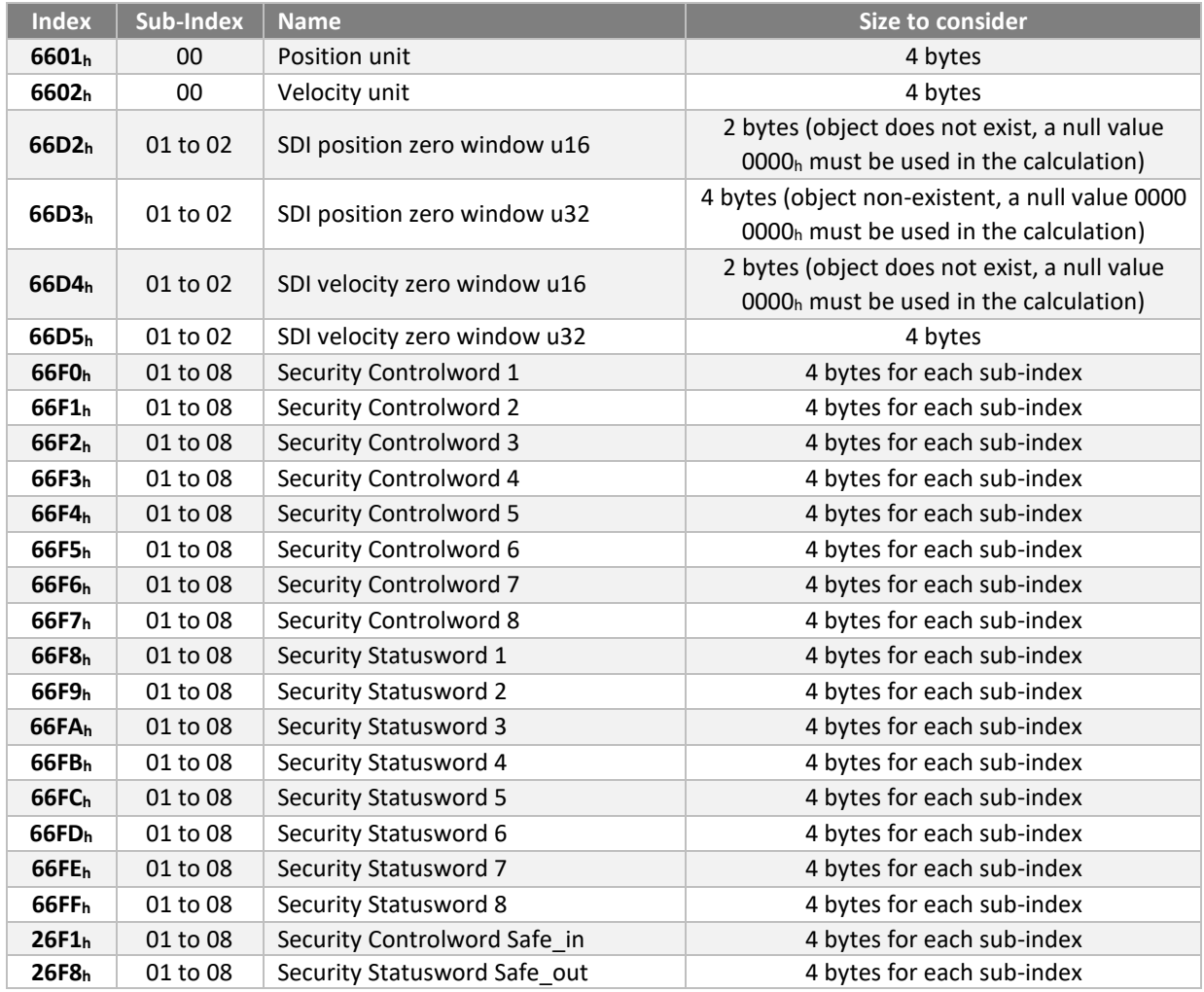

# **10.6. Periodic inspections**

The correct operation of the safety functions must be checked periodically on the machine to ensure operation with a correct level of safety.

The need to carry out this control and the periodicity of this control must appear in the documentation of the machine or equipment that incorporates a safety drive of the *SWD*® range.

The check is used to verify the ability of the safety functions to perform the associated safety function.

The frequency of control depends on the level of safety of the function. The check is to be carried out once a year for the SIL2 functions, once a month for the STO SIL3 function.

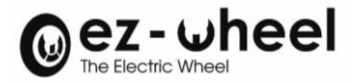

# **10.7. CANopen safety - SRDO**

Application engineers in this Part shall provide a safety manual containing at least the following information:

(a) the safety manual to inform users of the constraints associated with the calculation of system characteristics (see 9.4).

(b) the safety manual to inform users of their responsibilities for the correct parameterization of devices (6.4).

(c) the safety manual to include guidance on the calculation of the expected maximum reaction time of the network.

# **Constraints related to the calculation of system characteristics** SRDO Name

The number of SRDO producers is limited to 64 in an SR system. The number of SRDO consumers is not limited.

The number of SRDO producers is limited due to compatibility with EN 50325-4 which specifies only 128 reserved high-priority CAN Identifiers, and limited available bandwidth. A greater number of SRDO producers increases the likelihood of excessive traffic on the CAN giving rise to SR reactions due to a simple overload.

#### Residual SRDO error probability

This paragraph describes the calculations used to determine the probability of residual error of the ODRS.

The most unfavorable residual error probability of the CAN according to [17], [18) and [19] is given in (4). This most unfavorable residual error probability applies because the data link layer is used as part of the white channel method which differs from the black channel method defined by the FSCPs specified in EN 61784-3-X.

## $R(P_{CAN}) = 7 \times 10^{-9} \approx 1 \times 10^{-8}$

The worst probability of residual error is squared in accordance with GS-ET-26 for the use of Model Ill (see A.4) as shown in (5). The other models can be used but it must then be demonstrated that the following formula is still valid.

# $R_{SI}(P) = R(P_{CAN})^2 = 4.9 \times 10^{-17}$

- The definition of the white channel (EN 61784-3) requires an evaluation of the complete solution with all possible errors and failures of the transmission channel in accordance with the EN 61508 series.
- The probability of residual error calculated in this paragraph and the formula used assume that the implementation of this SRCP uses redundant mechanisms or diversified methods to maintain safety

## **User Responsibilities**

The configuration of the SRDO is carried out under the responsibility of the user who is responsible for the configuration of the product in relation to the need of the application.

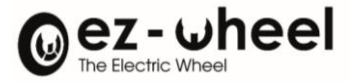

#### **Reaction time**

The security function response time (SFRT) represents the most unfavorable time from an SR event, considered an input to the system or a defect within the system, until the moment the system is in the security state. To be able to determine the most unfavorable SFRT of any SR control loop, the user must sum up all the most unfavorable safety reaction times of each subsystem of the SR control loop (see definitions in EN 61784-3). An example of reaction time range is shown here:

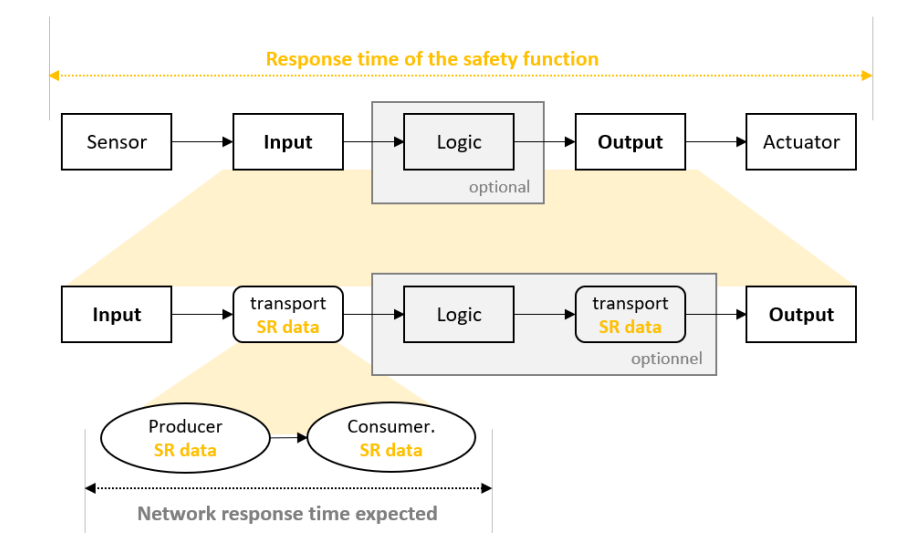

## **Example:**

The SFRT shown in Figure 11 includes the following:

- Sensor reaction time
- Input reaction time; Network reaction time
- Manager reaction time, if a manager is present; network reaction time, if a manager is present; output reaction time; and
- Actuator reaction time.

Then, the SFRT is the sum of the most adverse reaction times mentioned above:

- + most adverse reaction time of the sensor
- + worst input reaction time
- + worst reaction time in the network
- + manager's worst reaction time
- + worst reaction time in the network
- + worst exit reaction time
- + most adverse reaction time of the actuator
- + most unfavorable time difference of a failed subsystem when the safety function is triggered

**= security function response time**